**REPUPLIQUE ALGERIENNE DEMOCRATIQUE ET POPULAIRE MINISTERE DE L'ENSEIGNEMENT SUPERIEUR ET DE LA RECHERCHESCIENTIFIQUE UNIVERSITE MOULOUD MAMMERI TIZI-OUZOU (UMMTO) FACULTE DE GENIE ELECTRIQUE ET INFORMATIQUE DEPARTEMENT D'INFORMATIQUE**

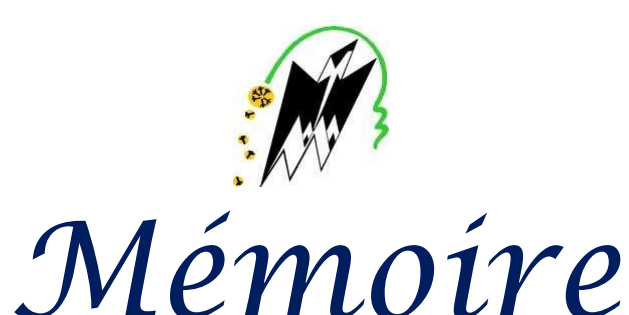

## *de fin d'études*

**En vue d'obtention du diplôme de Master Informatique Option : Conduite de projet informatique**

# *Thème*

*Conception et réalisation d'une application*

*mobile CRM*

Encadré par : Présenté par:

**Mr Y.Yacine BENREJDAL Souhila**

**Promotion 2018 / 2019**

## **REMERCIEMENTS**

Nous tenons tout d'abord à remercier Dieu le tout puissant et miséricordieux, qui nous a donné la force et la patience d'accomplir ce Modeste travail.

En second lieu, nous tenons à remercier notre encadreur M. Yacine pour ses précieux conseils et son aide durant toute la période du travail. Ainsi que M. Smail pour son accueil, son aide, sa disponibilité tout au long du stage.

Nos vifs remerciements vont également aux membres du jury pour l'intérêt qu'ils ont porté à notre travail en acceptant d'examiner notre travail Et de l'enrichir par leurs propositions.

A nos familles et nos amis qui par leurs prières et leurs encouragements, on a pu surmonter tous les obstacles.

Enfin, nous tenons également à remercier toutes les personnes qui ont participé de près ou de loin

à la réalisation de ce travail.

## *Dédicace*

Je dédie ce travail,

C'est avec un immense plaisir que je dédie ce travail,

A ma fierté, ma chère et mon adorable mère que j'adore, pour son sacrifice, son soutien tout au long de mes études et pour toutes les valeurs magnifiques qu'elle m'a donné durant toute ma vie,

A mon très cher père,

A mon cher mari **Hocine** et à toute sa

famille, A mes chers sœurs et frères

ainsi que leurs familles.

A tous mes amis sans exception.

## **Souhila**

## **Liste des Figures**

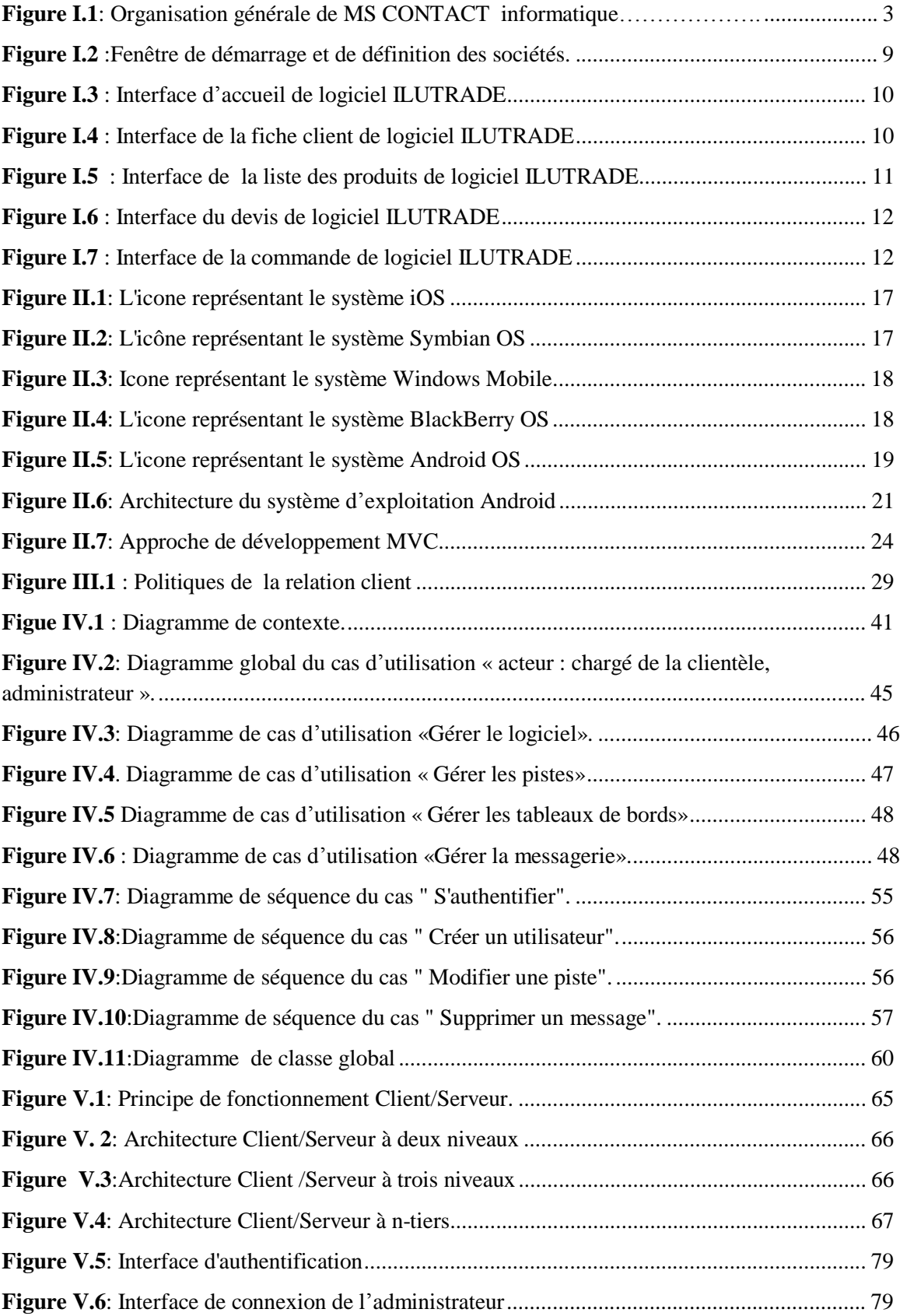

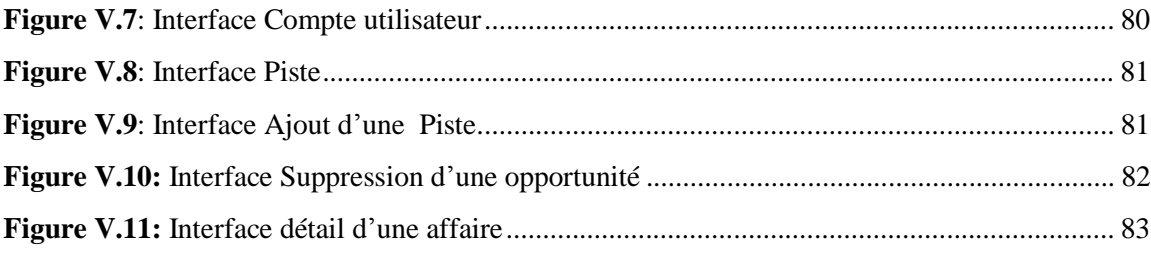

## **Liste des Tableaux**

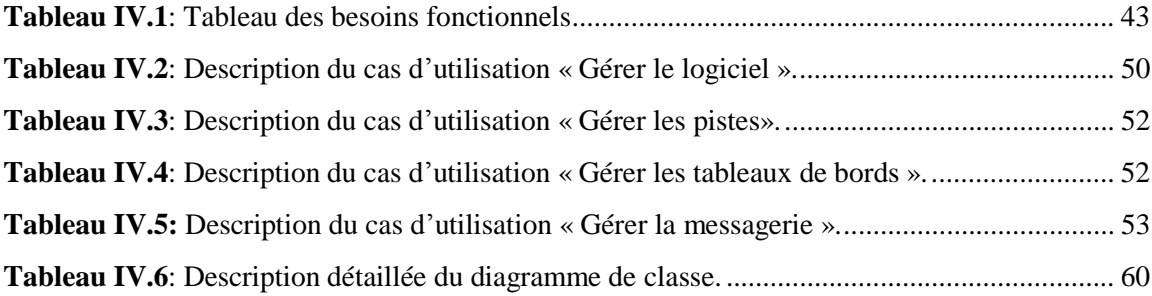

## **Sommaire**

## Introduction générale

## **CHAPITRE I : ETUDE DE L'EXISTANT**

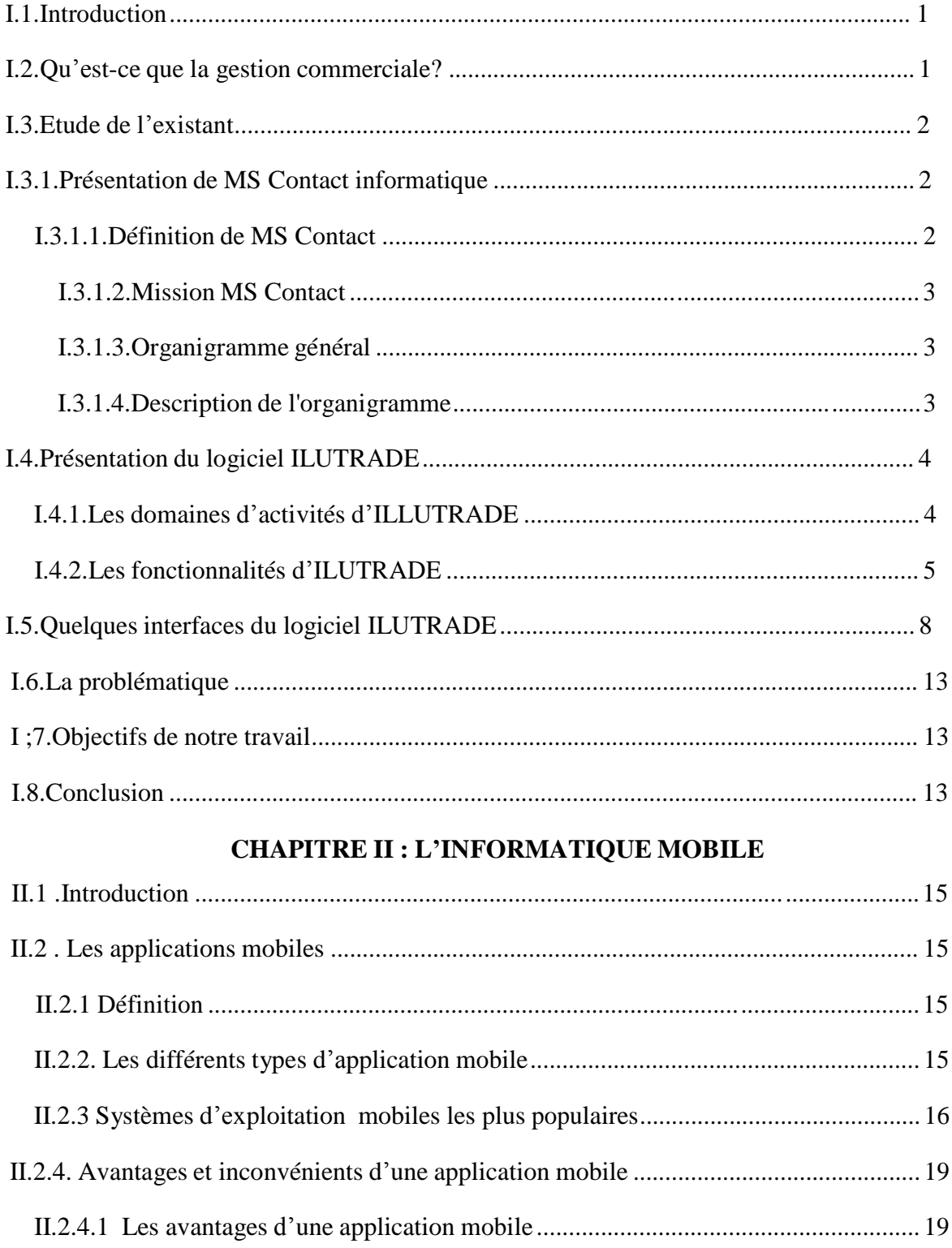

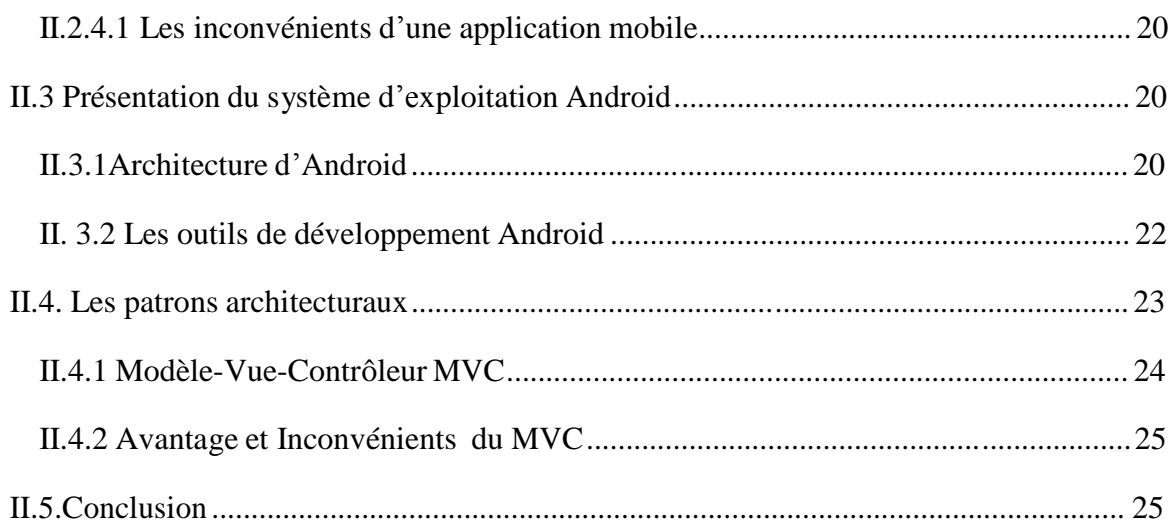

## **CHAPITRE III : CRM ET MARKETING**

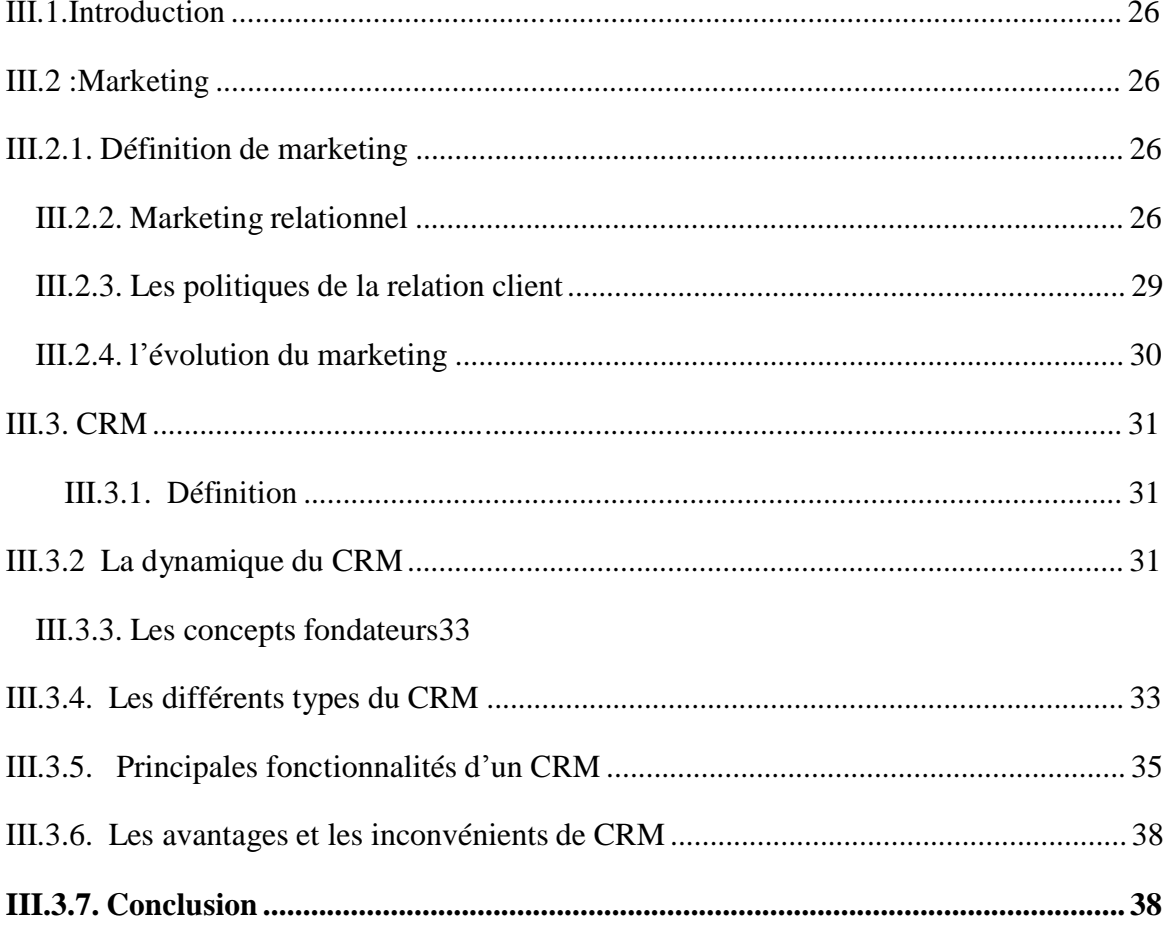

## **Chapitre IV** : Analyse et Conception

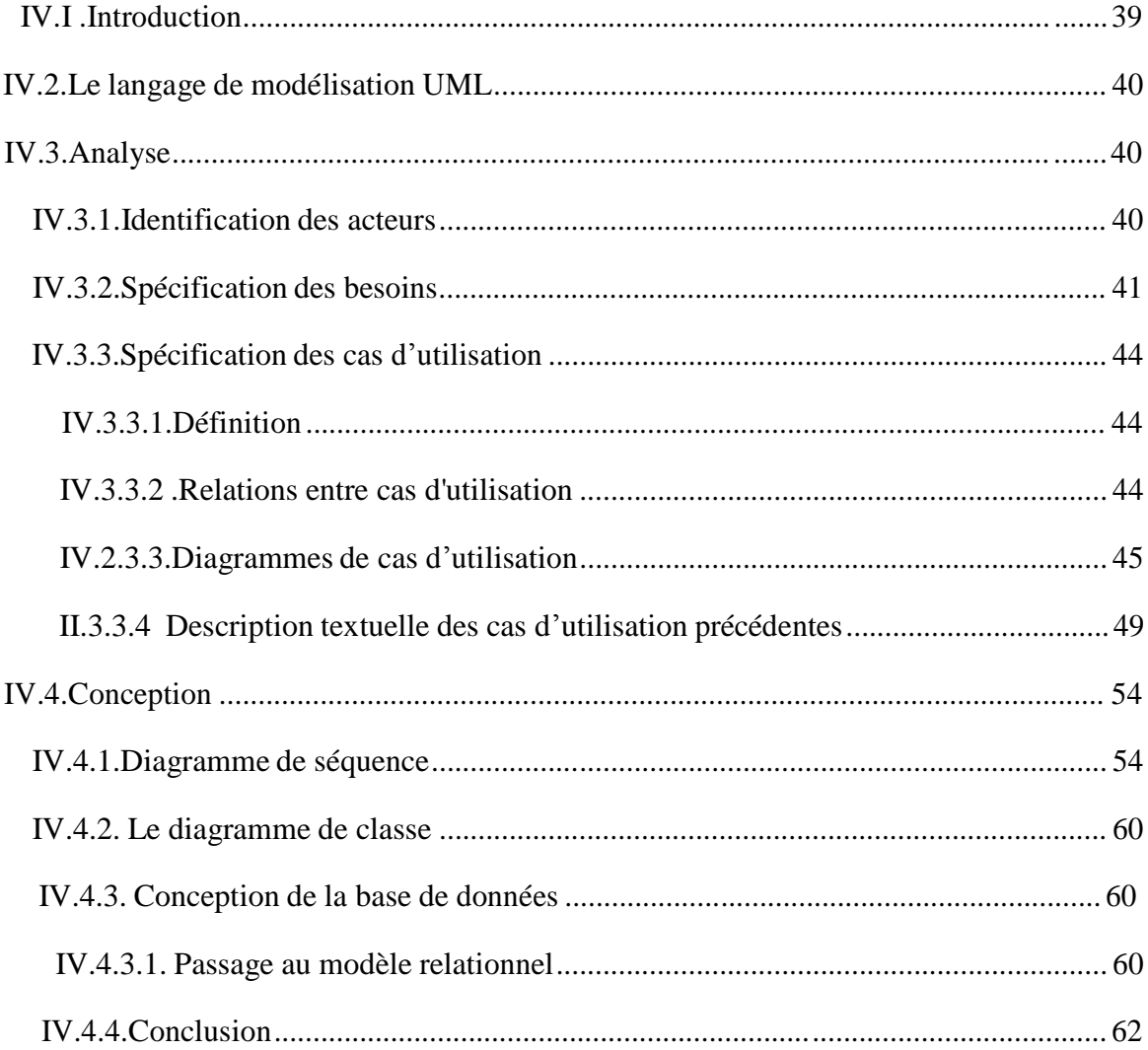

## **CHAPITRE V : REALISATION**

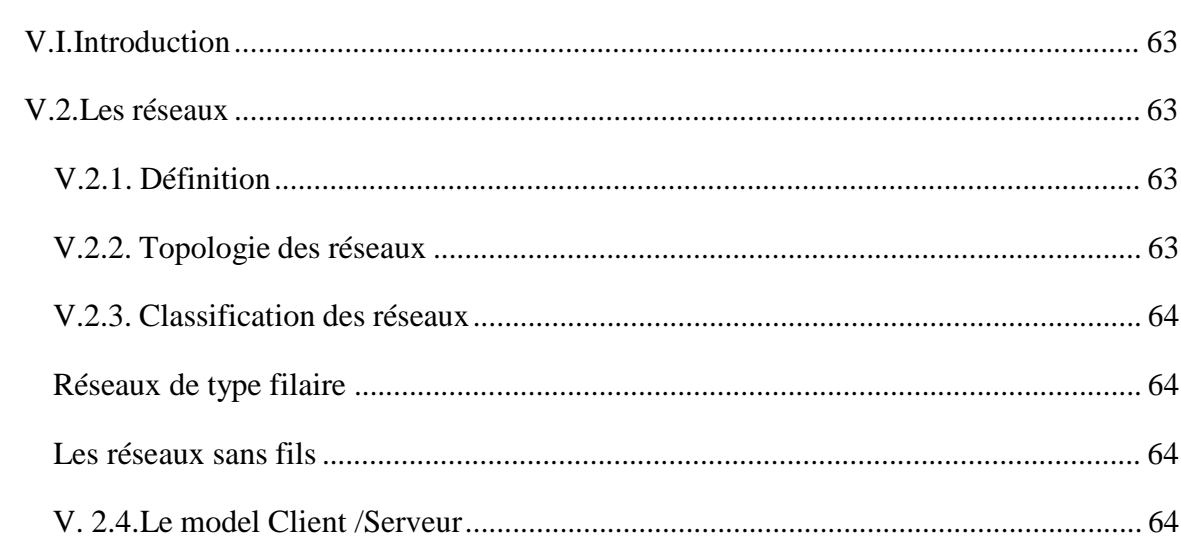

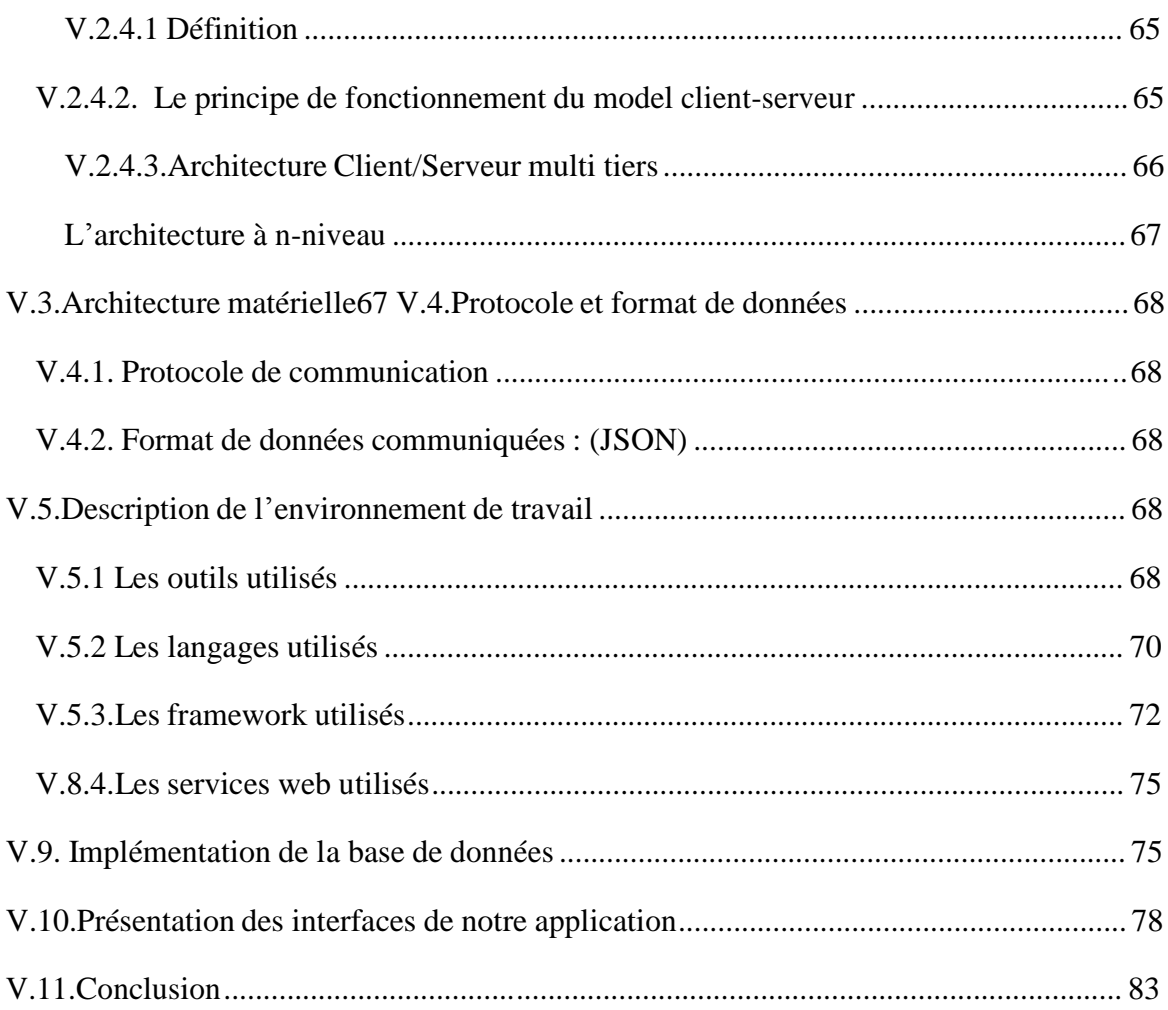

## **Conclusion générale**

**Références bibliographies**

## **INTRODUCTION GENERALE**

L'entreprise, qu'elle soit multinationale ou une petite , doit vendre pour « survivre ». C'est aussi sa vraie mission : la rentabilité ! Pour assurer cette mission, l'aspect commercial est très important. Dans un contexte aussi concurrentiel, l'entreprise ne peut plus se contenter de « vendre » mais doit planifier une vraie stratégie commerciale qui se traduira dans sa gestion commerciale. C'est pourquoi la gestion commerciale est l'un des piliers d'une entreprise qui réussit.

La gestion de la relation client (GRC) ou CRM (Customer Relationship Management) aide à établir le comportement du client, ses souhaits, mais également la valeur qu'il apportera à l'entreprise. Ces informations sont recueillies dans des bases de données performantes, partageables par tous les acteurs de l'entreprise.

Le CRM est une stratégie qui sert de moyen pour se rapprocher des clients afin de les satisfaire au mieux et ainsi gagner en croissance et en profitabilité. Il aborde le marketing non pas par la logique du produit mais par celle du client : Où trouver le client ? Comment le conquérir ? Comment le connaître ? Comment le retenir ?

Notre mémoire s'intègre dans ce domaine consistant en la conception et la réalisation d'un CRM pour l'entreprise MS CONTACT ce qui va nous permettre d'étudier le comportement des clients conventionnés et de renouveler les traités de conventions ainsi que le conventionnement des nouveaux clients.

Pour mieux organiser notre travail, on l'a structuré de la manière suivante :

**Chapitre I :** « Etude de l'existant » comporte la présentation de notre domaine d'étude qui est l'entreprise MS CONTACT.

**Chapitre II :** « l'informatique mobile » comporte quelques notions de base à propos des applications mobiles leurs avantages et inconvénients et c'est quoi leurs systèmes ainsi que l'étude détaillée d'ANDROID .

**Chapitre III :** «CRM et Marketing » comporte les principales notions liées au CRM et le Marketing.

**Chapitre IV :** « Analyse et conception » consacré à l'analyse et à la conception de l'application proprement dite.

**Chapitre V :** « Réalisation » comporte la présentation de l'environnement dont lequel notre CRM a été réalisé, les outils utilisés et quelques interfaces de notre système.

# **CHAPITRE I**

# **ETUDE DE L'EXISTANT**

#### **I.1. Introduction**

De nos jours, chaque entreprise recherche des méthodes d'évaluation plus adaptées et plus efficaces pour gagner plus d'argent en moins de temps possible, et une bonne gestion d'entreprise passe indéniablement par une bonne gestion commerciale et un bon logiciel informatique.

Ce chapitre, sera consacré pour la présentation de l'application existante qui est un logiciel de gestion commerciale, tout en détaillant ses fonctionnalités pour parvenir à spécifier les besoins à traiter tout au long de ce travail.

## **I.2. Qu'est-ce que la gestion commerciale ? [1]**

La gestion commerciale concerne toutes les opérations de gestion des achats et des ventes d'une entreprise. Elle s'appuie sur le traitement et la gestion des données clients, fournisseurs et produits de l'entreprise.

Donc pour optimiser son entreprise, il est nécessaire de se pencher de manière attentive sur les différents champs de cette gestion parce qu'elle est le pilote même d'une société et qu'elle regroupe les différentes gestions telles que:

> Gestion des clients Gestion des stocks Gestion des produits Gestion des ventes Gestion des commandes Gestion des achats

Et bien d'autres encore ...

Par exemple, elle permet :

La création des factures, commandes et bons de livraison

Le suivi des achats et des ventes de l'entreprise

Le transfert des données en comptabilité.

D'obtenir les relevés des clients en attente de paiement ou de facturation

De créer un réseau pour mettre en relation les données pour les différents services de l'entreprise

## **I.3. Etude de l'existant**

## **I.3.1. Présentation de MS Contact informatique**

## **I.3.1.1. Définition de MS Contact [2] :**

MS Contact Informatique est une Entreprise de Services du Numérique (ESN), expertise dans le domaine des nouvelles technologies de l'information : conseils, conception et réalisation, accompagnement du client dans la réalisation d'un projet ou la mise en place d'une solution. Elle dispose d'un siège qui se situe au sud-ouest de la ville de Tizi-Ouzou, plus précisément au Lot Bouaziz Villa N°B1.

## **I.3.1.2.Mission MS Contact :**

MS Contact a pour mission de garantir à sa clientèle la solution informatique complète, adaptée et évolutive dans des différents services comme :

Edition de logiciels de gestion Création et réalisation de sites web Etude et réalisation de réseaux informatiques Etude et conseils Intégrateur de solutions informatiques Maintenance et assistance

### **I.3.1.3. Organigramme général :**

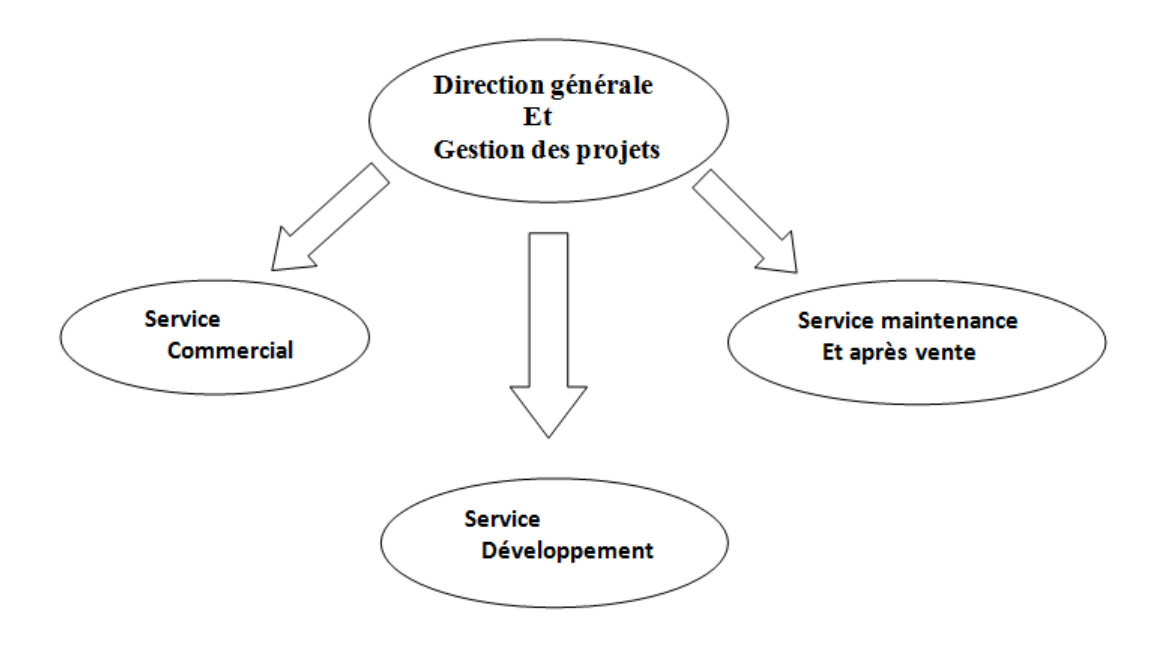

**Figure I.1:** Organisation générale de MS CONTACT INFORMATIQUE.

## **I.3.1.4. Description de l'organigramme**

## **a. Direction générale et gestion des projets:**

Elle est chargée de :

Coordonner toutes les opérations des différents services.

Assurer la réalisation des objectifs fixés par la société.

Coordonner les travaux des employés et veiller au bon fonctionnement de l'entreprise.

## **b. Service commercial :**

Il est chargé de:

Vente de matériel et logiciel.

Réception des appels des clients et organisation des rendez-vous.

Prise en charge de la gestion commerciale (commande clients et fournisseurs, gestion des stocks...).

## **c. Service développement :**

Il est chargé de:

Développement des applications.

Etudes des projets.

Service après vente des applications (maintenance logiciel).

## **Service maintenance et réseaux:**

Il est chargé de la:

Réparation et maintenance matériel.

Installation réseau.

Installation de solution de contrôle d'accès.

Installation de standard téléphonique

## **I.4. Présentation du logiciel ILUTRADE [3]**

Le logiciel **ILUTRADE** prend en charge la gestion commerciale de bout en bout, il est conçu pour fonctionner sous l'environnement Windows (7, 8, XP, Server 2003) en monoposte ou sous réseau (client/serveur) avec plusieurs niveaux d'accès selon les autorisations de l'administrateur avec authentification pour chaque utilisateur, intégrant une base de données de type FIREBIRD en langage SQL.

## **I.4.1. Les domaines d'activités d'ILLUTRADE**

Achat-Revente en l'état (Détail, gros et import) quelque soit le produit

Production : gestion des matières premières et des produits finis, ainsi que l'assemblage de produits semi-finis.

Point de vente : Superette, chaussure, habillement. Pour ce type d'utilisation, des fonctions supplémentaires sont offertes notamment :

- o Utilisation de lecteur code barre, de tiroir caisse, d'imprimante ticket de caisse et d'imprimante code barre
- o Possibilité de générer des codes barres pour les produits n'en disposant pas.
- o Fidélisation des clients par la gestion des cartes de fidélité (points accumulés lors des achats, remise fidélité, chèque cadeau,…)
- o Clôture quotidienne de caisse
- o Bilans journaliers ( bénéfice, recette,…)

## **I.4.2. Les fonctionnalités d'ILUTRADE**

## **a . Gestion des clients**

Fiche client complète (code, raison sociale, adresse, tel, e-mail, coordonnées fiscales…).

Catégorisation des clients (application d'un type de prix, remise, encours pour chaque client).

Suivi client (créances, chiffre d'affaire facture sur bon de livraison,).

Historique client (vente, bon de livraison, devis, règlement,).

Edition chiffre d'affaire client, produits vendus par client, …

## **b. Gestion des Achats**

Gestion de tout le cycle des achats : Commande de Fournisseur, Facture d'achat, Bon de Réception, Avoir fournisseur, Retour fournisseur.

Possibilité de régler automatiquement plusieurs achats avec un même effet de paiement.

Suivi des restes à réceptionner sur commande.

Calcul du prix de revient à l'achat (Local ou Importation) en intégrant les frais, le fret, les taxes douanières, …

## **c. Gestion des articles**

Fiche article (produit) complète

Définition de plusieurs références par produit : (ref, ref équivalente, ref fournisseur,

Désignation produit illimitée

Gestion des produits composés (ensemble de produits) pour les montages et les assemblages

Gestion de prix de vente par article avec possibilité de définir une marge bénéficiaire pour chacun des articles ou de saisir son prix de vente.

Classification des produits par famille, par modèle par rayon,

Insertion d'une photo pour chaque produit

Impression d'étiquettes d'articles code-barres

Gestion des produits garantis à l'achat et à la vente (par N° de série)

## **d. Gestion des fournisseurs**

Fiche fournisseur complète (code, raison sociale, adresse, tel, e-mail, coordonnées fiscales…)

Suivi fournisseur (dettes, chiffre d'affaire,)

Historique fournisseur (achat, règlement,)

Edition chiffre d'affaire fournisseur, produits achetés par fournisseur, …

## **e. Gestion des Stocks**

Suivi et Gestion de plusieurs magasins ou dépôts.

Gestion d'un stock physique et d'un stock comptable par magasin.

Tenue réelle du Stock à chaque achat et à chaque vente.

Gestion des sorties internes.

Gestion des Transferts inter-magasins.

Seuil d'alerte et seuil de réapprovisionnement.

Calcul des besoins de réapprovisionnement en fonction des seuils et des commandes en instance.

Stock centralisé Reconstitution du stock à n'importe quelle période Interrogation du stock Etat du stock par produit, par fournisseur par famille, par magasin Etat du disponible en stock valorisé, des ruptures du stock, …

## **f. Gestion des ventes**

Gestion du cycle de vente : Devis, commande, Bon de Livraison, Facture, Avoir, Bon de Retour

Transformation de facture en Bon de livraison, Proforma en Commande,…

Suivi des restes à livrer sur commande

Gestion des remises, ristournes,

Regroupement de plusieurs Bons de livraison en une seule facture

Possibilité de régler automatiquement plusieurs factures avec un même effet de paiement.

Gestion distincte des Bons de livraison facturés et en instance de facturation

## **g. Gestion et Suivi des Règlements**

Suivi des règlements ventes sur Facture ou/et sur Bon de livraison Gestion des avances Suivi des Règlements des Achats Situation suivant période choisie des créances et des dettes Balance des règlements gestion de plusieurs comptes bancaires et caisses

#### **Fonctions supplémentaires**

Sauvegarde et restauration de données manuelle ou automatique

Transfert de données inter-sociétés

Paramétrage de la formule du timbre

Paramétrage de l'interdiction de modifier un document validé par un simple utilisateur

Paramétrage de l'interdiction de modifier le prix de vente au moment de l'établissement d'un document de vente par un simple utilisateur Edition au format PDF Paramétrage des entêtes et des bas de page des éditions Etats de sortie complètement personnalisables Possibilité de création de nouveaux états de sortie Paramétrage des différentes taxes (taxes douanières, Timbre,…) Possibilité de définition de périodes de promotion sur certains produits. Assemblage et désassemblage de produits Gestion des dépenses Analyse sous forme graphique et export vers Excel

## **I.5.Quelques interfaces du logiciel ILUTRADE**

## **Choix du dossier de travail :**

Après le lancement de logiciel ILUTRADE, une liste des dossiers définis au préalable est présentée pour choisir un dossier à gérer comme le montre la figure suivante :

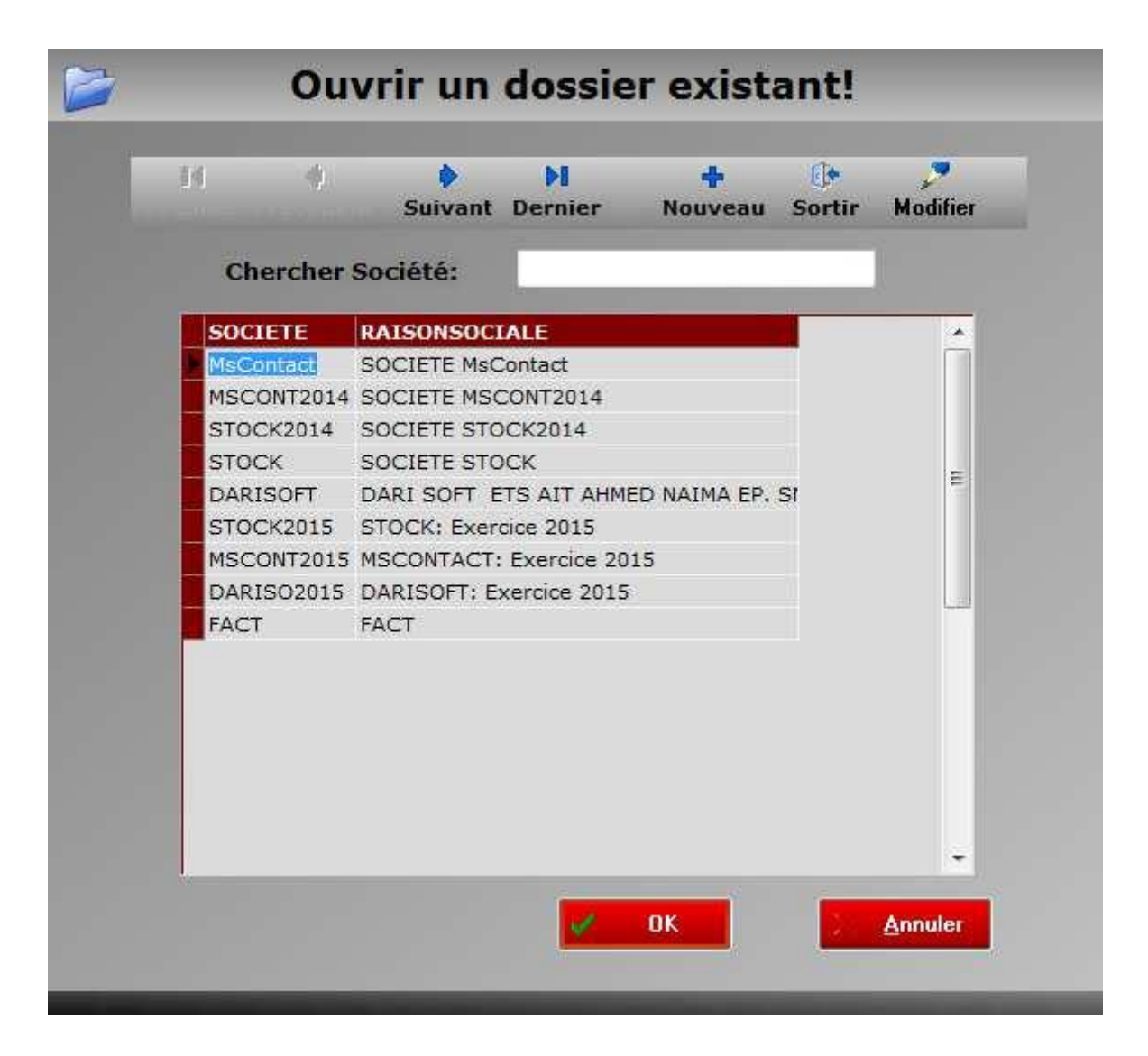

**Figure I.2** : Fenêtre de démarrage et de définition des sociétés.

Cette interface comporte une et une seule entreprise ou elle affiche tous les dossiers de travail de cette dernière.

## **La page d'accueil :**

Après avoir sélectionné la société (le dossier) , une page d'accueil est affichée .Cette interface contient toute les fonctionnalités offertes par l'application.

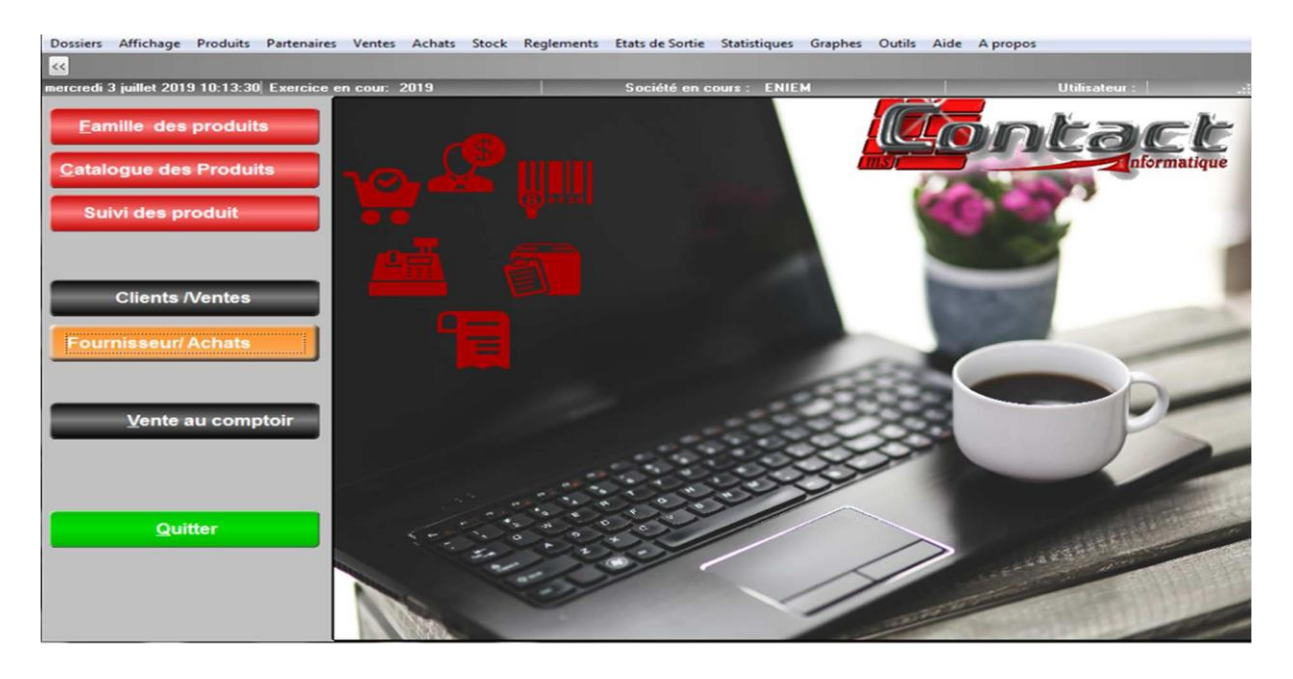

**Figure I.3 :** Interface d'accueil.

## **Gestion des clients :**

La gestion des clients consiste à l'ajout et la modification des clients existants dans l'entreprise, une interface est mise à la disposition des utilisateurs qui leur permet de les gérer.

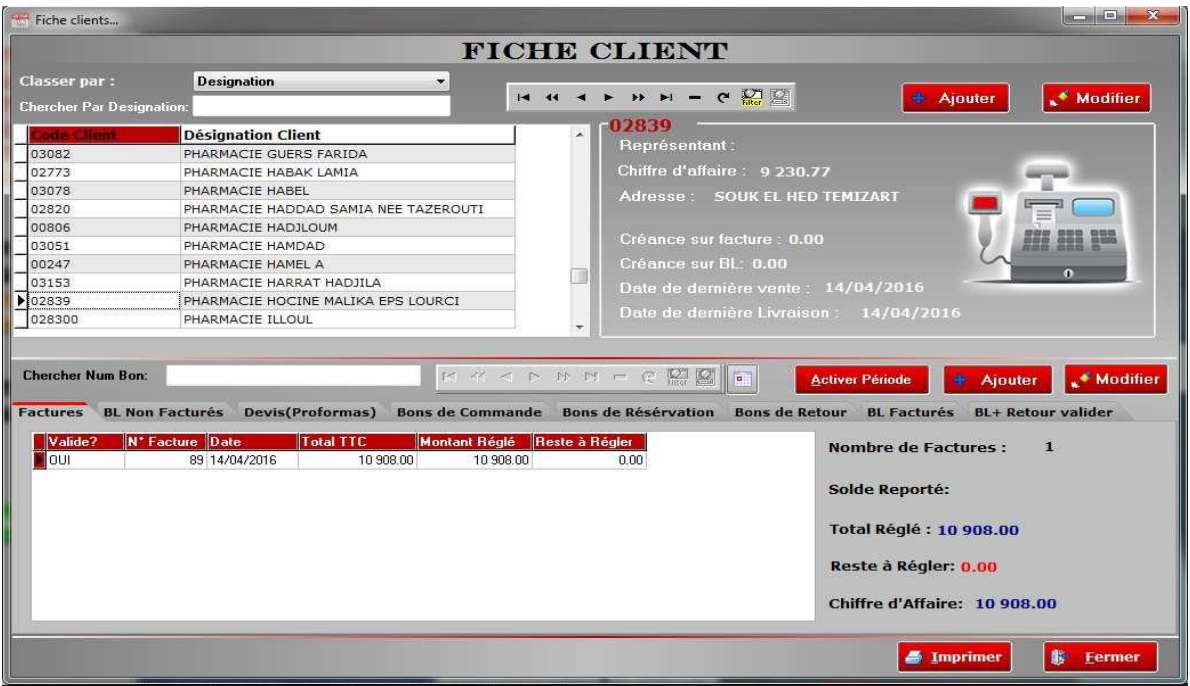

**Figure I.4 :** Interface de la fiche client.

## **La gestion des produits :**

La gestion des produits consiste à gérer tous les produits (l'ajout, modification, la suppression et l'impression),une interface est mise à la disposition qui permet de les administrer.

|                     |                                                      |                                               | <b>Liste des produits</b>                                                                 |                                 |  |  |
|---------------------|------------------------------------------------------|-----------------------------------------------|-------------------------------------------------------------------------------------------|---------------------------------|--|--|
| Produits            |                                                      |                                               |                                                                                           |                                 |  |  |
|                     |                                                      |                                               | <b>●</b> Imprimer                                                                         | Modifier<br>٠<br><b>Ajouter</b> |  |  |
|                     | Tri Par Désignation Produit Rechercher Produit: ilhp |                                               | Avec                                                                                      |                                 |  |  |
| <b>Code Produit</b> | <b>Désignation</b>                                   | D <sub>2</sub> PROD                           | <b>CARACTERISTIQUES</b>                                                                   |                                 |  |  |
| <b>ILHP2100</b>     | IMPRIMANTE HP LASER JET 2100                         |                                               | $-10$ P/MN $-1600$ DPI                                                                    | Prix detail TTC:<br>77500.80    |  |  |
| <b>ILMS4300</b>     | IMPRIMANTE MULTIFONCTION 4300                        | <b>SAMSUNG</b>                                | photocopieur, scanner, imprimante                                                         |                                 |  |  |
| ILSAMSCX4100        | IMPRIMANTE LASER MULTIFONCTION                       | SAMSUNG SCX 4100                              | -14ppm-imprimante+scaner+photocopieur-port//, usb                                         |                                 |  |  |
| ILSCLP660N          | IMPRIMANTE LASER COULEUR                             | SAMSUNG CLP 660 N                             | 24 PPM 1200DPI 32MO PARALLELE ET RESEAU                                                   | Prix detail espèce:             |  |  |
| <b>ILSML1610</b>    | <b>IMPRIMANTE LASER SAMSUNG</b>                      | ML1610                                        |                                                                                           | 78 210.80€                      |  |  |
| ILSMSCX4200         | IMPRIMANTE LASER MULTIFONCTION                       | SAMSUNG SCX 4200                              | -18ppm 600*600dpi- scanner 4800*4800                                                      |                                 |  |  |
| <b>ILUSPOS</b>      | LOGICIEL DE GESTION COMMERCIALE ILUPOS               | VENTE AU COMPTOIR, FIDELITE Formation Incluse |                                                                                           | 71 042.40<br><b>GROS</b>        |  |  |
| <b>ILUSPOSFID</b>   | LOGICIEL DE GESTION COMMERCIALE ILUPOS               | VENTE AU COMPTOIR, MODULE Formation Incluse   |                                                                                           |                                 |  |  |
| <b>ILUTRADE</b>     | LOGICIEL DE GESTION COMMERCIALE ILUTRADE             | CLIENT SEVEUR, BD SOL, LICEN                  |                                                                                           | 74 271.60<br>DEMI-GROS          |  |  |
| ILUTRADELOT         | LOGICIEL DE GESTION COMMERCIALE ILUTRADE             | VERSION LOT LICENCE SERVEU                    |                                                                                           |                                 |  |  |
| <b>ILUTRADESUP</b>  | LOGICIEL DE GESTION COMMERCIALE ILUTRADE             | <b>LICENCE CLIENT</b>                         |                                                                                           | 77 500.80<br>DETAIL-2           |  |  |
| IM1010              | IMPRIMANTE HP LASERJET 1010                          |                                               | 12ppm, 600 x 600 Dpi, 8 Mo, USB, A4                                                       |                                 |  |  |
| <b>IM1015</b>       | IMPRIMANTE LASERJET 1015                             |                                               | 14ppm, 1200, 16 Mo, // & USB, A4, Tx Utilisation : 7000page/Mois                          |                                 |  |  |
| IM500PS             | IMPRIMANTE GRAND FORMAT                              | DESIGN JET 500 PLUS                           |                                                                                           |                                 |  |  |
| IMAC450             | POWERMAC G4/450MP-128MO/30GO                         |                                               | U-ATA66/DVD-RAM/56K/GOETH PowerMac G4 450Mhz, multiprocesseur, 1Mo cache, 128Mo Ram, Disc | Rayonnage:                      |  |  |
| IMAC500             | POWERMAC G4/500MP-256MO/40MO                         |                                               | U-ATA66/DVD-RAM/56K/GOETH PowerMac g4 500mhz, multiprocesseur, 1Mo cache, 256Mo Ram, disc |                                 |  |  |
| IMC42               | IMPRIMANTE EPSON JET D'ENCRE                         | $C42+$                                        |                                                                                           |                                 |  |  |
| $IMC44+$            | IMPRIMANTE EPSON JET D'ENCRE                         | STYLUS C44+                                   | Format A4: 12ppmRésolution: 2880x720dpiInterface: USB                                     | Photo du produit:               |  |  |
| IMC46               | <b>IMPRIMANTE EPSON STYLUS C 46</b>                  |                                               |                                                                                           |                                 |  |  |
| IMC64               | <b>IMPRIMANTE EPSON C64</b>                          |                                               | - Interface // et USB- Resolution 5760 Dpi- 17 ppm en noir - 9 ppm e                      |                                 |  |  |
| <b>IMC66</b>        | <b>IMPRIMANTE EPSON C66 EDITION P</b>                | HOTO                                          | - Format A4- Resolution 5760 Dpi- 17 ppm- Interface USB                                   |                                 |  |  |
| <b>IMDX4450</b>     | IMPRIMANTE EPSON DX4450                              | STYLUS MULTIFONCTIONS                         |                                                                                           |                                 |  |  |
| <b>IMEDX4000</b>    | <b>IMPRIMANTE MULTIFONCTION EPSON</b>                | DX4000                                        |                                                                                           |                                 |  |  |
| <b>IMEDX4050</b>    | IMPRIMANTE MULTIFONCTION EPSON                       | DX4050                                        |                                                                                           |                                 |  |  |
| <b>IMFPLS</b>       | <b>IMPRIMANTE EPSON LASER</b>                        | <b>EPL 5800L</b>                              |                                                                                           |                                 |  |  |
| <b>IMHP1125C</b>    | IMPRIMANTE HP DESKJET 1125C                          | <b>FORMAT A3</b>                              |                                                                                           |                                 |  |  |
| IMHP7000            | IMPRIMANTE JET D'ENCRE HP 7000                       | A3                                            |                                                                                           |                                 |  |  |
|                     |                                                      |                                               |                                                                                           |                                 |  |  |
|                     |                                                      |                                               |                                                                                           |                                 |  |  |
|                     | La Quantité Globale :                                | $\bf{0}$                                      |                                                                                           | Fermer                          |  |  |

**Figure I.5** : Interface de la liste des produits

## **La gestion des proforma (devis) :**

Cette fenêtre définit l'établissement d'un devis pour le client, elle nous permet de sélectionner un client enregistré, définir le mode de payement et les tarifs de vente (Détails, Gros...).

|                                              | + ▲ ▽ ぷ H H 4 > ≫ W - で グ 忽 認 圖                      |                                        |              |                               | <b>Proforma</b> $N^{\circ}$ :           | $\overline{2}$               |                           | $\rightarrow$                        | <b>Elargir Détails</b> |
|----------------------------------------------|------------------------------------------------------|----------------------------------------|--------------|-------------------------------|-----------------------------------------|------------------------------|---------------------------|--------------------------------------|------------------------|
| [Proformas: Visualisation]                   | Utilisateur :                                        |                                        |              | Validée ? OUI                 |                                         |                              |                           | En Date du : 15/05/2019 13           |                        |
| Le Client: IMANE                             |                                                      | 009<br>$\mathbf{L}$                    |              |                               |                                         |                              |                           | Mode Paiement : A RECEPTION FACTUF * | <b>Salider</b>         |
| <b>HESNAOUA</b>                              |                                                      |                                        |              |                               |                                         |                              | Tarif de Vente : DETAIL   | $\overline{\phantom{a}}$             |                        |
| Commercial : < Aucun Commercial >            |                                                      |                                        |              |                               |                                         |                              |                           |                                      | <b>Dévalider</b>       |
| <b>Code Produit</b><br>IMPZXPS3              | <b>Désignation</b><br>Imprimante à bage ZXP SERIE X3 | Qté<br>$\mathbf{1}$                    | <b>COEFF</b> | <b>P.U.H.T</b><br>26 000,0000 | Remise % T.V.A<br>$0.00 \times 19.00\%$ | <b>Total HT</b><br>26 000.00 | Total PMU Marge<br>PMUP   |                                      | <b>Bécupère</b>        |
|                                              |                                                      |                                        |              |                               |                                         |                              |                           |                                      | <b>B</b> Annuler       |
|                                              |                                                      |                                        |              |                               |                                         |                              |                           |                                      | <b>Dupliquer</b>       |
|                                              |                                                      |                                        |              |                               |                                         |                              |                           |                                      | dit of                 |
|                                              |                                                      |                                        |              |                               |                                         |                              |                           |                                      | 冒                      |
|                                              | Mode Regl. Date Regl. Montant Reglé                  |                                        |              |                               |                                         |                              | <b>Total Brut H.T:</b>    | 26 000,00                            |                        |
|                                              |                                                      | $\Delta$<br>$\overline{v}$<br>Haut Bas |              |                               |                                         |                              | <b>Taux Remise:</b>       | 0.00%                                |                        |
|                                              |                                                      |                                        |              |                               |                                         |                              | <b>Total Net:</b>         | 26 000,00                            | <b>Fermer</b>          |
|                                              |                                                      |                                        |              |                               |                                         |                              | T.V.A:                    | 4 940.00                             |                        |
| Total Règlé :                                | 0,00                                                 |                                        |              |                               |                                         |                              | Somme Reglée en Espèces : | 0.00                                 |                        |
|                                              |                                                      |                                        |              |                               |                                         |                              | Timbre:                   | 0,00                                 |                        |
| Arrêtée la Présente Proforma à la Somme de : |                                                      |                                        |              |                               |                                         |                              | Total TTC:                | 30 940,00                            |                        |
|                                              | TRENTE MILLE NEUF CENT QUARANTE CET 00 CTMS          |                                        |              |                               |                                         |                              |                           |                                      |                        |

**Figure I.6 :** Interface du devis

## **Commande client :**

Cette procédure permet d'éditer la commande client. Un client peut demander un proforma (devis) avant de passer une commande, ou bien il peut passer la commande directement. Comme la montre la figure ci-dessous :

|                                |                                                       |                     |                 |              |                                  |                                                                                                    | 4                                               |                                                               | <b>Elargir Détails</b> |
|--------------------------------|-------------------------------------------------------|---------------------|-----------------|--------------|----------------------------------|----------------------------------------------------------------------------------------------------|-------------------------------------------------|---------------------------------------------------------------|------------------------|
|                                | [CommandeClient: Visualisation]                       | <b>Utilisateur:</b> |                 |              | Validée ? OUI                    |                                                                                                    | En Date du 07/05/2019                           | 国                                                             |                        |
| Le Client:                     |                                                       |                     |                 |              |                                  | Pièce N': 0                                                                                                    |                                                 |                                                               | <b>Salider</b>         |
| SOUAD                          | $- 0001$                                              |                     |                 |              |                                  |                                                                                                    | <b>Mode de Paiement:</b><br>A RECEPTION FACTURE | $\overline{\phantom{a}}$                                      | <b>M</b> Dévalider     |
| TIZI OUZOU VILLE               |                                                       |                     |                 |              |                                  |                                                                                                    | <b>Tarif de Vente:</b>                          |                                                               |                        |
| <b>Commercial:</b>             | < Aucun Commercial >                                  |                     |                 |              |                                  | DETAIL                                                                                                    |                                                 | $\overline{\phantom{a}}$                                      | <b>B</b> Récupère      |
|                                |                                                       |                     |                 |              |                                  |                                                                                                    |                                                 |                                                               | <b>Annuler</b>         |
| <b>Code Produit</b>            |                                                       | <b>Désignation</b>  | Q <sub>té</sub> | <b>COEFF</b> | <b>P.U.H.T</b>                   | T.V.A Remise %                                                                                                    | <b>Total H.T</b>                                | $\mathbb{E}$ -                                                |                        |
| 111111<br>IMPZ <sub>VPS3</sub> | <b>CABLE RESEAU</b><br>Imprimante à bage ZXP SERIE X3 |                     | 20<br>3         |              | 3 000,0000 19:000<br>26 000,0000 | 0.00%<br>19,007<br>$0.00 \times$                                                                                                    | 60 000.00<br>78 000,00                          |                                                               |                        |
| $\cdot \Box$                   |                                                       |                     |                 |              |                                  |                                                                                                    |                                                 | Ε<br>٠                                                        | @<br>量                 |
| Total Règlé :                  | Mode Regl. Date Regl. Montant Reglé<br>0,00           | 帚<br>ś<br>Haut Bas  |                 |              |                                  | <b>Total Brut H.T:</b><br><b>Taux Remise:</b><br><b>Total Net:</b><br>T.V.A:<br>Somme Reglée en Espèces :<br>Timbre:<br><b>Total TTC:</b> | $\Omega$<br>164 220,00                          | 138 000.00<br>0.00<br>138000<br>26 220.00<br>$\Omega$<br>0.00 | <b>Fermer</b>          |

**Figure I.7 :** Interface de la commande.

Si le client passe par un proforma, il y a lieu de récupérer la facture et de la validé comme étant une commande, si non appliquer le même principe d'établissement du devis.

## **I.6. La problématique**

Malgré la performance et la puissance du logiciel ILUTRADE dans la gestion commerciale des entreprises, les employés rencontrent des problèmes dans la gestion des clients.

Dans le cadre de notre travail nous voudrions savoir :

Comment choisir et instaurer une relation donnée et avec quels client ? Comment collecter toutes les données concernant ces clients ? Comment analyser toutes ces données pour prendre les bonnes décisions? Comment adapter l'organisation pour mettre en œuvre la stratégie retenue?

## **I.7. Objectifs de notre travail :**

En tenant compte des difficultés et des contraintes énoncées dans la problématique, nous avons opté pour la réalisation d'une application mobile qui répondra aux attentes suivantes :

## **Acquérir de nouveaux clients**

Pour cela, il faut obtenir des adresses des futurs prospects (futur clients).

## **Connaître les clients**

Par exemple rassembler les informations reçues (les coordonnées du client, ses préférences en terme de produit et de service, l'historique de ses achats, messages échangés, envois et réceptions) lui permettant de décrire et de caractériser sa clientèle.

## **Fidéliser les clients existants**

Il faut alors l'amener à acheter régulièrement, à augmenter son panier d'achat et garder l'attention (fidéliser) de ses clients.

## **I.8. Conclusion**

Dans ce chapitre, nous avons définit la notion de gestion commerciale, et présenter l'organisme d'accueil. Par la suite, nous avons mené une étude sur l'existant qui nous a aidé à spécifier la problématique, les besoins de l'entreprise MS CONTACT et les objectifs à atteindre pour choisir la méthode de développement à suivre afin de réaliser notre projet.

Dans le chapitre qui suit, nous procèderons à la description des outils et d'environnement de développement et quelques notions de base à propos des applications mobiles.

# **CHAPITRE II L'INFORMATIQUE MOBILE**

#### **II.1 . Introduction**

Les technologies mobiles prennent de plus en plus leur place sur le marché et dans le paysage numérique où les projets des applications mobiles sont devenus un moyen essentiel de création de nouveaux services à destination des mobinautes.

Les Smartphones et les tablettes sont considérés comme des petits ordinateurs, ils deviennent de plus en plus fréquents et cela grâce aux différents systèmes d'exploitation mobile tel que : « Android », « iOS » ou bien « Windows Phone » qui ne cessent de se développer. Avec le nombre de Smartphones disponibles sur le marché, ça devient difficile de choisir le mobile qui convient le plus, Certains Smartphones sont mieux en termes de vitesse de processeur tandis que d'autres sont mieux en termes de leur appareil photo. Toutefois, l'OS mobile fait la différence. Et donc la guerre des mobiles passe essentiellement par leurs systèmes d'exploitation.

Dans ce chapitre nous allons définir c'est quoi l'informatique mobile, quelques notions de base à propos des applications mobiles, leurs avantages et inconvénients et c'est quoi le système Android, son architecture et le model MVC.

## **II.2 . Les applications mobiles**

### **II.2.1 Définition.[4]**

Une application mobile est un type de logiciel ou programme conçu pour s'exécuter sur un appareil mobile, tel qu'un Smartphone ou une tablette. Les applications mobiles servent souvent à fournir aux utilisateurs des services similaires à ceux du PC.

### **II.2.2. Les différents types d'application mobile [5]**

Il existe plusieurs types d'applications mobiles qui sont les applications natives, web et hybrides.

### **a. Les applications natives**

Une application native est une application développée spécifiquement pour une seule plateforme, grâce aux outils conçus pour celle-ci. Elle est développée avec un langage spécifique à son système d'exploitation et est distribuée uniquement par l'intermédiaire de son store (AppStore IOS, PlayStore pour Android, ...).

#### **b .Les applications Web (WebApps)**

En opposition à une application native, une Web Apps est une application mobile développée avec les outils de développement web actuel : HTML5, CSS3 et JavaScript.

C'est une application qui une fois développée est accessible et exécutable sur tous les smartphones via leur navigateur web. L'avantage de ces applications, c'est le gain de temps et d'argent réalisé grâce à leur développement unique et leur déploiement multiplateformes.

#### **c .Les applications hybrides**

Les applications hybrides sont des applications qui combinent les éléments d'une Web Apps et les éléments d'une application native. Elles reposent essentiellement sur la solution Cordova/PhoneGap, cette solution sert de passerelle entre le langage web et le natif. Cette solution permet d'utiliser un seul et même outil pour le développement et les langages issus du développement Web pour tous les mobiles (IOS,Android et Windows Phone).

### **II.2.3 Systèmes d'exploitation mobilesles plus populaires :[6]**

Tout comme un ordinateur dispose d'un système d'exploitation, les téléphones mobiles se composent d'une plate-forme qui contrôle toutes ses fonctionnalités. Ceci est connu comme un système d'exploitation mobile. Généralement connu sous le nom d'OS mobile, il s'agit d'un système d'exploitation qui exploite un appareil mobile(smartphone, tablette, etc.).

Le marché des téléphones mobile est aujourd'hui dominé par cinq grandes entreprises de technologie Smartphone qui sont Apple, RIM, Google, Microsoft et Nokia qui développent respectivement les systèmes d'exploitation iOS, BlackBerry OS, Android, Windows Phone et Symbian OS.

On distingue 5 principaux systèmes qui sont :

#### **a. IOS :**

iOS (icône dans la figure I-1) précédemment connu sous le nom OS d'iPhone a été développé par Apple en 2007 lorsque le premier iPhone a été développé.

La société Apple ne délivre pas de licence du système d'exploitation pour le matériel tiers. Cependant, les utilisateurs ne peuvent pas personnaliser leur appareil car cet OS est surveillé

très étroitement, ce qui signifie que les utilisateurs ne peuvent pas apporter des modifications complexes à la façon dont fonctionne l'appareil.

Apple a toujours pas permis à tout autre fabricant de mettre la main sur son système d'exploitation contrairement à Android.

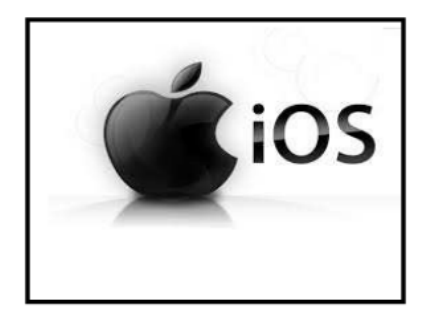

**Figure II.1:** L'icone représentant le système iOS

## **b. Symbian**

Symbian OS(icône dans la figure I-2) a été développé par la société Symbian, c'est un système d'exploitation mobile destinée aux téléphones mobiles qui offre un niveau d'intégration élevé avec la communication et la gestion des informations personnelles. Symbian OS est officiellement la propriété de Nokia. Cela signifie que n'importe quelle autre entreprise devra prendre la permission de Nokia avant d'utiliser ce système d'exploitation.

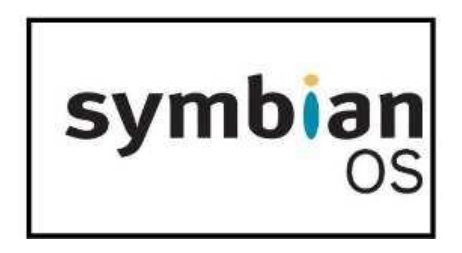

**Figure II.2:** L'icône représentant le système Symbian OS

#### **c .Windows Mobile :**

Windows Phone(icône dans la figure II-3) est le système d'exploitation développé par Microsoft Corporation et il est le successeur de Windows Mobile.

Le Système d'exploitation Windows a été également utilisé dans les téléphones mobiles, mais les utilisateurs de téléphonie mobile normale trouvent un peu difficile à exploiter, mais en même temps c'était très populaire parmi les gens qui étaient habitués à lui. Sa dernière version est le Windows Phone 8.1qui a acquis une immense popularité parmi tous les types

d'utilisateurs. Avec son interface colorée et conviviale, il a donné une nouvelle vie et actuellement sa demande est partout dans le monde.

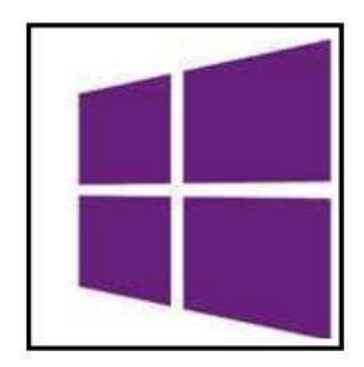

**Figure II.3**: Icone représentant le système Windows Mobile.

#### **d.BlackBerry :**

BlackBerry (icône dans la figure II-4) a été créé par Research In Motion (RIM)et a été publié en 1999. RIM a développé ce système d'exploitation pour sa gamme de Smartphones BlackBerry.

BlackBerry fournit le service électronique pour les entreprises en utilisant BlackBerry Enterprise Server. De plus, le fournisseur offre aux abonnés des fonctions push de messagerie et d'accès mobile pratique qui a du contenu Internet pour leurs terminaux. Il comporte aussi la technologie de la pièce jointe qui supporte divers types de pièces jointes telles que les fichiers d'extensions .zip, .html, .doc, etc. C'est pourquoi son service de messagerie électronique est meilleur que les autres plateformes.

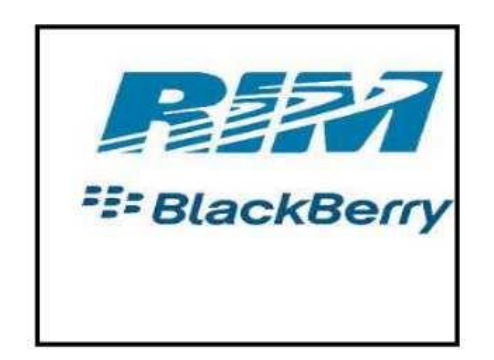

**Figure II.4:** L'icone représentant le système BlackBerry OS

#### **c. Android OS :**

Android (icône dans la figure II-5)a été développé par Google. Il a été annoncé en 2007 et il est devenu une plateforme ouverte en 2008. Android est un OS gratuit et complètement

.

ouvert. C'est-à-dire que le code source et les API sont ouvertes. Ainsi, les développeurs obtiennent la permission d'intégrer, d'agrandir et de replacer les composants existants. La raison pour cela est qu'Android peut être trouvée sur une gamme d'appareils de différents fabricants notamment, Samsung, Motorola , et bien d'autres grands fabricants utilisent Android dans leurs dispositifs. Actuellement Android est l'un des systèmes d'exploitation principaux et il est considéré comme une grave menace pour l'iPhone.

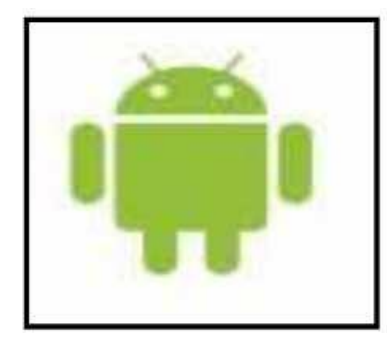

**Figure II.5:** L'icone représentant le système Android OS

## **II.2.4. Avantages et inconvénients d'une application mobile**

#### **II.2.4.1 Les avantages d'une application mobile**

 Le principal avantage d'une application mobile comparé à une web-app ou à un site mobile est son ergonomie: elle est de bien meilleure qualité et de ce fait, l'expérience utilisateur est supérieure comparée à celle obtenue avec une web-app ou un site mobile. Ceci vient du fait qu'en développant une application mobile, le format, la navigation et le contenu sont adaptés au Smartphone. L'application permet également d'utiliser et d'intégrer les fonctionnalités du téléphone ce qui peut rendre l'utilisation très riche

 Autre avantage, pour fonctionner une application ne nécessite pas de connexion à internet.

 Une application mobile est également plus appréciée du grand public car il est plus facile de trouver une application qu'un site mobile avec les « stores» proposés par Apple, Google, Blackberry...etc.

#### **II.2.4.1Les inconvénients d'une application mobile**

 Le principal inconvénient d'une application c'est qu'elle doit respecter les règles définies par les différentes sociétés des plateformes mobiles.

 Un autre inconvénient est le coût lié au développement d'une application. En moyenne, il est plus coûteux de développer une application mobile destinée à être utilisable sur plusieurs plateformes que de faire développer un site mobile ou une application web.

 Autre inconvénient, pour que l'utilisateur ait accès à la dernière version, il faut qu'il mette à jour depuis le store contrairement aux sites mobiles et web-app qui se mettent à jour automatiquement.

## **II.3 Présentation du système d'exploitation Android**

ANDROID est une combinaison de:

Un système d'exploitation open source pour terminaux mobiles.

Une plateforme de développement open source pour créer des applications mobiles.

Des Terminaux, particulièrement téléphones mobiles, qui exécutent le système d'exploitation Android et les applications mobiles conçues pour ce système.

#### **II.3.1Architecture d'Android :**

Le schéma suivant( schéma dans la figure II-6) illustre les principaux composants du système d'exploitation Android. Chaque section est décrite plus en détail ci-dessous.

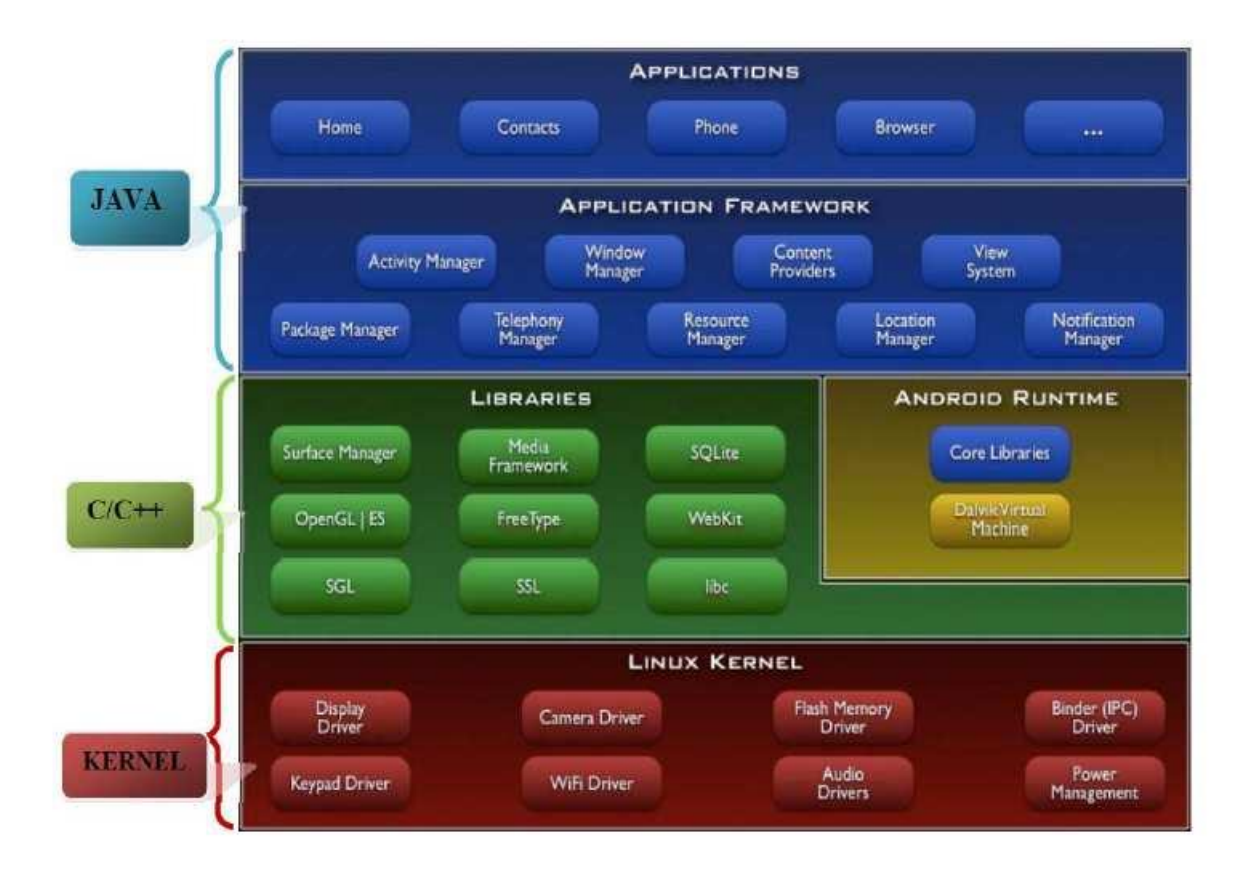

**Figure II.6:** Architecture du système d'exploitation Android [7]

•**Linux Kernel** : Android s'appuie sur le noyau Linux 2.6 pour les services système de base tels que la sécurité, la gestion de la mémoire et des processus, le réseau et la gestion des drivers. Le noyau sert de couche d'abstraction entre le matériel et le reste de la pile logicielle.

•**Android Runtime** :Chaque application Android s'exécute dans un processus, avec sa propre instance de la machine virtuelle Java, appelée Dalvik Virtuel machine. Dalvik a été écrit pour optimiser l'exécution d'une multitude d'instances de la machine virtuelle, avec une empreinte mémoire réduite.

•**Librairies:** Android fournit un ensemble de librairies C/C++ utilisées par différents composants du système. Ces fonctionnalités sont rendues disponibles aux développeurs au travers du Framework d'application d'Android. On trouve parmi ces librairies: librairie C standard, moteurs d'affichage , SQLite,rendu des polices de caractères etc.

#### •**Application Framework** :

Le Framework d'application est la couche qui fait le lien, grâce à un ensemble d'API Java, entre le système et l'application. Étant un système ouvert, Android permet aux développeurs de concevoir des applications très riches et un maximum de fonctionnalités. Les développeurs ont donc accès aux mêmes fonctionnalités que celles utilisées par les applications fournies avec Android.

Toute application Android repose sur un ensemble de services et systèmes parmi lesquels : Un ensemble de «Views» permettant de construire l'interface graphique de l'application : listes, grilles, champs textes, images, et même intégration d'un navigateur web ou d'une vue Google Maps, Des «Content Providers» qui permettent aux applications d'accéder à des données d'autres applications ou de partager ses propres données, Un «Ressource Manager» pour accéder à des éléments autres que du code : données textuelles traduites, images, descriptions XML d'interfaces graphiques etc. Un «Activity Manager» pour gérer le cycle de vie de l'application.

#### •**Applications** :

Android est fourni avec un ensemble d'applications de base, dont un client de messagerie, le programme de SMS, calendrier, cartes, navigateur, Contacts, et d'autres. Toutes les applications sont écrites en utilisant le langage de programmation Java.

### **II. 3.2 Les outils de développement Android [8][9]**

Les différents outils de développement Android sont :

#### **Le SDK Android(Software Development Kit)**

Le Kit de développement logiciel Android (Android SDK) contient les outils nécessaires pour créer, compiler et déployer les applications Android. La plupart de ces outils sont en ligne de commande.

#### **Le débogueur « ADB »**

Le SDK Android contient un débogueur appelé « Android debug bridge » ou aussi « adb »,qui permet de connecter un appareil Android virtuel ou réel, dans le but de gérer le périphérique ou de déboguer l'application.

#### **Les IDE « Android Developer Tools » et « Android Studio »**

Google propose deux environnements de développement intégrés (IDE) pour développer de nouvelles applications.

#### **a) Eclipse**

Les outils de développement Android sont basés sur l'IDE Eclipse. ADT est un ensemble de composants (plug-ins), qui étendent l'IDE Eclipse avec des capacités de développement Android.

#### **b) Android Studio**

Google propose également cet IDE appelé pour la création d'applications Android quelque soit le terminal sous-jacent (Smartphone, tablette, montre, TV…) et qui est basé sur l'IDE.

#### **La machine virtuelle Dalvik**

Dalvik est une machine virtuelle incorporée dans le système d'exploitation Android. Destinée à permettre l'exécution simultanée de plusieurs applications sur un appareil de faible capacité (peu d'espace mémoire et peu de puissance de calcul).

#### **Le runtime Android (ART)**

Les dernières versions d'Android introduisent une nouvelle machine, le runtime Android. Lemoteur qui permet l'exécution des applications pour Android.

## **II.4. Les patrons architecturaux [10]**

Un patron architectural (Architectural design pattern) est une structure explicative qui se charge de gérer l'exécution des composants et de leurs connecteurs.

Nous nous intéressons aux patrons architecturaux de la couche présentation, qui sont réputés au sein de la communauté du développement mobile.

Un des fameux patrons de ce type est le patron Modèle-Vue-Contrôleur (MVC) (Model-View-Controller).

Ce dernier, et beaucoup d'autres de ses dérivés, sont largement utilisés pour le but d'assurer une séparation claire entre les données sous-jacentes, afin de concevoir un logiciel maintenable de haute qualité.
# **II.4.1 Modèle-Vue-Contrôleur MVC**

Le modèle Model-View-Controller a été introduit par Trygve Reenskaug en 1979 comme une solution aux problèmes des utilisateurs qui contrôlent de grandes quantités de données.

MVC est un modèle destiné à répondre aux besoinsdes applications interactives en séparant les problématiques liées aux différents composants au sein de leurs architectures respectives.

Il définit trois couches principales :

- **Le modèle :** Il représente les données de l'application .Il définit aussi l'interactionavec la base de données et le traitement de ces données.

- **La vue :** Elle représente l'interface utilisateur, c'est avec quoi il interagit. Elle n'effectue aucun traitement, elle se contente simplement d'afficher les données que lui fournitle modèle. Il y avoir plusieurs vues qui présentent les données d'unmême modèle.

- **Le contrôleur :** Il gère l'interface entre le modèle et le client et interprète larequête de ce dernier pour lui envoyer la vue correspondante.

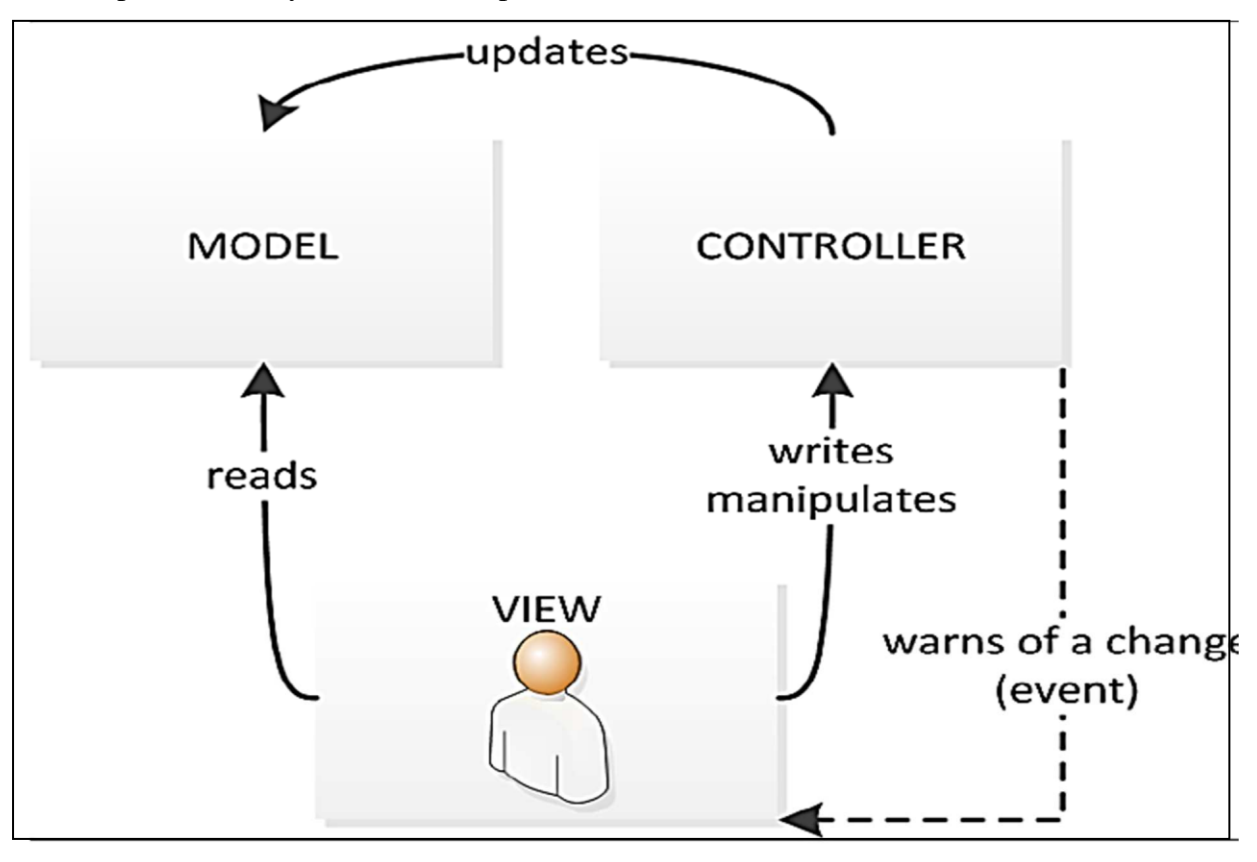

**Figure II.7:** Approche de développement MVC [10]

#### **II.4.2 Avantage et Inconvénients du MVC :**

Un avantage apporté par ce modèle est la clarté de l'architecture qu'il impose. Cela simplifie la tâche du développeur qui tenterait d'effectuer une maintenance ou une amélioration sur le projet. En effet, la modification des traitements ne change en rien la vue. Par exemple on peut passer d'une base de données de type SQL à XML en changeant simplement les traitements d'interaction avec la base, et les vues ne s'en trouvent pas affectées.

Le MVC montre ses limites dans le cadre des applications utilisant les technologies du web, bâties à partir de serveurs d'applications. Des couches supplémentaires sont alors introduites ainsi que les mécanismes d'inversion de contrôle et d'injection de dépendance

# **II.5. Conclusion :**

Lors de ce chapitre nous avons présenté les principales notions et concepts des applications mobiles, leurs systèmes d'exploitation les plus populaires dans un premier temps. Nous avons aussi cité quelques avantages et inconvénients des applications mobiles. Ensuite, nous avons présenté Android en détail ainsi que ses outils comme SDK, API et l'AVD.

A la fin nous avons présenté d'une manière détaillée le model MVC pour contrôler les données de notre application.

Dans la prochaine étape nous allons présenter les concepts généraux du CRM ce qui permettra de cerner plus notre thème.

# **CHAPITRE III CRM ET MARKETING**

# **III.1. Introduction**

Dans notre société, l'information est devenue un élément à la fois stratégique pour développer les activités, et essentiel pour assurer un avantage concurrentiel (optimisation des coûts, meilleure satisfaction client…) aux entités qui savent l'utiliser. C'est ce constat qui explique pourquoi les entreprises cherchent aujourd'hui à mettre en place des systèmes de collecte et de traitement de données toujours plus performants.

De même, la satisfaction du client est plus que jamais au centre des préoccupations des entreprises et se concrétise par une gestion personnalisée de la relation client : comprendre les clients et leurs attentes, les fidéliser, les inciter à consommer d'avantage.

Le CRM, Customer Relationship Management (GRC en français) a pour objet d'identifier, attirer et conserver les meilleurs clients et d'en retirer chiffre d'affaire et rentabilité.

Ainsi le CRM englobe l'ensemble des activités et des processus que doit mettre en place une entreprise pour interagir avec ses clients et ses prospects afin de leur fournir des produits et des services adéquats au bon moment. Les entreprises ont de plus en plus recours à une approche de type de CRM, afin de se différencier. En effet, la banalisation de l'offre, une exigence accrue du client conduisent les entreprises à faire évoluer leur offre dans le sens d'une plus grande personnalisation.

Ce présent chapitre va nous permettre de mieux comprendre le concept marketing ainsi que le CRM, ses types et ses fonctionnalités.

# **III.2. Marketing :**

#### **III.2.1. Définition de marketing** [12]

Le marketing peut être définit comme « un état d'esprit et une attitude, un choix de gestion et un ensemble de techniques qui permettent, à travers une offre de biens et services, de satisfaire les besoins et désirs des consommateurs d'une manière rentable pour l'entreprise »

# **III.2.2. Marketing relationnel [13]**

Le marketing relationnel est défini comme « Une politique et un ensemble d'outils destinés à établir des relations individualisées et interactives avec les clients, en vue de créer et d'entretenir chez eux des attitudes positives et durables à l'égard de l'entreprise ou de la marque »

#### **Marketing Relationnel appliqué :**

Selon les spécialistes, les principaux objectifs et les outils du marketing relationnel qui permettent d'établir et maintenir des bonnes relations avec les clientssont les suivants :

#### **Connaissance des clients**

Pour constituer des relations individualisées, et interactives avec les clients, l'entreprise doit les connaitre par leurs nom, adresses et leurs profils sous différents aspects, après la vente des produits et services aux clients finaux l'entreprise peut constituer et enrichir les fichiers clients(ou base de données clients), cela n'est pas facile pour les entreprises qui passent par des intermédiaires de la distribution, elles peuvent toutefois constituer progressivement des bases de données clients à partir des différentes sources à savoir :les listes ayant répondu à des offres promotionnelles, les fichiers de consommateurs crées et enrichis en permanence par des sociétés spécialisées.

#### **Parler aux clients**

Cela en utilisant plusieurs moyens tels que les courriers, les bulletins d'information, magazines ou revues, en utilisant également les sites web et les courriers électroniques. Ces moyens de communication peuvent servir à des actions commerciales ou promotionnelles.

#### **L'écoute clients**

Les relations entre l'entreprise et ses clients dans un cadre du marketing relationnel doivent être interactives, cherchant à établir un dialogue avec eux en s'appuyant sur plusieurs outils comme les enquêtes auprès des clients concernant la mesure de la satisfaction à l'égard des produits et des services de l'entreprise, le traitement des demandes d'information ou les plaintes et les réclamations des clients.

#### **Récompensassions des clients pour leur fidélité**

Pour récompenser et encourager la fidélité des clients les entreprises utilisent les points et les cartes de fidélité comme principaux moyens du marketing relationnel.

#### **L'association des clients à la vie de l'entreprise ou de la marque**

L'entreprise peut transformer ses clients en partenaires, ou en amis en les associant à sa vie. Un autre moyen est encore utilisé dans le même objectif est le parrainage qui consiste à offrir des cadeaux aux clients qui incitent des personnes de leurs entourages à devenir clients

à des clients à leurs tours. Ce système présente un double avantage, d'une part, il facilite la recherche de nouveaux clients, d'autre part il renforce la fidélité et l'attachement des clients acquis qui participe à la vente des produits ou services à des personnes de leurs entourages.

# **Le Marketing des bases de données:[14]**

Une base de données peut se définir comme une boîte dotée d'une mémoire vivante, qui peut évaluer, à la demande, en fonction des besoins de l'entreprise, des nouveaux paramètres, de nouvelles informations, d'autre part elles conservent tout l'historique de transactions.

Le marketing des bases de données s'intéresse à la création d'une base de données et leur importance :

# **Créer une base de données**

Afin de connaitre chaque client et de construire avec lui une relation personnalisée, l'entreprise doit collecter un certains nombres d'information le concernant dans une base de données. Cette dernière contiendra des informations sur les achats antérieurs de chaque client, sur son profil sociodémographique (âge, revenus, composition de la famille, etc.), son profil psycho graphique (activités, centres d'intérêt et opinions), les produits achetés, les prix payés,

 Les interlocuteurs clés qui participent au processus de décision, les autres fournisseurs référencés, ainsi que sur ses habitudes de fréquentation des médias, et toute autre information jugée pertinente.

#### **L'importance des bases de données**

L'entreprise sollicite l'usage de la base de données dans les cinq circonstances suivantes :

#### **Dans l'étude du marché**

La base de données peut être construite bien avant les prises de contact avec les éventuels clients. De différentes sources (sondage par exemple) peuvent être exploitées pour rassembler les informations nécessaires dans la création de cette base de données. L'entreprise peut alors utiliser cette base de données lors de la prospection.

#### **Dans la définition de la cible**

Les profils des cibles devraient être déterminés avant d'entamer toute relation avec les clients. Ensuite, l'entreprise ne procède qu'aux choix des personnes répondant à ces caractéristiques dans sa base de données pour en faire ses cibles.

#### **Dans une campagne de fidélisation**

La base de données est le moyen le plus approprié pour connaître les dates importantes dans la vie des clients. L'entreprise peut donc exploiter ces informations pour prouver à ses clients qu'elle pense à eux, en leur envoyant de petits cadeaux ou des offres privilèges.

#### **Dans la revitalisation des achats**

Une bonne base de données permet de repérer les clients qui, en un certain temps, ont cessé leur achat. Des messages personnalisés avec des offres promotionnelles pourraient leur être envoyés pour les inciter à renouveler leur achat.

#### **Dans la correction des erreurs**

Il se peut que certains clients aient décidé de rompre toute collaboration avec l'entreprise. La base de données est la seule en mesure de détecter cette situation et d'aider l'entreprise à y remédier. Evidemment, l'entreprise devrait réagir en questionnant ces clients sur les raisons de cette désunion.

# **III.2.3. Les politiques de la relation client : [15]**

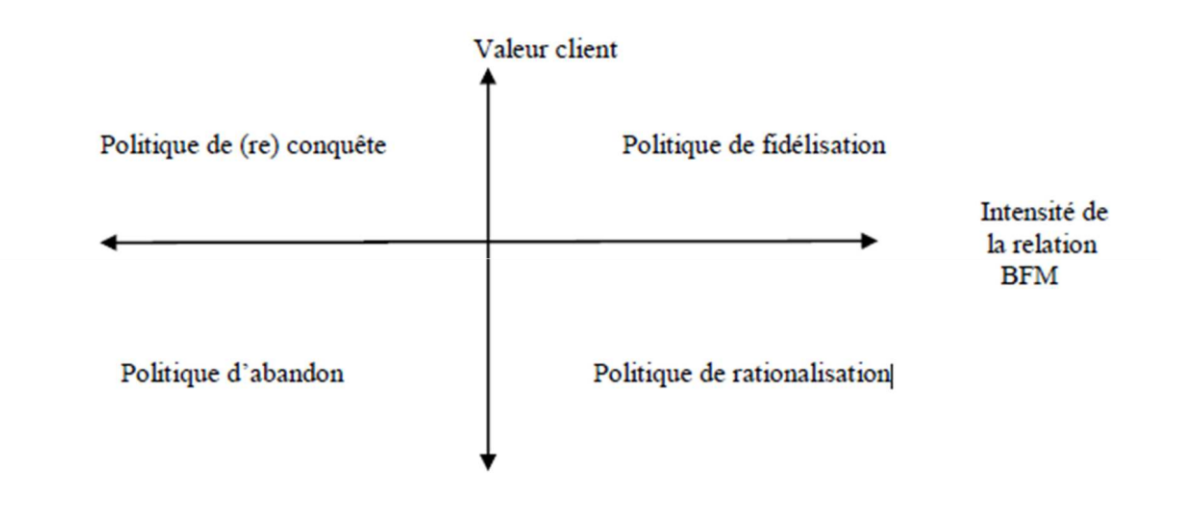

**Figure III.1 :** Politiques de relation client [15]

**La politique de (re)conquête :** cette politique vise à transformer des prospects ou d'anciens clients de l'entreprise en clients actifs. Elle suppose la mise en œuvre d'arguments de persuasion nouveaux et puissants.

**Politique d'abandon :** cette politique consiste à délaisser une clientèle peu rentable et peu stratégique. Le degré de rentabilité de cette clientèle détermine le degré d'urgence de la cessation des relations commerciales.

**Politique de fidélisation :** cette politique ambitionne l'intensification et la pérennisation d'une relation commerciale. Elle suppose souvent des efforts de la part du vendeur.

**Politique de rationalisation :** cette politique cherche à améliorer la rentabilité des clients réguliers, mais peu le lucratif. Cette rationalisation passe par la réduction de tous les coûts liés à ses clients (coûts commerciaux, coûts industriels…).

#### **III.2.4. L'évolution du marketing**

#### **a. Du début du 20 ème siècle aux années 1950**

A cette époque, il suffisait de produire pour vendre. L'offre était largement inférieure à la demande. Il n'y a aucun problème de vente. La seule exigence pour l'entreprise était de perfectionner la qualité technique de ses produits et d'augmenter sa production. La production domine les aspects commerciaux. Il n'y avait pas besoin d'effectuer des études de marché, ni d'investir massivement dans la pub.

A partir des années 50, la logique s'inverse, le monde entre progressivement dans une période de surproduction et de rude concurrence

**b. Des années 1950 jusqu'à la fin des années 70 : l'émergence de la fonction vente**  L'offre et la demande de produits s'équilibrent. Cependant, l'apparition de la concurrence oblige les entreprises à développer des outils et des techniques de vente. L'objectif est donc maintenant d'écouler la production en développant l'aspect commercial. Cette période voit apparaître la promotion des ventes, l'utilisation massive de la pub média et le développement de la grande distribution.

#### **III.3. CRM**

# **III.3.1. Définition [16] :**

Le CRM (Customer Relationship Management) peut été défini comme : « Une démarche organisationnelle qui vise à mieux connaitre et mieux satisfaire les clients identifiés par leur potentiel d'activité et de rentabilité, à travers une pluralité de canaux de contact, dans le cadre d'une relation durable, afin d'accroitre le chiffre d'affaire et la rentabilité de l'entreprise ». C'est un concept qui se définit comme une démarche qui vise à identifier, attirer et fidéliser les meilleurs clients afin d'augmenter la valeur du capital client de l'entreprise.

# **III.3.2 La dynamique du CRM [17]**

Pour constituer une nouvelle chaîne de valeur centrée sur le client, l'entreprise doit redéfinir son positionnement stratégique. En fonction des enjeux économiques de son secteur, elle doit aujourd'hui hiérarchiser ses priorités et décliner ses actions en terme d'organisation, de refonte des processus métiers et d'évolution du système d'information.

Le CRM peut se diviser dans ses actions et ses objectifs par rapport au client en 4 étapes, faisant appel à des concepts et technologies variées :

#### **Connaître le client**

L'entreprise doit rassembler les informations lui permettant de décrire et de caractériser sa clientèle, de la positionner sur son marché et de détecter de nouveaux segments. Tous les moyens technologiques existent aujourd'hui pour constituer, gérer et analyser des quantités massives de données.

Gérer la relation client consiste à valoriser son capital client. D'un point de vue technique, le CRM implique de capturer, au niveau de l'entreprise, l'ensemble des données clients collectées en interne ou auprès d'organisations extérieures, et de les intégrer dans un Data Warehouse(entrepôt de données) orienté client.

#### **Choisir son client**

L'étape suivante consiste à analyser ces données avec les techniques les plus évoluées Datamining, analyse statistique et à rendre les résultats accessibles à tous les canaux d'interaction avec les clients.

Le Datamining permet d'analyser et d'interpréter un gros volume de données, de différentes sources afin de dégager des tendances, de rassembler les éléments similaires en catégories statistiques et de formuler des hypothèses.

A partir des informations collectées, l'entreprise pourra obtenir des réponses objectives sur lesquelles fonder sa stratégie opérationnelle.

La centralisation des données clients doit ainsi faciliter le pilotage de toute l'activité de la société. En effet, l'informatique décisionnelle (Business Intelligence et Data Mining) permet d'élaborer les diverses composantes de la stratégie (commerciale, marketing, canaux de vente, fidélisation) et fournit tous les tableaux de bord nécessaires.

Ainsi il faut différencier les clients en fonction de leur besoin et de leur contribution au résultat et dialoguer avec eux de manière à diminuer les coûts de la relation commerciale et à en augmenter l'efficacité. Ce dialogue doit permettre de faire remonter l'information.

#### **Conquérir de nouveaux clients**

La mise en œuvre d'une stratégie orientée client concerne l'ensemble du processus commercial.

Les nouveaux canaux de ventes (télévente, commerce électronique…) créent des opportunités métiers.

#### **Fidéliser les meilleurs clients**

Les programmes de fidélisation bénéficient de nouvelles possibilités technologiques telle que la carte à mémoire.

Le service après-vente devient l'occasion privilégiée de concrétiser une relation personnalisée et durable avec le client, en lui proposant une offre encore mieux adaptée à ses besoins. Le vecteur idéal de cette relation est le centre d'appel (call **center**) qui permet d'orchestrer tous les éléments de la stratégie client, depuis la base de connaissance qui fournit la vue unique du client nécessaire à cette relation "**one to one**", jusqu'au scénario personnalisé qui guide l'entretien pour lui présenter une offre adaptée à ces besoins. Cette qualité de service supplémentaire permet à l'entreprise d'améliorer en permanence sa connaissance du client, d'affiner sa stratégie et d'accroître son efficacité commerciale.

# **III.3.3. Les concepts fondateurs [18]**

Les méthodes de mise en œuvre d'un projet CRM différent selon l'intégrateur choisi, les enjeux et la culture de l'entreprise, mais toujours les notions autour desquelles s'articule la stratégie CRM sont :

 **Traçabilité des événements clients :** on doit garder toutes les interactions qu'il y aura entre le client et l'entreprise, et cela, quel que soit le canal des communications entrantes (téléphone, courriers, fax, navigations sur le site web de l'entreprise).

 **La créativité face aux attentes clients :** on doit réaliser un mécanisme d'audit aux attentes des clients (une cellule d'écoute) pour assurer la disponibilité et l'accessibilité.

 **La pro activité dans les relations avec les clients :** on doit précéder, anticiper et orienter le client vers les opportunités de ventes additionnelles ou des contrats des services en adéquation avec le profil.

 **Le pilotage de la relation de client :** on doit définir des métriques qui permettront d'évaluer les réalisations des objectifs assignés aux différent services de l'entreprise (marketing, ventes, après-vente).

# **III.3.4. Les différents types du CRM [19]**

Le CRM peut être organisé en trois grands domaines : opérationnel, analytique et collaboratif.

#### **CRM opérationnel :**

Le CRM opérationnel est centré sur la gestion quotidienne de la relation avec le client, à travers l'ensemble des points de contact (centre de contacts à distance par téléphone ou internet, outils de force de vente). Il coordonne les différents canaux d'interaction entre l'entreprise et ses clients en synchronisant les informations pour le marketing, la vente et l'ensemble des services. Ainsi le CRM opérationnel comprend différent outils : de gestion du client à distance avec les centre de contacts (call centre et web centre), des outils d'intégration des systèmes téléphonique et informatique, des outils de gestion et de partage des connaissances pour optimiser la qualité des apportées des configurateurs de produits.

Le CRM a pour but d'améliorer la performance des entreprises et touche tous les services :

#### **L'avant-vente, les services marketing :**

Il s'agit du marketing, consistant à étudier le marché, c'est-à-dire les besoins des clients et à démarcher les prospects. L'analyse des informations collectées sur le client permet à l'entreprise de revoir sa gamme de produits afin de répondre plus précisément à ses attentes.

#### **La gestion des ventes**

Consiste à fournir des outils de pilotage aux commerciaux afin de les assister dans leurs démarches de prospection (gestion des prises de contact, des rendez-vous, des relances, mais aussi aide à l'élaboration de propositions commerciales, ...).

#### **Les services après-vente**

Consiste à engager un dialogue personnalisé avec le client, de façon à répondre à ses demandes ou à ses interrogations le plus rapidement possible.

Voici quelques technologies utilisées :

Distribution automatique d'appels.

Système de réponse vocale interactif.

Couplage de la téléphonie et de l'informatique.

Libre-service web : le client peut trouver des réponses à ses questions et des solutions à ses problèmes sur le site web de l'entreprise.

#### **CRM analytique**

Le CRM analytique consiste à analyser les données présentées dans le référentiel client/prospects, pour en dégager les caractéristiques de la population cible de l'entreprise. Cette véritable connaissance client/prospect nécessite l'usage d'outils statistiques et de « datamining » qui permettent de déterminer les différents segments de la population, les cibles les plus adéquates, le canal de contact privilégié et également de prévoir le risque de fuite vers la concurrence.

#### **CRM collaboratif**

Dans une démarche de synthèse collaborative destinées à faciliter la communication entre l'entreprise et ses clients ainsi que l'intégration avec les autres départements de l'entreprise : logistique, finance, production, distribution.

Si les entreprises du secteur du CRM sont d'accord sur les composantes du CRM analytique et opérationnel, on trouve des approches plus variées quant au CRM collaboratif. Par exemple le CRM collaboratif met en avant les technologies entrant en jeu lorsqu'on est en contact avec le client.

Il est également possible de représenter le CRM ou GRC par trois approche : une approche technologique, une approche marketing et une approche organisationnelle.

-L'approche technologique : comprend l'ensemble des logiciels mis en place pour collecter, traiter et restituer l'information sur les clients et l'ensemble des outils pour communiquer avec les clients ( réseau internet, site web, call center..) cette approche permet d'intégrer les nombreux capteurs de l'organisation marketing , les bases de données ( historique des contacts et des relation, historique des incidents ...) et les outils d'analyse.

Cette approche est nécessaire à la bonne réalisation de la relation client, car elle saisit la vie du client dans son appréhension la plus large mais elle ne doit pas être considérée comme unique et suffisante.

# **III.3.5. Principales fonctionnalités d'un CRM :**

Cette étape est en fait une étude comparative de certains logiciels de CRM. Elle permet d'en dégager les modules principaux : " Vente ", " Marketing/Analyse ",

" Gestion/Organisation " et ce dernier qui se nomme généralement " Services ", ainsi que les fonctionnalités nécessaires à un CRM complet.

#### **Le module "vente"**

Le module "vente" permet de gérer tout se qui se rapporte à une vente, la gestion de relation client. Ceci en vue de permettre aux entreprises de prévoir, d'analyser et donc ensuite de pouvoir fixer des plans marketing destinés à leurs clients. Ce module prend en compte les fonctionnalités suivantes :

- **La gestion des contacts** (clients et/ou prospects) à travers un système de fiche qui regroupe toutes les informations d'un client ou prospect (nom, prénom, adresse, âge, profession, adresse e-mail, etc.). Il doit également être possible de relier les contacts entre eux (parrainage, plusieurs fiches contacts, même famille).

- **La gestion des pistes :** qui permet aux équipes des ventes de collaborer et de conclure des opportunités plus rapidement.

- **La gestion des opportunités**, qui permet aux équipes des ventes de collaborer et de conclure les affaires plus rapidement. Par exemple, en offrant la possibilité de mettre à jour les informations relatives aux contrats, d'assurer le suivi des événements jalons, des opportunités et d'enregistrer toutes les interactions relatives aux opportunités à partir d'un point unique.

- **La gestion des affaires :** c'est la gestion des différentes affaires conclues à travers les opportunités existantes, elle permet aux l'entreprises d'augmenter leurs chiffre d'affaires.

La gestion des processus de vente complets à travers des formulaires : devis, commande, livraison, retour, avoir, facture, etc.

- **Un catalogue** de produits et les tarifs multiples de façon centralisés afin d'augmenter la cohérence, d'offrir un accès aisé aux données produites et aux informations de tarification précises.

- **La planification des ventes** c'est à dire la programmation des actions et opérations de vente à mener, les objectifs, les moyens à mettre en œuvre, les durées, etc.

La gestion des comptes, à savoir la gestion de toutes les données de compte client, notamment les informations concernant les contacts, les organigrammes des clients, le rôle joué par chaque contact dans la relation commerciale, les documents utiles, les partenaires impliqués dans le compte.

- **La gestion des contrats**, c'est à dire la gestion de l'ensemble du cycle de vie client, de l'approbation d'un contrat à son renouvellement.

#### **Le module "marketing et analyse" :**

Le module "marketing et analyse" permet aux entreprises d'étudier les comportements des clients, d'envoyer leurs offres (publicitaires et promotionnelles en général) grâce à divers moyens de communication, de gérer tout ce qui englobe la relation commerciale. Le module "marketing et analyse" prend en compte les fonctionnalités suivantes :

- **Les compagnes**, qui est l'équivalent électronique du marketing direct, consistant à

36

prospecter et/ou fidéliser ses clients, via l'émission groupée et automatique de courriels (emails).

- **La gestion de documentation commerciale/marketing** qui permet la création et enregistrement de documentations commerciales/ marketing types.

- **La veille concurrentielle**, soit la surveillance des forces et des faiblesses l'organisation, de l'entreprise, de la fabrication, des coûts, etc., en comparaison avec la concurrence.

La gestion WEB, c'est à dire la gestion du contenu, du nombre de visites, du chemin parcouru par le client sur le site Internet.

Les **tableaux** de bords : (histogrammes, camemberts) doivent pouvoir être générés.

#### **Le module "service après vente" :**

Le module "gestion et organisation" contient tout ce qui permet à l'entreprise de gérer ,suivre et organiser tous ses documents. Ce module prend en compte les fonctionnalités suivantes :

- **Calendrier et activités :** Utilisez les pages du calendrier pour consulter, créer et mettre à jour vos activités. Une activité est constituée de tâches à accomplir dans un délai donné et de rendez-vous à fixer à des dates précises.

Les tâches et les rendez-vous peuvent être des réunions, des appels, des présentations ou des événements. La différence entre les tâches et les rendez-vous est la suivante :

une tâche figure dans une liste de tâches, elle est associée à une date d'échéance et à un statut, tandis qu'un rendez-vous est inscrit sur votre calendrier à une date et une heure précises.

- **La gestion de documents** (privés accessibles selon certains droits et publics accessibles par tous).

- **Les tableaux de bord,** c'est à dire d'un gestionnaire ou d'un décideur présentant des indicateurs permettant de suivre et d'anticiper le fonctionnement et l'activité de l'entreprise ou du service.

-**La messagerie électronique**, à savoir un système permettant l'envoi et/ou la réception de courrier électronique.

- **Un agenda** (public, privé) est un outil qui permet d'associer des actions à des moments, et d'organiser ainsi son temps (alertes possibles).

- **Des alertes**, soit un type de messages visant à informer un/des utilisateurs (en général, suite à une modification d'informations de base de données).
- **La gestion de pièces jointes** est la possibilité d'associer une pièce jointe de tous types (image, photo, vidéo, audio) à un compte, un contact, un produit.

# **III.3.6. Les avantages et les inconvénients de CRM**

#### **Les avantages de la CRM**

Plusieurs avantages de CRM sont définis dans le marketing et parmi ses avantages on peut citer :

Améliorer la qualité des contacts (accueil, orientation, conseils…) ;

Augmenter la satisfaction client ;

Améliorer la fidélisation (amélioration du service client avec la réduction du

nombre d'erreurs de commandes, les délais de réponses …) ;

Réduire les coûts ;

 Améliorer la qualité de l'information (le mailing, le télémarketing, les centres de réception d'appels…) ;

Augmenter la valeur de l'entreprise (l'image de l'entreprise…) ;

Accélérer l'intégration des nouveaux vendeurs ;

Accélérer les cycles de vente (améliorer la productivité) ;

Augmenter les taux de transformation (l'efficacité commerciale).

# **Les inconvénients de CRM**

Les inconvénients de la CRM sont comme suit :

Coûts élevé d'acquisition des technologies et de formation… ;

 Haut risque d'échec lors de l'implantation (absence de méthodologie et intégration des données clients soit vente, comptabilité, service…) ;

 Résistance aux changements c'est-à-dire l'intervention de tous les niveaux(centre d'appel doit s'arrimer aux nouvelles applications CRM).

# **III.3.7. Conclusion**

Pour conclure, le CRM joue un rôle essentiel dans la commercialisation des produits et des services. Il s'agit d'un processus d'importance cruciale, utilisé par les entreprises pour gérer et développer leurs relations avec leurs clients actuels et éventuels. Pour optimiser les avantages du processus et des activités de CRM, les entreprises devraient élaborer leur propre analyse de rentabilisation et établir des plans d'action indiquant leur vision à long terme, leurs indicateurs de rendement clés, le rendement attendu de leurs investissements et le calendrier des projets.

# **CHAPITRE IV ANALYSE ET CONCEPTION**

#### **IV.I . Introduction**

La conception de toute solution informatique a une grande importance et elle doit être traitée avec rigueur et précision, car elle constitue la base du système à développer. Nous présentons dans ce chapitre notre travail qui consiste à développer une application CRM pour l'entreprise MS CONTACT .

Pour ce faire , nous avons opté pour une démarche de conception orientée objets, en se basant sur la modélisation UML.

Cette démarche de modélisation s'appuie sur deux étapes: analyse des besoins et conception.

En phase de spécification des besoins, nous mettrons en évidence les exigences et les acteurs qui interviennent dans ce futur système.

En phase de conception, nous allons fournir un ensemble de modèles traduisant la solution et présenter les descriptions détaillées des résultats de l'analyse.

La figure suivante montre la représentation graphique de la démarche de modélisation que nous avons adoptée :

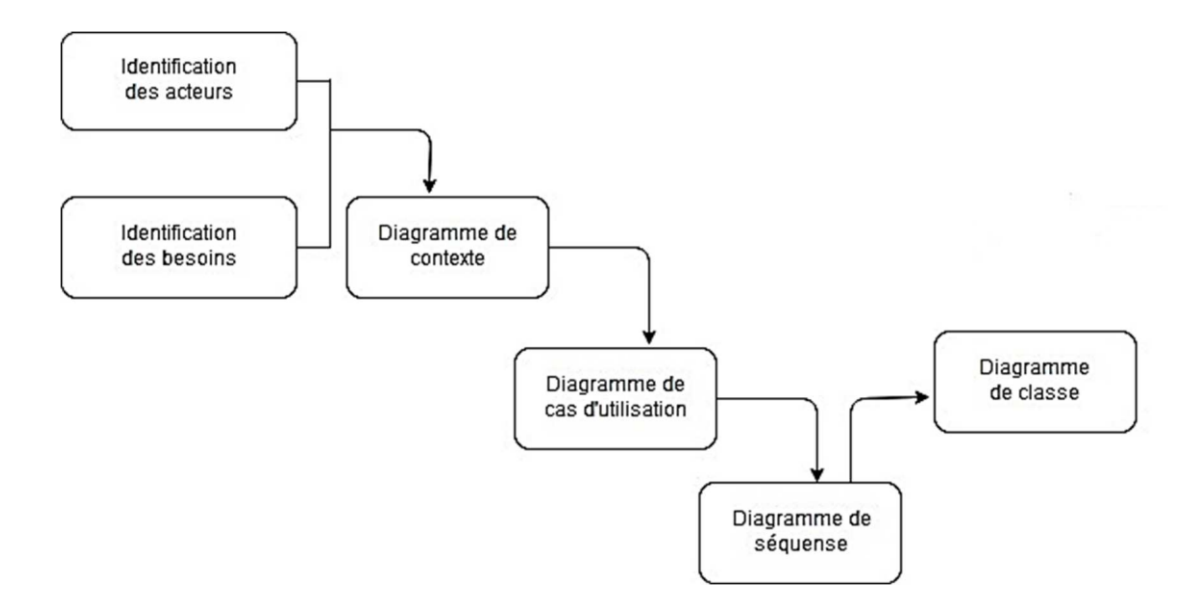

#### **IV.2.Le langage de modélisation UML [21]**

UML se définit comme un langage de modélisation graphique et textuel destiné à comprendre et décrire des besoins, spécifier et documenter des systèmes, esquisser des architectures logicielles, concevoir des solutions et communiquer des points de vue.

UML unifie à la fois les notions et les concepts orientés objet. Il ne s'agit pas d'une simple notation, mais les concepts transmis par un diagramme avec une sémantique précise qui sont porteurs de sens au même titre que les mots d'un langage.

UML a une dimension symbolique et ouvre une nouvelle voie d'échange de visions systématiques précises. Ce langage est certes issu de développement logiciel mais pourrait être appliqué à toute science fondée sur la description d'un système.

UML unifie également les notations nécessaires aux différentes activités d'un processus de développement et offre, par ce biais, le moyen d'établir le suivi des décisions prises, depuis la spécification jusqu'au codage**.**

La modélisation UML s'articule autour de deux étapes :

L'étape d'analyse.

L'étape de conception.

#### **IV.3.Analyse:**

L'activité d'analyse débute par la spécification des besoins fonctionnels du système, en identifiant les acteurs et leurs différentes tâches.

Le résultat est un diagramme de cas d'utilisation traduisant la dynamique du système et qui sera utilisé par la suite dans l'activité de conception.

# **IV.3.1.Identification des acteurs :**

#### **Définition d'un acteur : [22]**

Un acteur représente un rôle joué par une entité externe (utilisateur humain, dispositif matériel ou autre système) qui interagit directement avec le système étudié ainsi il peut consulter et/ou modifier directement l'état du système, en émettant et/ou en recevant des messages susceptibles d'être porteurs de données.

#### **Les acteurs de notre système :**

Les acteurs qui interviendront dans notre système sont :

L'administrateur : est la personne qui se charge de la gestion des comptes utilisateurs de l'application.

 **Le chargé de la clientèle** : est la personne qui gère le portefeuille des clients, assure leur satisfaction et les fidélise.

#### **Diagramme de contexte**

Le diagramme de contexte est un modèle conceptuel qui permet d'avoir une vue globale des interactions entre le système et l'environnement extérieur. IL permet aussi de bien délimiter le domaine d'application .

La figure suivante montre le diagramme de contexte de notre application :

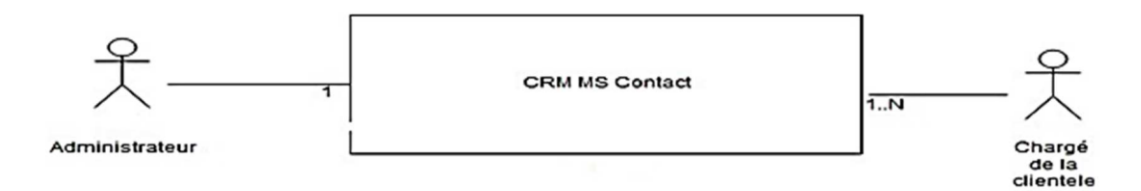

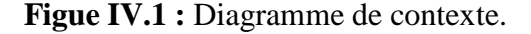

#### **IV.3.2. Spécification des besoins :**

On trouve deux types de besoin:

Les besoins fonctionnels.

Les besoins non-fonctionnels.

#### **Les besoins fonctionnels :**

Il s'agit de besoins spécifiques qui décrivent les caractéristiques du système ou des processus que le système doit exécuter. On trouve dans cette catégorie les règles métier.

Partant de ce principe nous sommes arrivés dans le cas de notre application aux exigences suivantes :

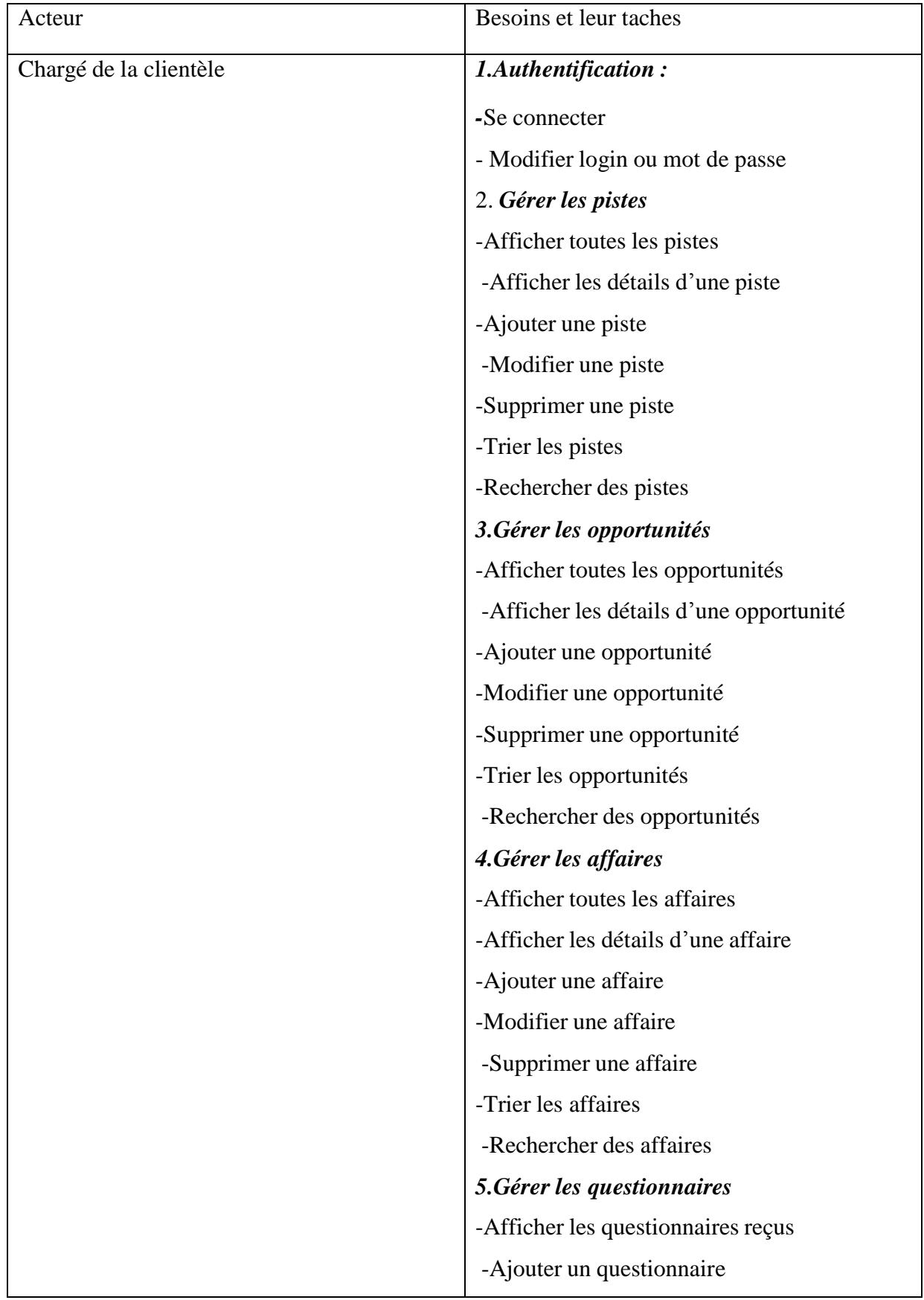

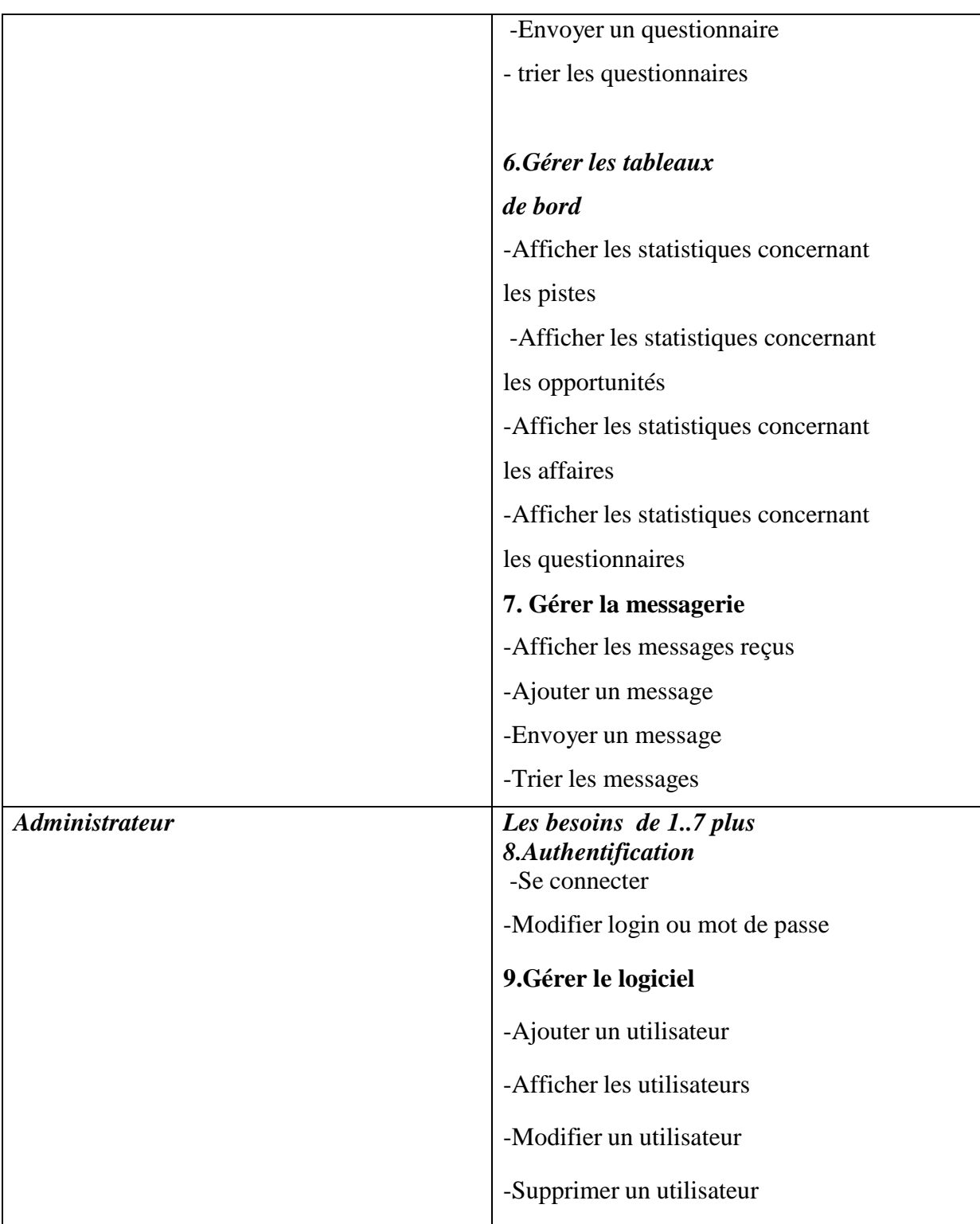

**Tableau IV.1:** Tableau des besoins fonctionnels.

# **Besoins non fonctionnels**

Il s'agit des exigences qui ne concernent pas le comportement du système. Elles identifient les contraintes interne et externe du système.

Dans notre cas l'application devra respecter les exigences suivantes :

**Portabilité :** fonctionne sur plusieurs plateformes ;

**Modificabilité :** ajouter de nouvelles fonctionnalités **;**

**Maintenabilité :** apporter des corrections des fonctionnalités ;

**Intégrabilité** : facilité a intégré de nouvelles fonctionnalités ;

**Performance:** temps de réponse **;**

**Fiabilité:** précision dans les calculs ;

**Sécurité:** accès personnalisés pour tous les utilisateurs ;

**Disponibilité :** réaliser une fonction requise à tout moment.

# **IV.3.3. Spécification des cas d'utilisation :**

# **IV.3.3.1. Définition [23]**

Un cas d'utilisation est une manière spécifique d'utiliser un système. Les acteurs sont

à l'extérieur du système ; ils modélisent tout ce qui interagit avec lui. Un cas d'utilisation réalise un service de bout en bout, avec un déclenchement, un déroulement et une fin, pour l'acteur qui l'initie.

#### **IV.3.3.2. Relations entre cas d'utilisation [24]**

Pour clarifier un diagramme, UML permet d'établir des relations entre les cas d'utilisation.

Il existe principalement deux types de relations : les dépendances stéréotypées et la généralisation/spécialisation.

Les dépendances stéréotypées sont des dépendances dont la portée est explicitée par le nom du stéréotype. Les stéréotypes les plus utilisés sont l'inclusion et l'extension.

• **La relation d'inclusion**. Un cas A est inclus dans un cas B si le comportement décrit par le cas A est inclus dans le comportement du cas B : on dit alors que le cas B dépend de A.

Cette dépendance est symbolisée par le stéréotype *include*.

**• La relation d'extension**. Si le comportement de B peut être étendu par le comportement de A, on dit alors que A étend B. Une extension est souvent soumise à condition. Cette dépendance est symbolisée par le stéréotype *extend .*

**• La relation de généralisation**. Un cas A est une généralisation d'un cas B si B est un cas particulier de A. Cette relation de généralisation/spécialisation est présente dans la plupart des diagrammes UML et se traduit par le concept d'héritage dans les langages orientés objet.

#### **IV.2.3.3.Diagrammes de cas d'utilisation :**

Nous allons décrire les diagrammes de cas d'utilisation selon les acteurs:

 Diagramme global de cas d'utilisation « acteur : chargé de la clientèle, administrateur ».

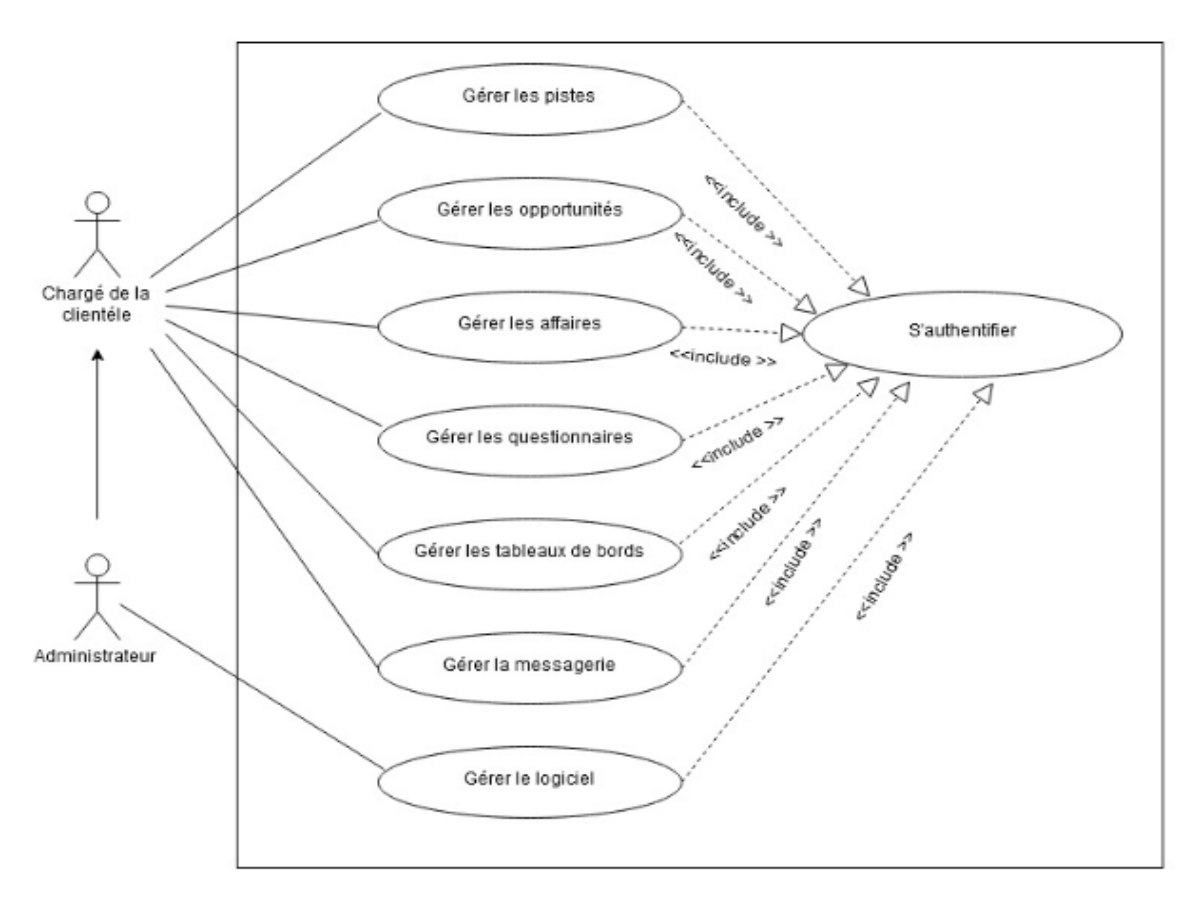

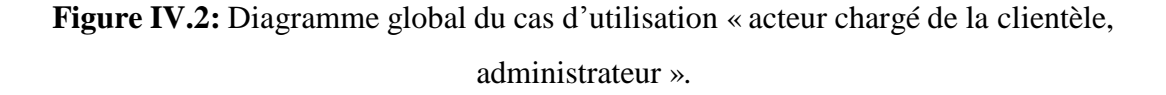

Vu le nombre élevé de cas d'utilisation , nous décrivons les cas suivants :

- -Gérer le logiciel
- -Gérer les pistes
- -Gérer les tableaux de bords
- -Gérer la messagerie

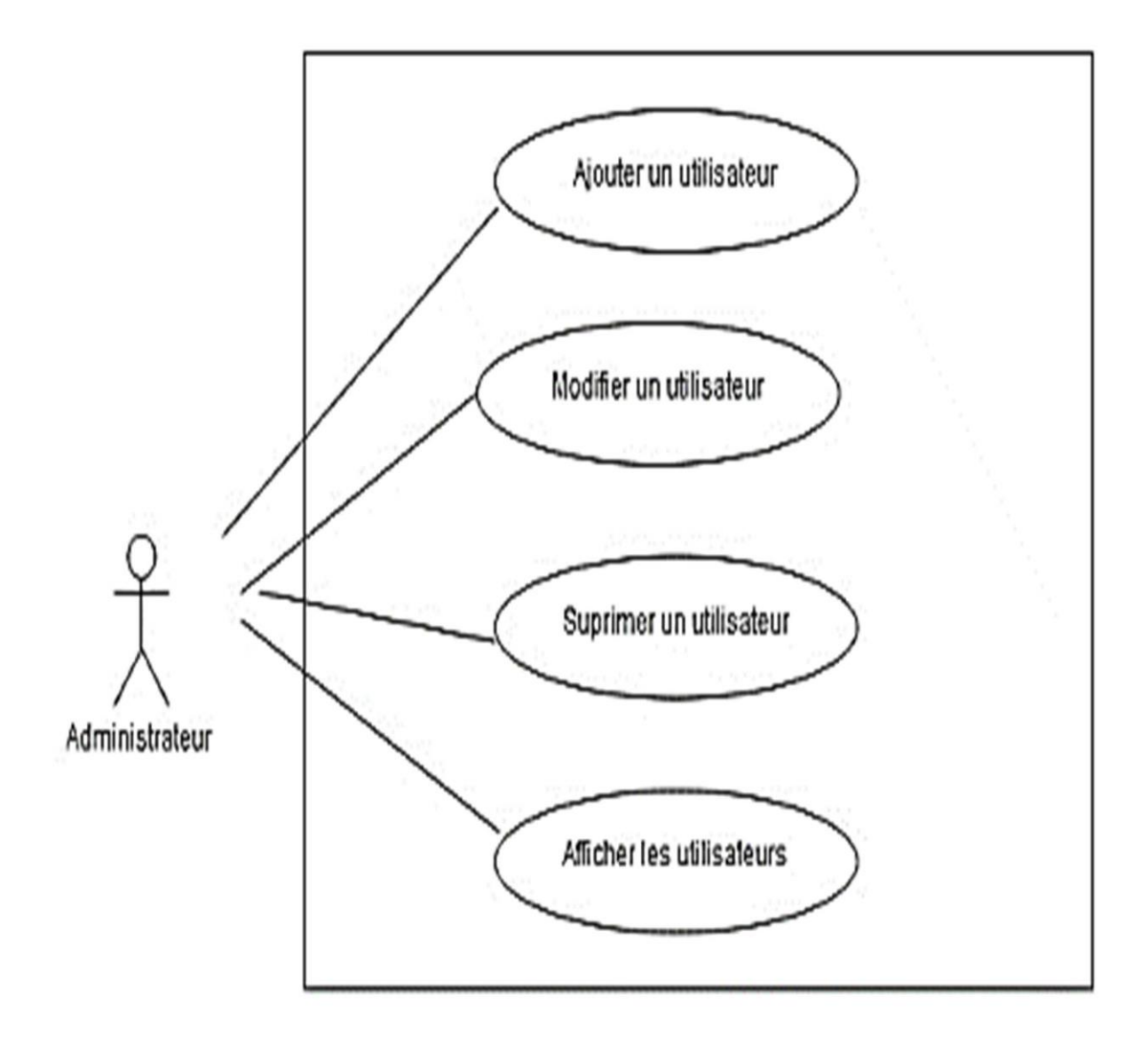

**Figure IV.3:** Diagramme de cas d'utilisation «Gérer le logiciel».

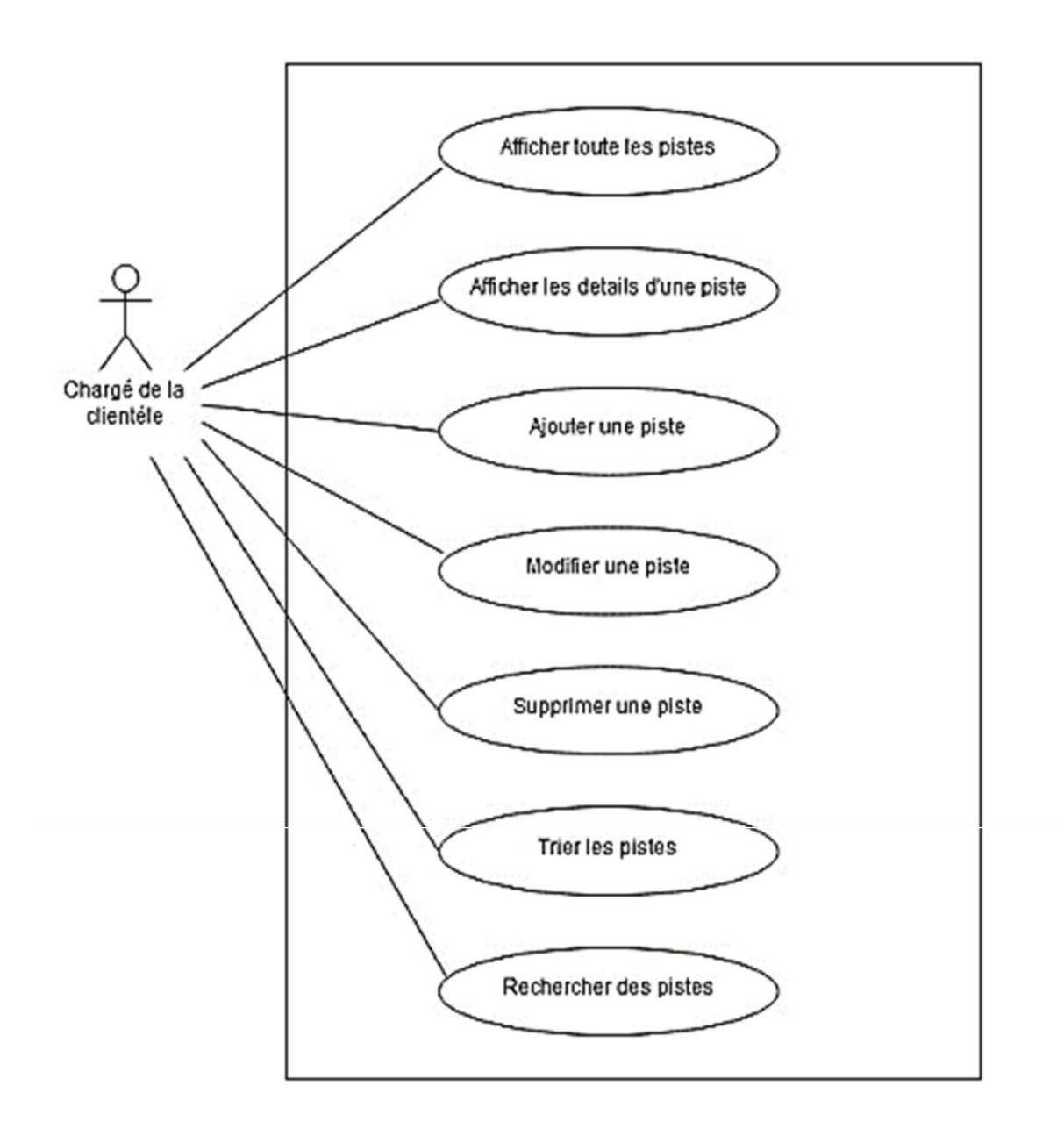

**Figure IV.4.** Diagramme de cas d'utilisation « Gérer les pistes»

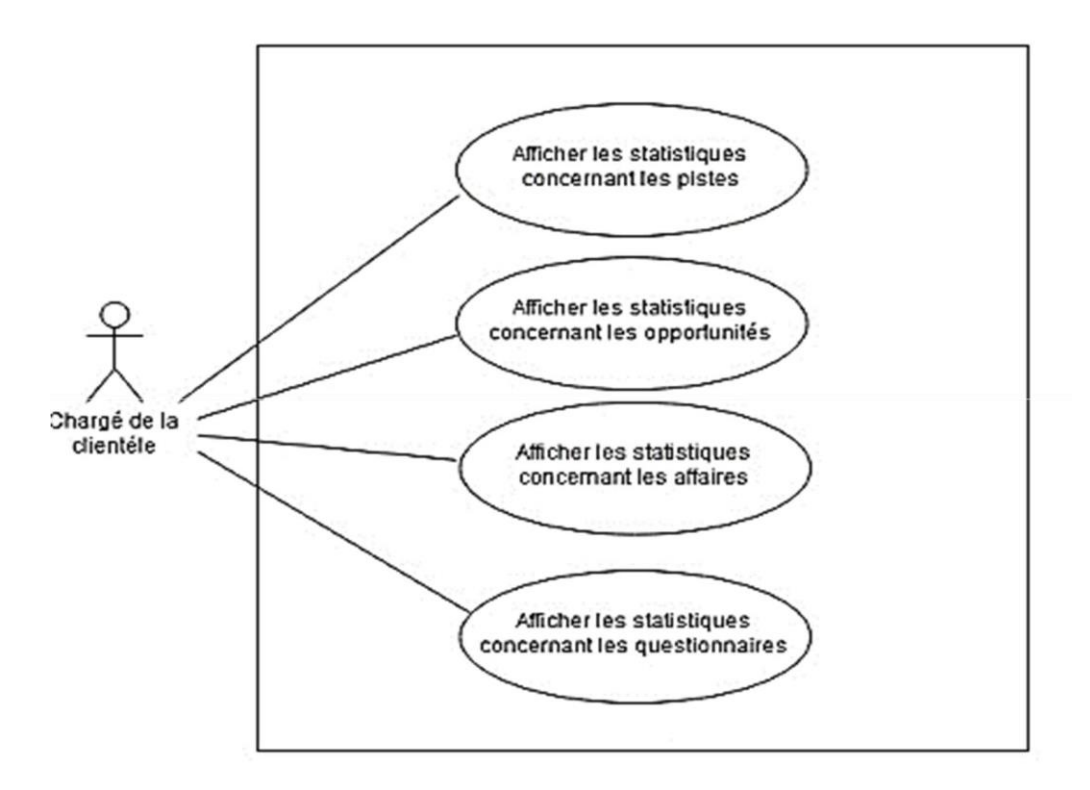

**Figure IV.5** Diagramme de cas d'utilisation « Gérer les tableaux de bords»

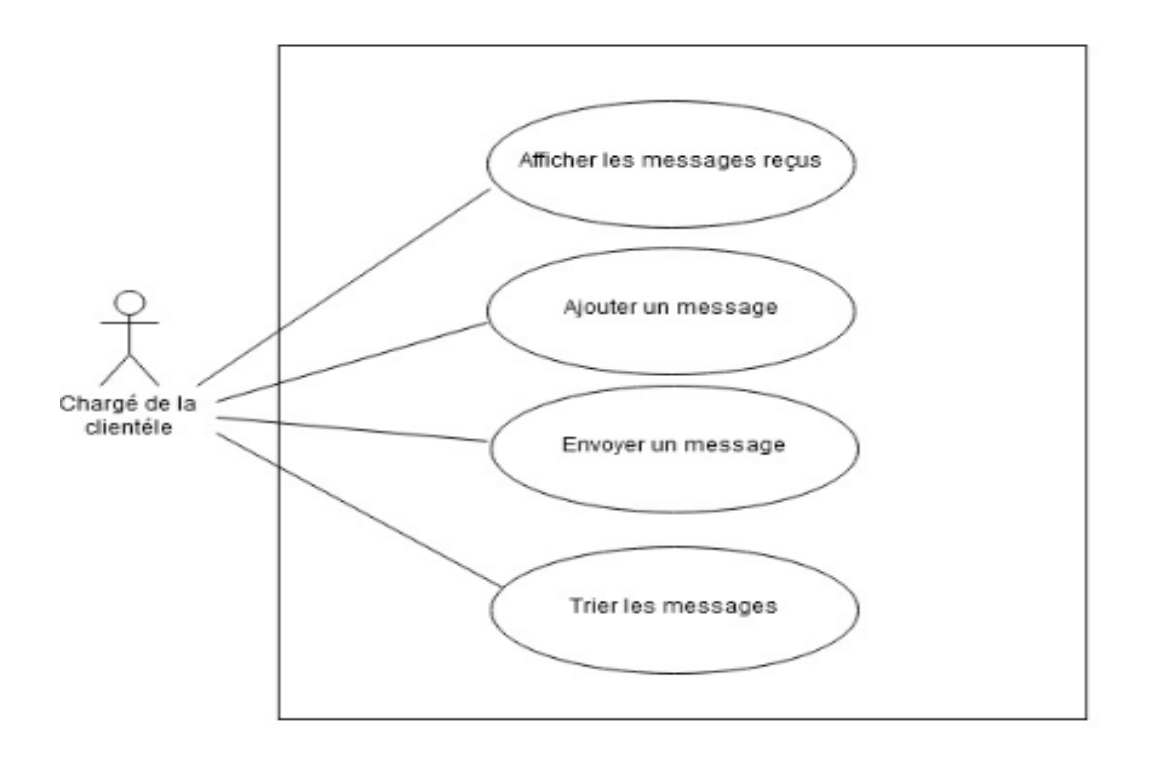

**Figure IV.6 :** Diagramme de cas d'utilisation «Gérer la messagerie».

# **II.3.3.4 Description textuelle des cas d'utilisation précédentes**

À chaque cas d'utilisation doit être associée une description textuelle des interactions entre l'acteur et le système et les actions que le système doit réaliser en vue de produire les résultats attendus par les acteurs.

La description textuelle d'un cas d'utilisation est articulée en deux parties :

Première partie permet d'identifier le cas. Elle doit contenir le nom du cas.

# • **Objectif**

– Décrire succinctement le contexte et les résultats attendus du cas

d'utilisation.

# • **Acteurs concernés**

–Les acteurs concernés par le cas doivent être identifiés en précisant globalement leur rôle.

 La deuxième partie contient la description du fonctionnement du cas sous la forme d'une séquence de messages échangés entre les acteurs et le système. Elle contient **une séquence nominale** qui correspond au fonctionnement nominal du cas.Cette séquence se développe en trois points :

# • **Pré conditions**

– Si certaines conditions particulières sont requises avant l'exécution du cas, elles sont à exprimer à ce niveau.

• **Post conditions** – Par symétrie, si certaines conditions particulières doivent être réunies après l'exécution du cas, elles sont à exprimer à ce niveau.

• **Scénario nominal** – Il s'agit là du scénario principal qui doit se dérouler sans incident et qui permet d'aboutir au résultat souhaité.

• **Scénarios alternatifs** – Les autres scénarios, secondaires ou correspondant à la résolution d'anomalies, sont à décrire à ce niveau.

Les figures suivantes représentent une description de certains cas d'utilisation de notre système :

Description du cas d'utilisation « Gérer le logiciel».

# **Identification**

Nom du cas : Gérer le logiciel

Acteurs :administrateur

**Résumé :** Cette fonctionnalité permet à l'administrateur d'ajouter ,modifier

Ou supprimer des utilisateurs.

# **Pré-conditions**

1. L'utilisateur accède à son espace par l'authentification

2. Le système affiche la page d'accueil.

3. L'administrateur clique sur le lien «utilisateur».

# **Enchaînement nominal**

4. Le système affiche la page correspondante.

5. L'administrateur ajoute ou modifie les utilisateurs ou supprime puis valide dans les espaces correspondants.

6. Le système enregistre le changement et lui redirige vers la liste des utilisateurs en tenant compte de la modification.

# **Post- conditions :**

Sauvegarder les informations de touts les utilisateurs dans la base de données et les tenir à jour

**Tableau IV.2:** Description du cas d'utilisation « Gérer le logiciel ».

Description du cas d'utilisation « Gérer les pistes».

# **Identification**

Nom du cas : Gérer les pistes

Acteurs :Chargé de la clientèle, administrateur

Résumé : Cette fonctionnalité permet au chargé de la clientèle de consulter, modifier, supprimer, ajouter, trier et rechercher des pistes.

# **Pré-conditions**

Après authentification.

1-Le système affiche la page d'accueil de son espace.

2-Le chargé de la clientèle sélectionne dans le menu le lien

« *Piste*».

# **Enchaînement nominal**

# *Pour afficher les détails d'une piste :*

1-Double clique sur la piste à visualiser

# *Pour ajouter une piste :*

1-Cliquer sur le bouton Ajouter

2-Remplir les champs

3-Cliquer sur le bouton Sauvegarder

# *Pour supprimer une piste:*

1-Sélectionner dans le « Grid » la piste à supprimer

2-Cliquer sur le bouton « Supprimer »

# *Pour modifier une piste:*

1-Sélectionner dans le « Grid » la piste à modifier

2-Cliquer sur le bouton « Modifier »

3-Modifier les champs souhaités

4-Cliquer sur le bouton « Sauvegarder »

# *Pour trier les pistes :*

1-Sélectionner dans la liste le mode de trie et le trie se lance automatiquement

# *Pour chercher une piste:*

1-Sélectionner le champ de recherche

2-Remplir le champ de recherche

3-Cliquer sur l'icône de la recherche

# . **Post- conditions :**

1-Sauvegarder les informations de toutes les pistes dans la base de données et les tenir à jour .

**Tableau IV.3:** Description du cas d'utilisation « Gérer les pistes».

Description du cas d'utilisation« Gérer les tableaux de bords»

# **Identification**

Nom du cas : Gérer les tableaux de bords

Acteurs :Chargé de la clientèle, administrateur

Résumé : Cette fonctionnalité permet au chargé de la clientèle d'afficher les statistiques concernant les pistes ,les opportunités , les affaires et les questionnaires .

#### **Pré-conditions**

Après authentification.

Le système affiche la page d'accueil de son espace.

Le chargé de la clientèle sélectionne dans le menu le lien

« *tableaux de bords*»

#### **Enchaînement nominal**

*Pour afficher les statistiques concernant les pistes :*

1-cliquer sur le lien afficher les statistiques par piste

*Pour afficher les statistiques concernant les opportunités :*

1-Cliquer sur le lien afficher les statistiques par opportunité

# *Pour afficher les statistiques concernant les affaires:*

1-Cliquer sur le lien afficher les statistiques par affaire

*Pour afficher les statistiques concernant les questionnaires:*

1-Cliquer sur le lien afficher les statistiques par questionnaire

**Post- conditions :**

Afficher les statistiques et les tenir à jour.

**Tableau IV.4:** Description du cas d'utilisation « Gérer les tableaux de bords ».

Description du cas d'utilisation« Gérer la messagerie»

# **Identification**

Nom du cas : Gérer La messagerie

Acteurs :Chargé de la clientèle, administrateur

Résumé : Cette fonctionnalité permet au chargé de la clientèle d'envoyer, ajouter , trier et afficher les messages.

# **Pré-conditions**

Après authentification.

Le système affiche la page d'accueil de son espace.

Le chargé de la clientèle sélectionne dans le menu le lien

« *messages*»

**Enchaînement nominal**

*Pour afficher les détails d'un message recu*

1-Double clique sur le message à visualiser

*Pour ajouter un message:*

1-Cliquer sur le bouton Ajouter

*Pour trier les messages :*

1-Sélectionner dans la liste le mode de trie et le trie se lance automatiquement

# *Pour envoyer un message:*

1-Saisir le message

2-Cliquer sur le bouton Ajouter

# . **Post- conditions :**

Le système met à jour les modifications ou affiche les messages .

**Tableau IV.5:** Description du cas d'utilisation « Gérer la messagerie ».

#### **IV.4.Conception:**

La conception est l'étape qui suit l'analyse. Elle consiste à modéliser et à détailler tous les éléments de modélisations issus de la phase analyse. Dans cette étape, nous illustrons les diagrammes de séquences de quelque cas d'utilisations et le diagramme de classes,.

#### **IV.4.1.Diagramme de séquence [25]**

Les diagrammes de séquences permettent de décrire les scenarios de chaque cas d'utilisation en mettant l'accent sur la chronologie des opérations en interaction avec les objets.

Ce type de diagramme insiste sur l'aspect temporel, ils sont formés avec des classes traduisant la dynamique du système et qui seront utilisés dans l'activité de conception.

Les objets utilisés, pour représenter les diagrammes de séquence dans la conception de notre application, sont les suivants :

- **Objets de type interface :** Ils représentent l'interface entre l'acteur et le système. Ils sont représentés comme suit :

L'icône :

- **Objets de type contrôle :** ils représentent les traitements effectués par le système. Ces objets sont représentés comme suit :

L'icône :

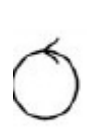

- **Objets de type entités :** Ils représentent les tables des bases de données.

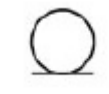

L'icône :

#### **Remarque :**

Vu le nombre important de cas d'utilisation , et afin d'éviter qu'ils s'étalent sur plusieurs pages, nous avons décidé d'en étudier que quelques diagrammes :

Diagramme de séquence du cas " S'authentifier".

Diagramme de séquence du cas " Créer un utilisateur".

Diagramme de séquence du cas "Modifier une piste".

Diagramme de séquence du cas "supprimer un message".

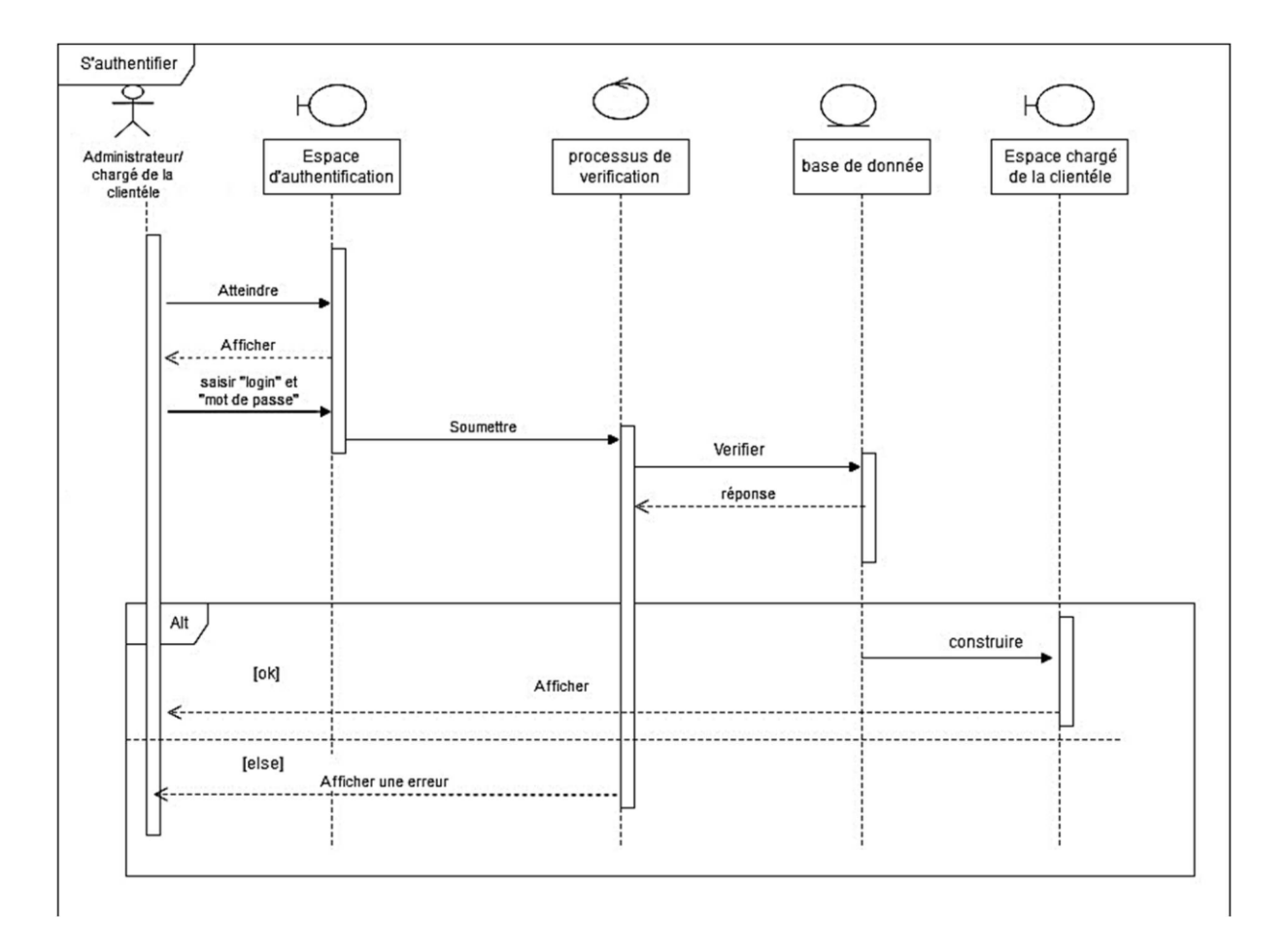

**Figure IV.7:** Diagramme de séquence du cas " S'authentifier".

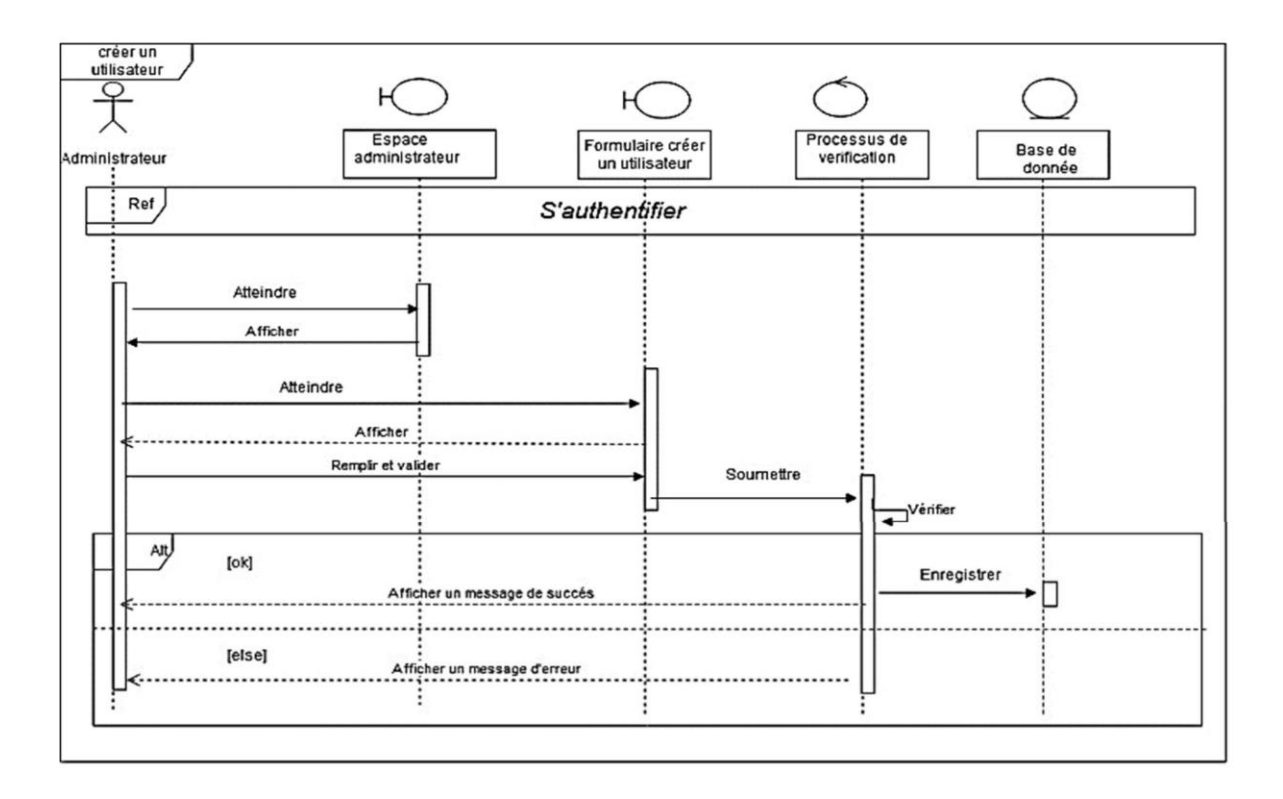

**Figure IV.8:** Diagramme de séquence du cas " Créer un utilisateur".

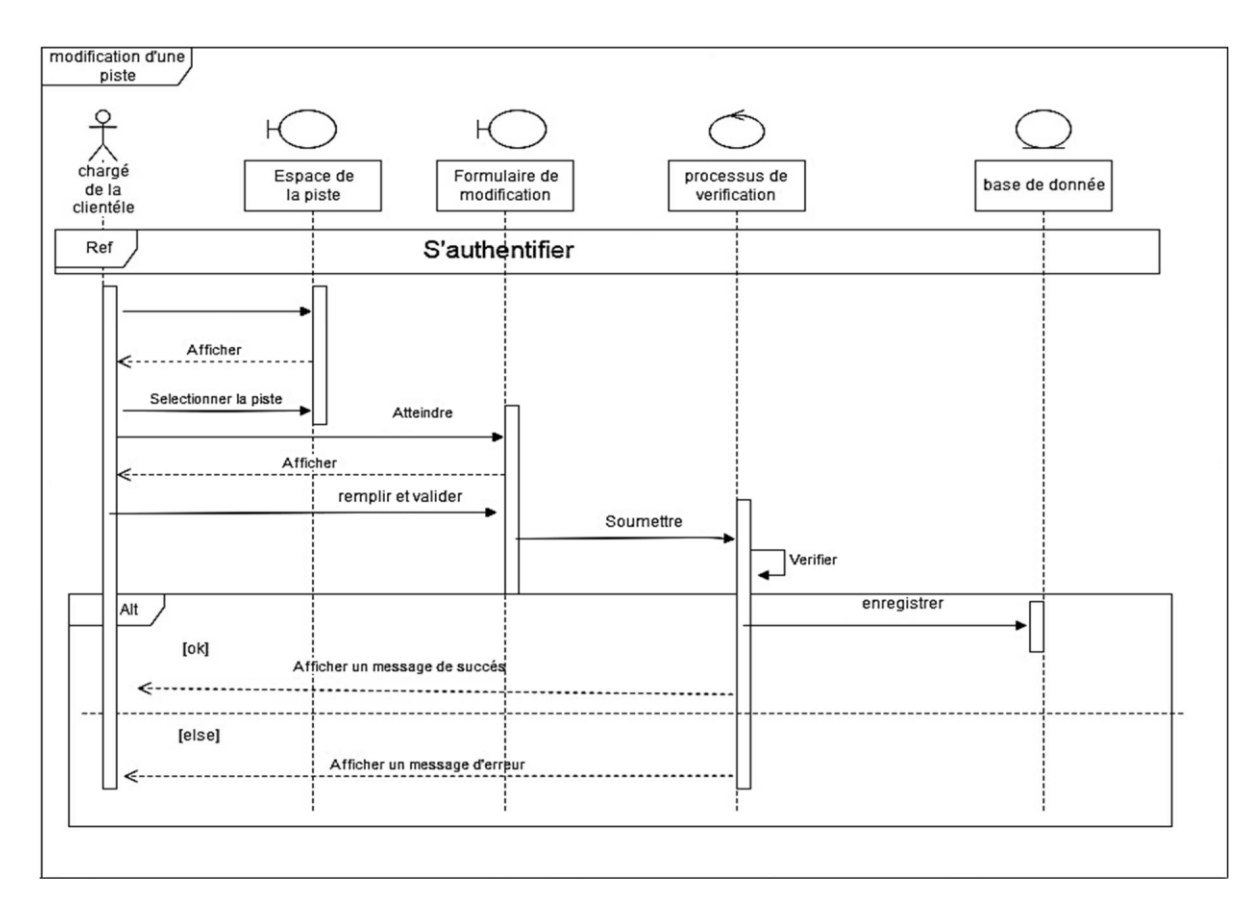

**Figure IV.9:** Diagramme de séquence du cas " Modifier une piste".

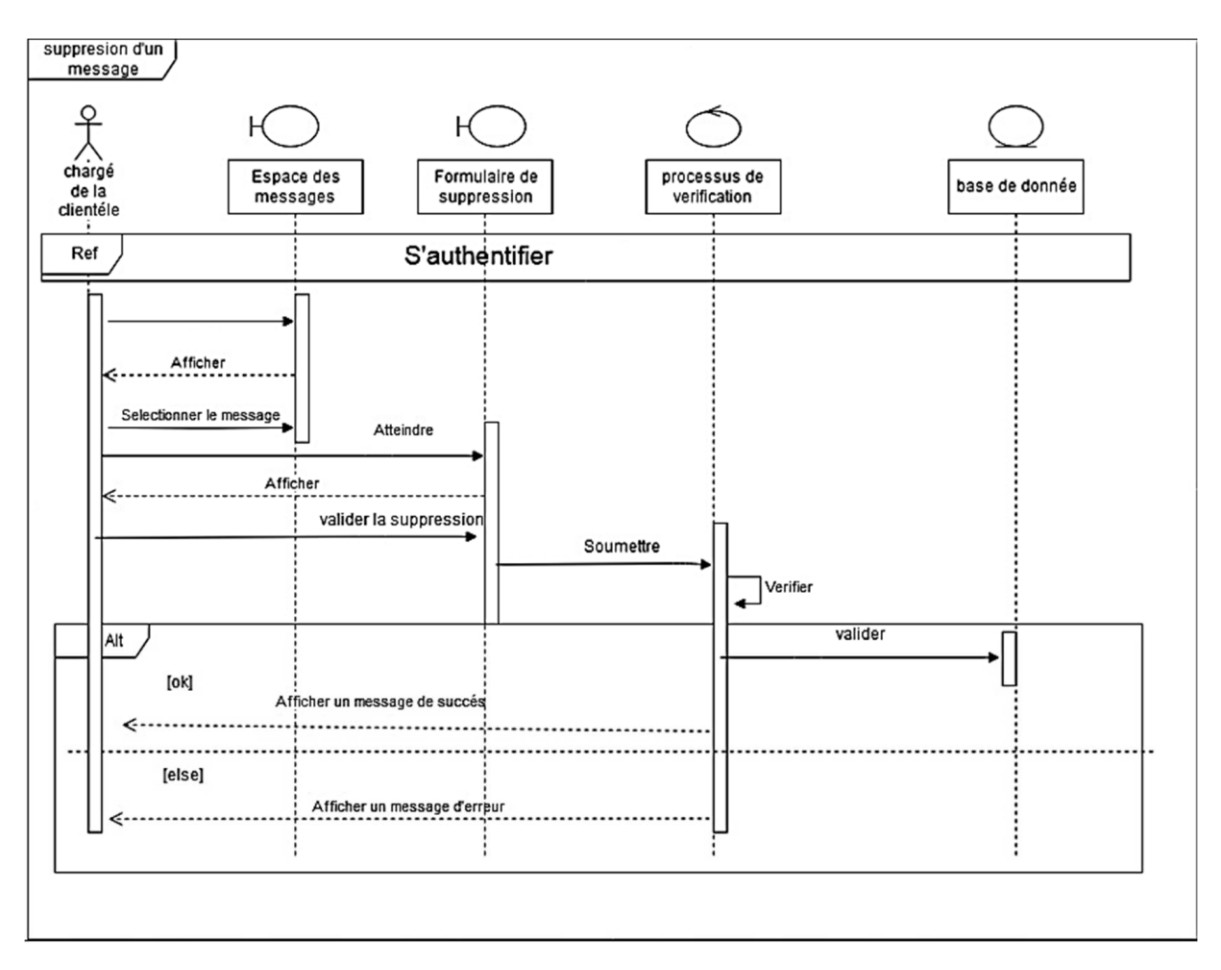

**Figure IV.10:** Diagramme de séquence du cas " Supprimer un message".
# **IV.4.2.Le diagramme de classe**

Le diagramme de classes est considéré comme le plus important de la modélisation orientée objet, il montre la structure interne du système.

Il contient principalement des classes, ces dernières contiennent des attributs et des opérations aussi il démontre les liens entre ces classes ainsi que leurs cardinalités.

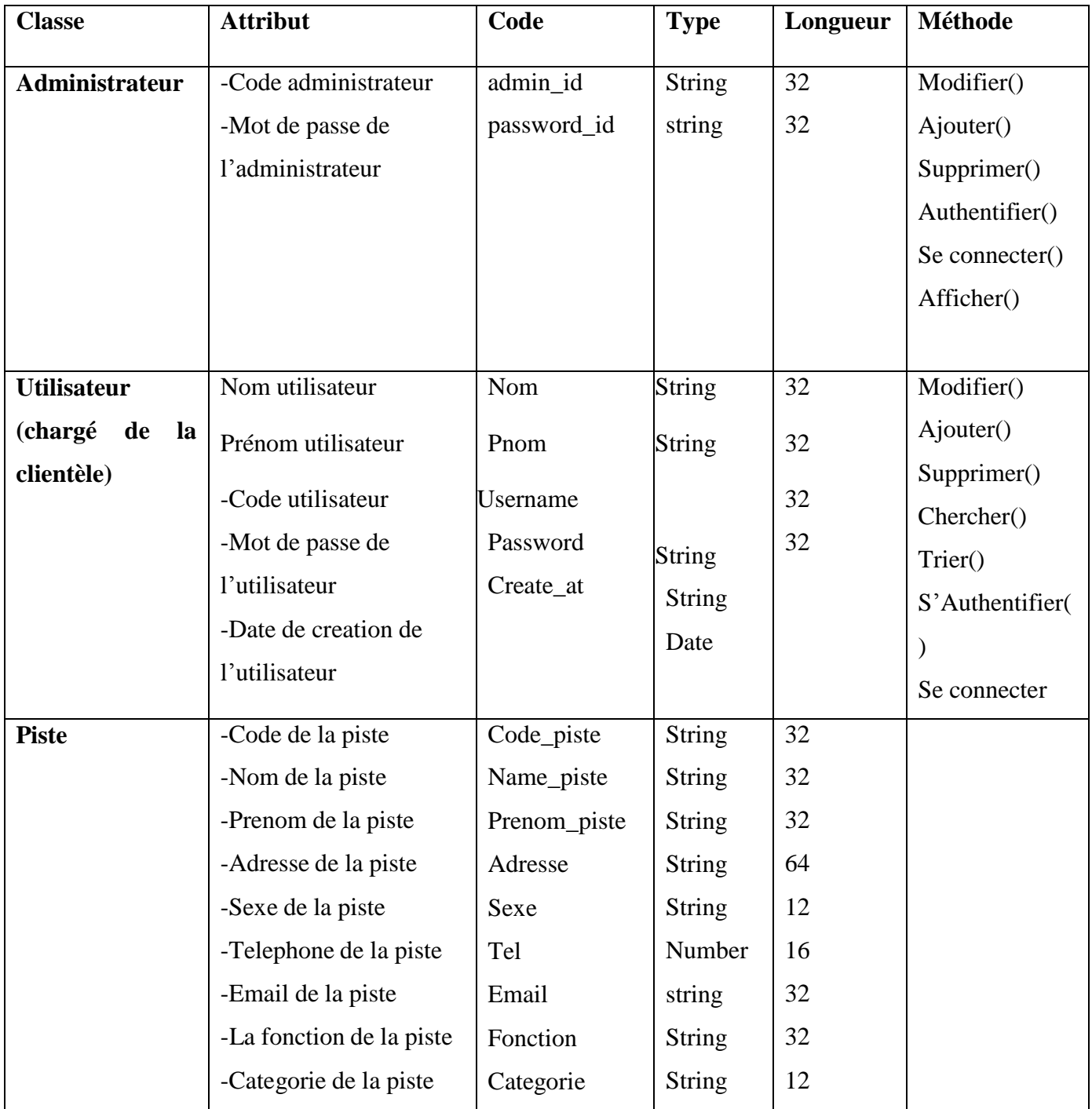

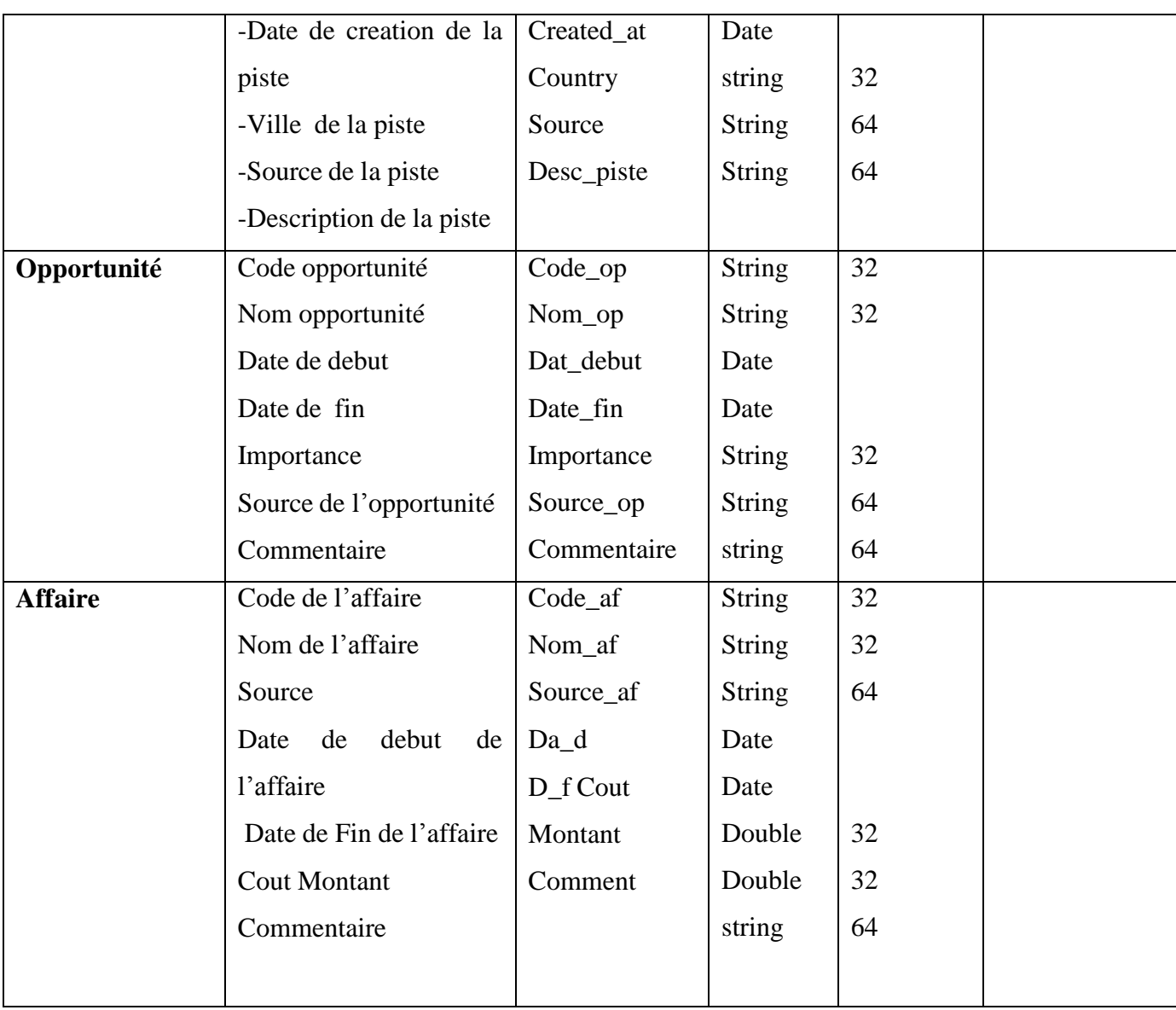

**Tableau IV.6 :** Description détaillée du diagramme de classe.

**Diagramme de classe global**

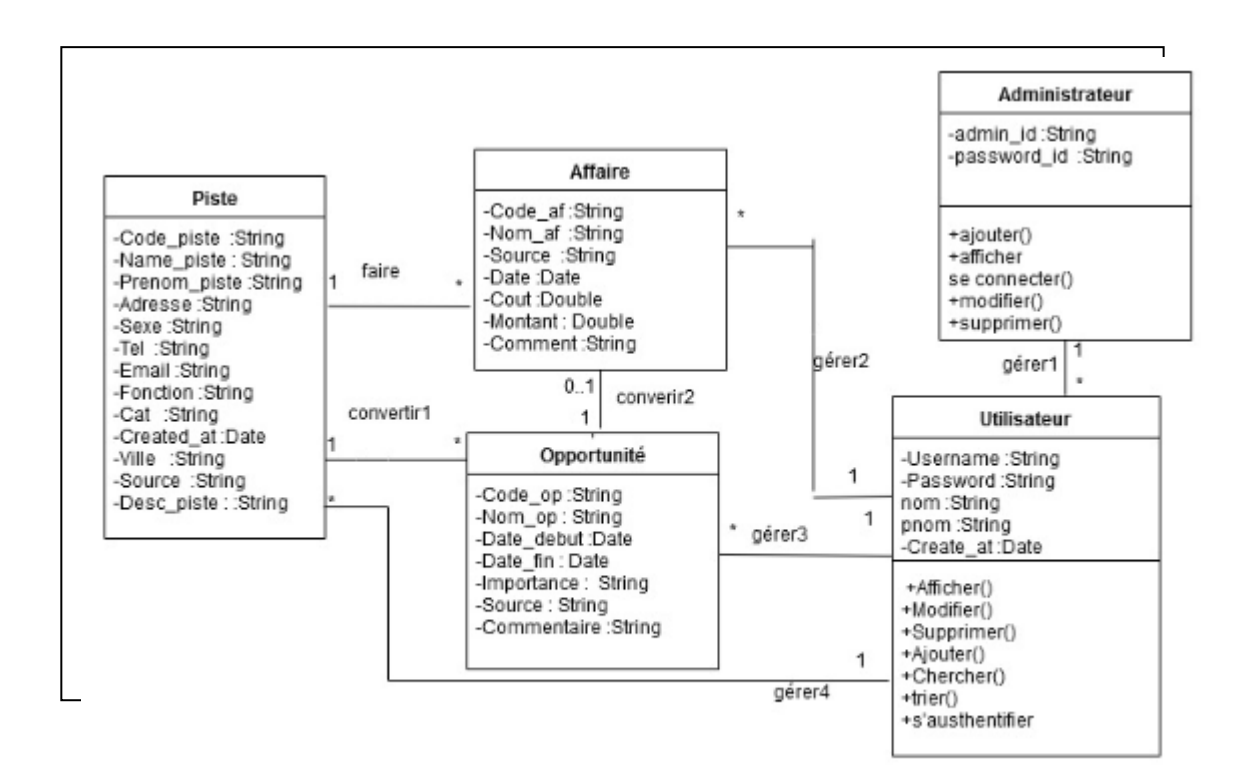

# **IV.4.3. Conception de la base de données:**

### **IV.4.3.1. Passage au modèle relationnel**

Le modèle relationnel est le modèle logique de donnée qui correspond à l'organisation des données dans les bases de données relationnelles. Un modèle relationnel est composé de relations, encore appelée table. Ces tables sont décrites par des attributs aux champs. Pour décrire une relation, on indique tout simplement son nom, suivi du nom de ses attributs entre parenthèses.

L'identifiant d'une relation est composé d'un ou plusieurs attributs qui forment la clé primaire. Une relation peut faire référence à une autre en utilisant une clé étrangère, qui correspond à la clé primaire de la relation référencée

# **Règles de passage au modèle relationnel [26]**

Voici les quatre règles (de R1 à R4) pour traduire un schéma UML en un schéma relationnel équivalent. Il existe d'autres solutions de transformation, mais ces règles sont les plus simples et les plus opérationnelles.

### **Transformation des classes (R1)**

Chaque classe du diagramme UML devient une relation. Il faut choisir un attribut de la classe pouvant jouer le rôle d'identifiant. Si aucun attribut ne convient en tant qu'identifiant, il faut en ajouter un de telle sorte que la relation dispose d'une clé primaire (les outils proposent l'ajout de tels attributs).

### **Transformation des associations**

Les règles de transformation que nous allons voir dépendent des cardinalités/multiplicités maximales des associations. Nous distinguons trois familles d'associations.

- **Association un à plusieurs (R2) :** Il faut ajouter un attribut de type clé étrangère dans la relation fils de l'association. L'attribut porte le nom de la clé primaire de la relation père de l'association. La clé de la relation père migre dans la relation fils.

- **Association plusieurs à plusieurs (R3) :** L'association (classe-association) devient une relation dont la clé primaire est composée par la concaténation des identifiants des classes connectés à l'association. Chaque attribut devient clé étrangère si classe connectée dont il provient devient une relation en vertu de la règle R1.

Les attributs de l'association (classe-association) doivent être ajoutés à la nouvelle relation. Ces attributs ne sont ni clé primaire, ni clé étrangère.

- **Association un à un (R4) :** Il faut ajouter un attribut clé étrangère dans la relation dérivée de l'entité ayant la cardinalité minimale égale à zéro. Dans le cas de UML, il faut ajouter un attribut clé étrangère dans la relation dérivée de la classe ayant la multiplicité minimale égale à un. L'attribut porte le nom de la clé primaire de la relation dérivée de l'entité (classe) connectée à l'association. Si les deux cardinalités (multiplicités) minimales sont à zéro, le choix est donné entre les deux relations dérivées de la règle R1. Si les deux cardinalités minimales sont à un,il est sans doute préférable de fusionner les deux entités (classes) en une seule.

# **Transformation de l'héritage (décomposition descendante push-down)**

S'il existe une contrainte de totalité ou de partition sur l'association, il est possible de ne pas traduire les relations issues de la sur-classe. Il faut alors faire migrer tous ses attributs dans les relations issues des sous classes.

# **IV.4.4. Conclusion :**

Dans ce chapitre, nous avons proposé une démarche de modélisation pour développer notre application. Cette démarche est basée sur l'UML, nous avons commencé par la spécification des besoins et des acteurs puis la conception des diagrammes de cas d'utilisations et de séquence en phase d'analyse. En phase de conception, nous avons élaboré les diagrammes de classe. Le chapitre suivant sera consacré pour la réalisation et la mise en œuvre de notre application.

# **CHAPITRE V REALISATION**

**REALISATION**

# **V.I. Introduction**

Après avoir présenté dans le chapitre précédent les différentes étapes d'analyse et de conception, nous allons présenter dans ce dernier chapitre l'environnement de développement, les outils qui ont servi à la réalisation de notre application, et nous terminerons par la présentation de ses fonctionnalités à travers ses différentes interfaces.

# **V.2.Les réseaux**[27] [28]

# **V.2.1. Définition**

Un réseau d'ordinateur est un ensemble géographiquement dispersé, composé de plusieurs ordinateurs qui peuvent communiquer entre eux, son fonctionnement dépend de son architecture, cette dernière dépend essentiellement du nombre d'ordinateurs connectés entre eux et la surface géographique couverte, de plus, chaque ordinateur d'un réseau peut être lui même la base d'un réseau d'ordinateurs d'architecture quelconque.

### **V.2.2. Topologie des réseaux**

La topologie d'un réseau décrit la manière dont ses éléments sont disposés les uns par rapport aux autres, où on distingue :

- La topologie logique qui représente la façon dont les données transitent dans les lignes de communication.
- La topologie physique qui représente l'organisation des connexions physiques entre les différents éléments du réseau (câblage) et on cite :
	- $\checkmark$  Topologie en bus
	- Topologie en étoile
	- $\checkmark$  Topologie en anneau
	- $\checkmark$  Topologie maillée.

# **V.2.3. Classification des réseaux**

La classification des réseaux informatiques se fait en tenant compte de 2 critères :

- Le type de liaisons utilisées.
- La surface géographique couverte par le réseau. On aura alors la classification suivante :

### **Réseaux de type filaire**

C'est un ensemble de hôtes (ordinateurs par exemple) reliés soit directement par des liaisons filaires, soit via un sous-réseau de communication (ou réseaux de transport), on distingue ainsi

- 1. Les réseaux locaux (LAN : Local Area Network).
- 2. Les réseaux métropolitains (MAN : Metropolitan Area Network).
- 3. Les réseaux longue distance (WAN : Wide Area Network).

## **Les réseaux sans fils.**

Ce sont des réseaux filaires dont au mois une liaison filaire est remplacée par liaison radio, permettant ainsi la mobilité de l'ordinateur concerné par cette liaison.

Vu leurs mobilités, ils sont aussi appelés réseaux mobiles. On peut les classer comme suit :

- $\checkmark$  Réseaux locaux sans fils WLAN
- $\checkmark$  Réseaux métropolitains sans fils WMAN
- $\checkmark$  Réseaux longue distance sans fils WWAN
- Réseaux Personnels ou Bluetooth PAN
- Les réseaux Ad-Hoc.

### **V. 2.4.Le model Client /Serveur**

# **V.2.4.1 Définition**

Tout utilisateur dans l'entreprise doit pouvoir accéder à toute information utile à sa tâche dès lors que cet accès est autorisé par les règles de confidentialité et de sécurité en vigueur.

L'accès doit être instantané et doit pouvoir être fait à partir de n'importe quel poste de travail. L'accès à l'information doit avoir lieu par une interface aussi simple que possible. Une solution est apportée dans les années 90: le modèle client-serveur.

Une application est bâtie selon une architecture client-serveur lorsqu'elle est composée de deux programmes, coopérant l'un avec l'autre à la réalisation d'un même traitement. La première partie, appelée module client, est installée sur le poste de travail alors que la seconde, appelée module serveur, est implantée sur l'ordinateur (ou même des ordinateurs éventuellement situés dans des lieux géographiques différents) chargé de rendre le service (micro, mini ou grand système).

# **V.2.4.2. Le principe de fonctionnement du model client-serveur.**

Le Client/Serveur est avant tout un mécanisme de dialogue entre deux processus. Ce modèle de communication est basé sur la fourniture de services par le processus serveur au processus client qui les demandent. Le dialogue entre client et serveur consiste à la transmission d'une requête au serveur qui l'exécute puis envoie en retour la réponseappropriée au client. Le principe de fonctionnement du Client/Serveur est illustré dans la figure suivante :

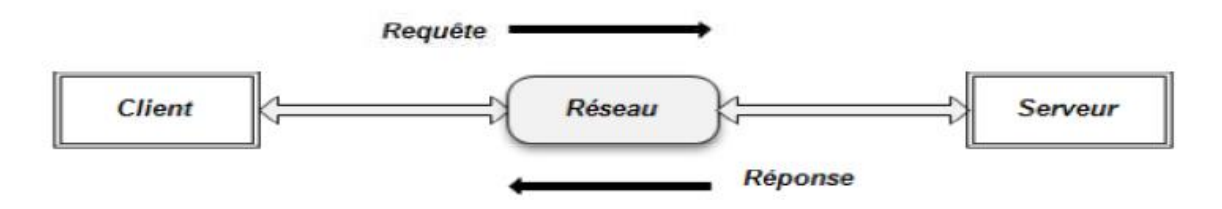

**Figure V.1:** Principe de fonctionnement Client/Serveur.

# **V.2.4.3.Architecture Client/Serveur multi tiers Architecture Client/Serveur à deux niveaux**

L'architecture à deux niveaux (2-tiers) est l'architecture la plus classique, elle décrit les systèmes Client/Serveur dans lesquels, la logique applicative est enfouie soit dans l'interface utilisateur chez le client, soit dans la base de données chez le serveur (ou dans les deux à la fois). Dans cette architecture, le serveur exécute la requête du client et fournit directement le service, sans faire appel à d'autres intermédiaires. L'architecture Client/Serveur à deux niveaux est schématisée comme suit :

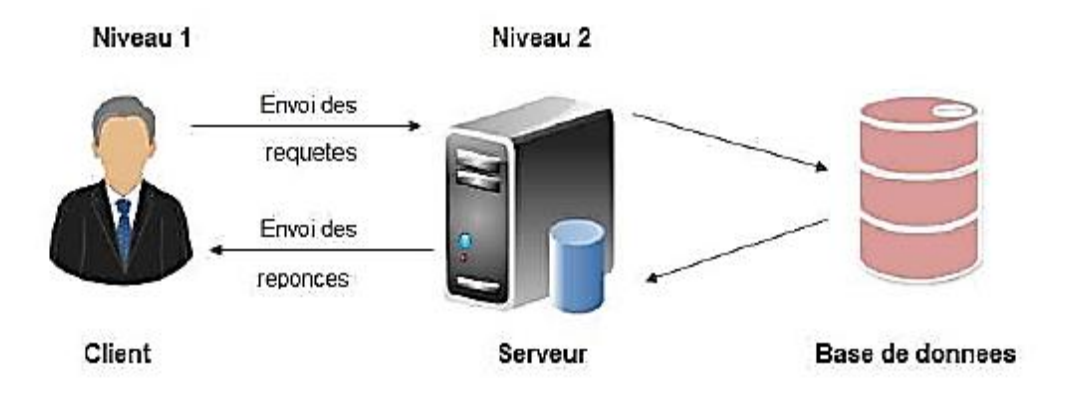

**Figure V. 2:** Architecture Client/Serveur à deux niveaux

# **Architecture Client/Serveur à trois niveaux**

Dans cette architecture ; la logique applicative réside dans un niveau intermédiaire, séparément des données et de l'interface utilisateur. Les trois niveaux de cette architecture sont :

- **Le client (niveau 1) :**demandeur de ressources
- **Le serveur d'applicatication (niveau2) :**appelé aussi middleware, il est chargé de fournir les ressources mais en faisant appel à un autre serveur.
- Le serveur de base de données (niveau 3) : c'est celui qui fournit le service au serveur d'application.

La figure suivante montre les différents niveaux de l'architecture 3-tiers :

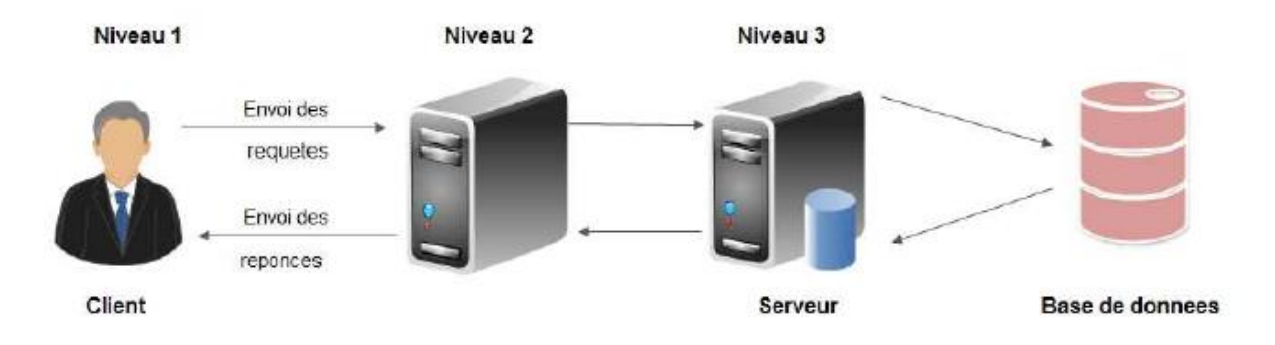

**Figure V.3:Architecture Client /Serveur à trois niveaux**

Le modèle à trois niveaux est recommandé si l'application possède l'une des caractéristiques suivantes :

- $\checkmark$  Nombreux service ou nombreuses classes (plus de 50).
- $\checkmark$  Application écrite dans plusieurs langages ou par différentes organisations.
- $\checkmark$  Sources de données multiples et hétérogènes.
- $\checkmark$  Application évolutive (modification et ajout).
- $\checkmark$  Importante charge de traitement (transactions, accès simultané de plusieurs

utilisateurs à la même base de données).

 $\checkmark$  Importante communication inter applications.

# **L'architecture à n-niveau.**

Appelée aussi architecture à n-tiers, a été pensée pour concevoir des applications puissantes et simples à maintenir. Ce type d'architecture permet de distribuer plus la logique applicative, ce qui facilite la répartition de la charge entre tous les niveaux. Cette architecture permet de pallier aux limites des architectures précédentes, et cette architecture n'est que l'extension de l'architecture à 3-tiers.

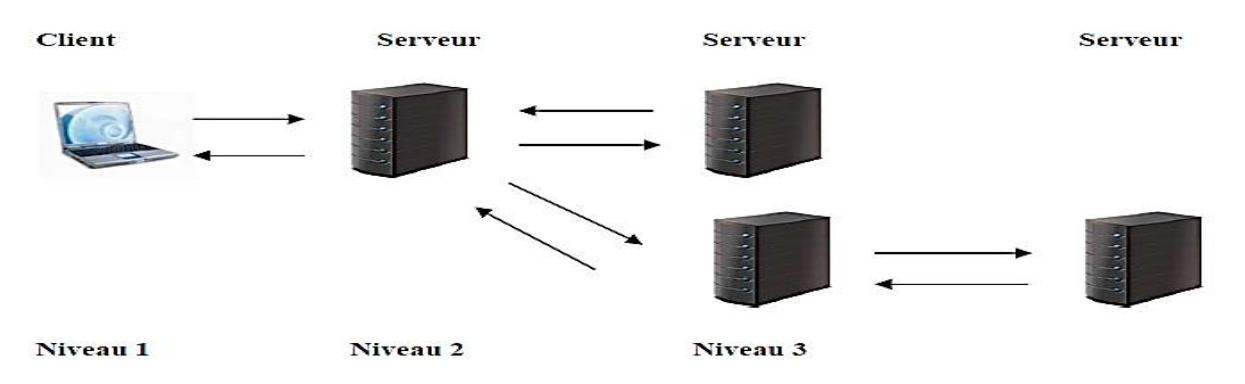

**Figure V.4:** Architecture Client/Serveur à n-tiers.

# **V.3.Architecture matérielle:**

L'architecture de notre application est à 3 niveaux (architecture 3-tiers), elle est partagée entre:

- **Le client** : Conteneur d'application et demandeur de ressources.
- **Le serveur Web** : Vue que les données seront communiquées entre deux environnements hétérogènes, le rôle principal du serveur web est de gérer la communication entre le client Android et le serveur de base de données .

 **Le serveur de l'entreprise** : qui est le serveur de base de données qui fournit les données au serveur web.

# **V.4.Protocole et format de données:**

# **V.4.1. Protocole de communication:**

Dans notre projet, nous avons utilisé le protocole HTTP, afin de communiquer les données entre le client Mobile et le serveur web. En effet, Le HTTP est un protocole qui définit la communication entre un serveur et un client.

# **V.4.2. Format de données communiquées : (JSON)[29]**

JSON (JavaScript Object Notation) est un format d'échange de données en texte lisible. Il est utilisé pour représenter des structures de données et des objets simples.

Un document JSON ne comprend que deux éléments structurels :

- Des ensembles de paires nom / valeur.
- Des listes ordonnées de valeurs.

Ces mêmes éléments représentent 3 types de données :

- des objets.
- des tableaux.
- des valeurs génériques de type tableau, objet, booléen, nombre, chaîne ou nulle.

# **V.5.Description de l'environnement de travail :**

# **V.5.1 Les outils utilisés [29]**

# **WAMP**

WampServer est une plateforme de développement Web sous Windows pour des applications Web dynamiques à l'aide du serveur Apache2, du langage de scripts PHP et d'une base de données MySQL. Il possède également PhpMyAdmin pour gérer plus facilement les bases de données .

 **Windows 7** : Windows 7 est un [système d'exploitation](https://fr.wikipedia.org/wiki/Syst%C3%A8me_d%27exploitation) [propriétaire](https://fr.wikipedia.org/wiki/Logiciel_propri%C3%A9taire) de la famille [Microsoft Windows,](https://fr.wikipedia.org/wiki/Microsoft_Windows) et plus précisément de la branche [Windows NT](https://fr.wikipedia.org/wiki/Windows_NT) (NT 6.0), développé et commercialisé par la société [Microsoft.](https://fr.wikipedia.org/wiki/Microsoft) Il a été mis sur le marché le 30 janvier [2007.](https://fr.wikipedia.org/wiki/2007_en_informatique)

 **Apache :** apache est le plus populaire des serveurs web sur Internet depuis avril 1996. Il a été crée dans la volonté de développer et de maintenir un serveur HTTP sécurisé, efficace et évolutif pour les systèmes d'exploitation modernes.

 Apache est multi plate forme et gratuit, son installation est facile, rapide et son utilisation pas très compliqué. Grace à une association avec PHP apache devient un serveur web dynamique.

 **MySQL :**MySQL est édité par la société suédoise MySQL AB. De part la possibilité de l'utiliser gratuitement et aussi de part ses performances, il est très populaire pour la réalisation des sites Internet**.** Il est disponible pour plusieurs plates-formes dont Linux et Windows.

MySQL est un serveur de base de données relationnelle, basé sur le langage de requête SQL (**S**tructured **Q**uery **L**anguage) qui est un langage standard pour le traitement des bases de données. Le serveur MySQL peut fonctionner en mode client/serveur. Il contrôle l'accès aux données pour assurer que plusieurs utilisateurs peuvent se servir simultanément d'une même base de données.

Le serveur MySQL offre des fonctions nombreuses et puissantes. Ses possibilités de connexions, sa rapidité et sa sécurité font de lui un serveur hautement adapté à l'internet.

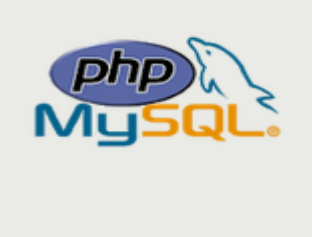

69

 **PHP :** c'est un langage généralisé pour la production de contenu Web dynamique. Son association avec un serveur Apache et une base de donnée MySQL forme une solution gratuite, fiable et puissante pouvant être déployé sur de nombreuses plate forme telles que Windows.

### **Environnement de développement Android Studio et sa SDK (Visual studio)**

Android Studio est un nouvel environnement pour développement et programmation entièrement intégré qui a été récemment lancé par Google pour les systèmes Android. Il a été conçu pour fournir un environnement de développement et une alternative à Eclipse qui est l'IDE le plus utilisé. Il est open source et disponible gratuitement, permettant de réaliser desprojets sur différents types de support, tablette ou Smartphone.

La SDK Signifie Software Development Kit, c'est un ensemble d'outils d'aide à la programmation pour concevoir des logiciels, jeux, applications mobiles, etc. pour un terminal et/ou un système d'exploitation spécifique. Un SDK contient du code, permettant de concevoir une interface ou une partie d'une interface numérique (web, mobile, jeux, logiciels de recherches, widget météo…). Ce code est conçu avec le langage de programmation correspondant au terminal (ordinateur, téléphone, tablette…).

### **V.5.2 Les langages utilisés**

### **Html :**

Le HTML (Hyper Text Markup Language) est après une traduction littérale de l'anglais,un langage hypertexte à balises (marqueurs). Ces balises permettent d'indiquer la façon dont ndoit être présenté le document et les liens qu'il établit avec d'autres documents .Cela veulent ,dire que l'on va gérer la façon dont un texte va s'afficher au sein du navigateur.

L'HTML n'est pas un langage de programmation au sens classique du terme, mais est essentiellement un ensemble de règles qui indiquent à un navigateur comment afficher une page du web.il est souvent utilisé conjointement avec des langages de programmation tel que JavaScript et des formats de présentation (feuilles de style en cascade) .

### **CSS : (en anglais "Cascading Style Sheets", abrégé CSS)**

Les feuilles de styles (feuilles de style en cascade) sont un langage qui permet de gérer la présentation d'une page Web. Le principe des feuilles de style consiste à regrouper dans un même document des caractéristiques de mise en forme associées à des groupes

d'éléments. Il suffit de définir par un nom un ensemble de définitions et de caractéristiques de mise en forme, et de l'appeler pour l'appliquer à un texte.

Les feuilles de style ont été mises au point afin de compenser les manques du langage HTML en ce qui concerne la mise en page et la présentation.

Le principe des feuilles de style consiste à regrouper dans un même document des caractéristiques de mise en forme associées à des groupes d'éléments.

# **SCSS** :

Feuille de style contenant le langage Sass; similaire à un fichier .CSS mais avec des fonctionnalités supplémentaires, telles que des variables, des règles imbriquées utilisé pour gérer la présentation d'une page Web.

# **PHP :**

PHP c'est **P**re**H**yper**T**exte**P**rocessor que l'on peut traduire par **H**ypertext **P**réprocesseur. c'est un langage qui a été conçu durant l'automne 1994 par **Rasmus Lerdorf**.

Les premières versions (qui restèrent privées) étaient utilisées afin de savoir qui venait consulter son CV en ligne. La première version publique fut disponible au début de l'année 1995. Elle fut connue sous le nom de "Personal Sommaire Page Tools". Elle était composée d'un analyseur extrêmement simple qui ne reconnaissait que quelques macros spéciales et

d'un petit nombre d'utilitaires couramment utilisés dans les pages web.

PHP est un langage utilisé dans des applications web pour écrire des scripts HTML. Lebut premier de ce langage est de permettre aux développeurs web de concevoir rapidementdes sites aux pages dynamiques. C'est un langage exécuté coté serveur, à la différence deJavaScript et html, donc le code de l'utilisateur n'apparait pas dans la source de sa page web, seule les informations qu'il souhaite afficher seront visible par les visiteurs. Et parmi les avantages de ce langage en trouve :

· La gratuité et la disponibilité du code source.

· La simplicité d'inclure le script PHP au sein d'une page HTML.

· L'intégration au sein de nombreux serveurs Web (Apache, Microsoft,…).

· La possibilité d'interfaçage avec différents SGB (Système de Gestion de Base de Données) dont le très connu MySQL.

# **SQL :**

C'est un langage de manipulation de base de données mis au point dans les années 70 par IBM. Il permet notamment :

 $\checkmark$  La manipulation des tables : création, suppression, modification de la structure des tables.

 $\checkmark$  La manipulation des bases de données : sélection, modification et suppression d'enregistrements.

 $\checkmark$  La gestion des droits d'accès aux tables : contrôles des données et validation des modifications.

### **Javascript**

C'est un langage de programmation de scripts principalement utilisé pour les pagesweb interactives comme les pages HTML. Javascript est exécuté sur l'ordinateur de l'internaute par le navigateur lui-même. C'est une extension du langage HTML qui est incluse dans le code.

# **V.5.3.Le framework utilisé :**

# **IONIC**

Ionic est un framework de développement qui permet de créer des applications hybrides en Html5**,** CSS, Javascript. Il est basé sur des frameworks/technologies qui ont fait leurs preuves telles que AngularJS et Apache Cordova.

L'utilisation du framework Ionic impose de respecter une certaine architecture, structure générale pour l'application. Le développeur étend les fonctionnalités de l'application en créant différents modules et composants qui serviront à une fonctionnalité précise. Il existe deux types de modules :

- **Les pages :** elles s'occupent de tout ce qui est interface graphique, gestion des événements et interaction avec l'utilisateur.
- **Les services ou "providers" :** est utilisé pour s'occuper de la partie logique (calcul,récupération de données via une API).

-

Un service est importé dans une page selon la nécessité des fonctionnalités qui interagissent avec la partie logique. Un module a une fonctionnalité précise et est indépendant des autres.

Cependant, un module peut importer des services implémentés dans d'autres modules ce qui rend plus facile le développement Open Source car il n'est pas nécessaire de connaître la composition et le fonctionnement d'un module pour qu'un développeur le fasse interagir avec le module qu'il aurait lui-même créé. Ça facilite également la création d'un environnement de tests spécifiques à un module et ses interactions avec d'autres modules ou services. Il est donc possible d'améliorer rapidement un module en gardant ses fonctionnalités et de le remplacer.

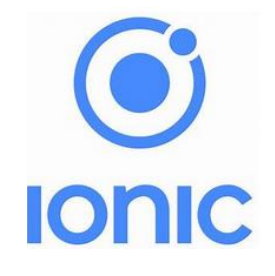

# **Avantages**

Ionic Framework dispose de plusieurs avantages :

- En quelques lignes de commande (trois) il est possible de créer une application multiplateforme et exécutable sur plusieurs environnements (IOS, Android, Windows Phone). Cela permet de réduire les couts et délais de développement pour proposer plusieurs applications natives pour les différents systèmes d'exploitation mobile.

- Il est basé sur Apache Cordova et AngularJS qui disposent d'une grande communauté et par conséquence de nombreux plugins de développement.

- Les documentations des technologies AngularJS et Apache Cordova sont complètes.

- Le Framework s'appuie sur AngularJS, gage de stabilité puisque le Framework est maintenant largement utilisé et surtout développé par Google.

- Le déploiement de l'application vers un appareil mobile connecté se fait en une ligne de code (agréable pour les tests).

- La prise en main des technologies est relativement rapide, même pour des développeurs ayant peu d'expérience avec les technologies Web.

### **Inconvénients**

L'appréhension de l'architecture MVC (Modèle Vue Controller) proposé par AngularJS et qui est la structure de l'application, peut-être un inconvénient pour les développeurs peu à l'aise avec celle-ci.

# **Dépendances**

Comme cité précédemment Ionic intègre des frameworks/technologies. Voici la liste des principales :

> **Apache Cordova** développé par Fondation Apache est utilisé pour la construction des applications natives.

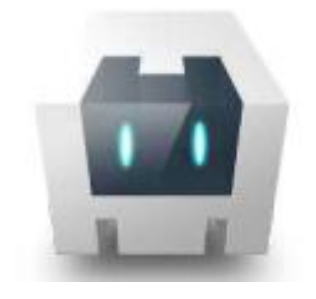

**AngularJS**, développé par Google, gère la structure del'application.

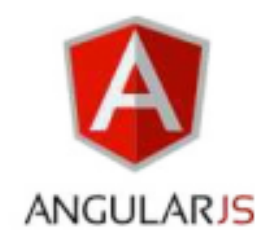

# **Node JS**

Node JS est une plateforme de développement qui met à disposition plusieurs bibliothèques JavaScript directement sur les machines. C'est un applicatif qui permet d'interagir par le biais du langage JavaScript et ainsi effectuer des actions en fonction des entrées / sorties détectées.

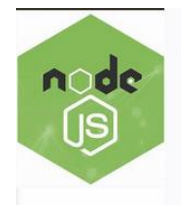

# **V.8.4.Les services web utilisés :**

Google Forms est un outil qui permet de collecter des informations auprès des utilisateurs via une enquête ou un questionnaire personnalisé. Les informations sont ensuite collectées et automatiquement connectées à une feuille de calcul. La feuille de calcul contient les réponses à l'enquête et au questionnaire.

# **V.9.Implémentation de la base de données**

Après le choix de la technologie à utiliser et en se basant sur le schéma conceptuel de données établi précédemment, nous obtiendrons le schéma relationnel suivant :

*Utilisateur(*username,nom,pnom,password,create\_at).

**Administrateur** (admin\_id,password\_id)

Piste (Code piste, Name piste, Prenom piste, Adresse, Sexe, Tel, Email, Fonction, Cat ,Created\_at, Ville, Source , Desc\_piste)

*Opportunité*(Code\_op,Id\_piste,Nom\_op,Dat\_debut,Date\_fin,Importance,Source\_op,

Commentaire).

*Affaire* (Code af,Code op,Id piste,Nom af,Source af,Da d,D f,Cout,Montant,comment)

# *Table Administrateur :*.

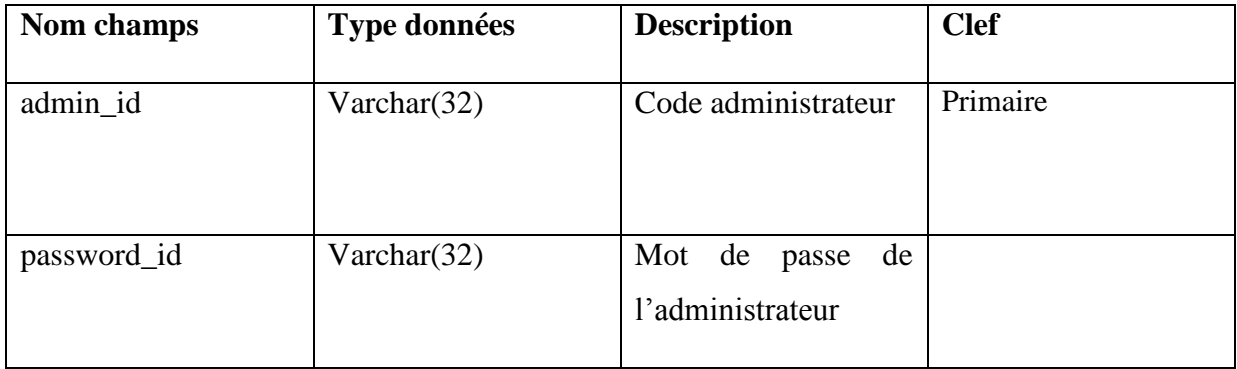

# *Table utilisateur :*

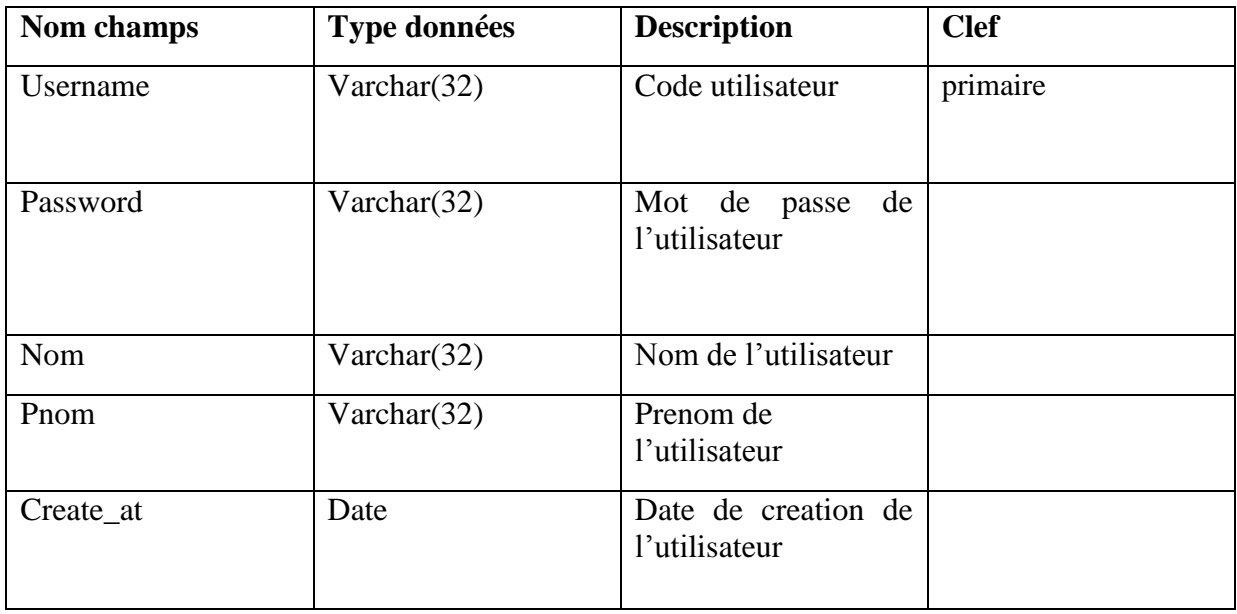

*Table Piste :*

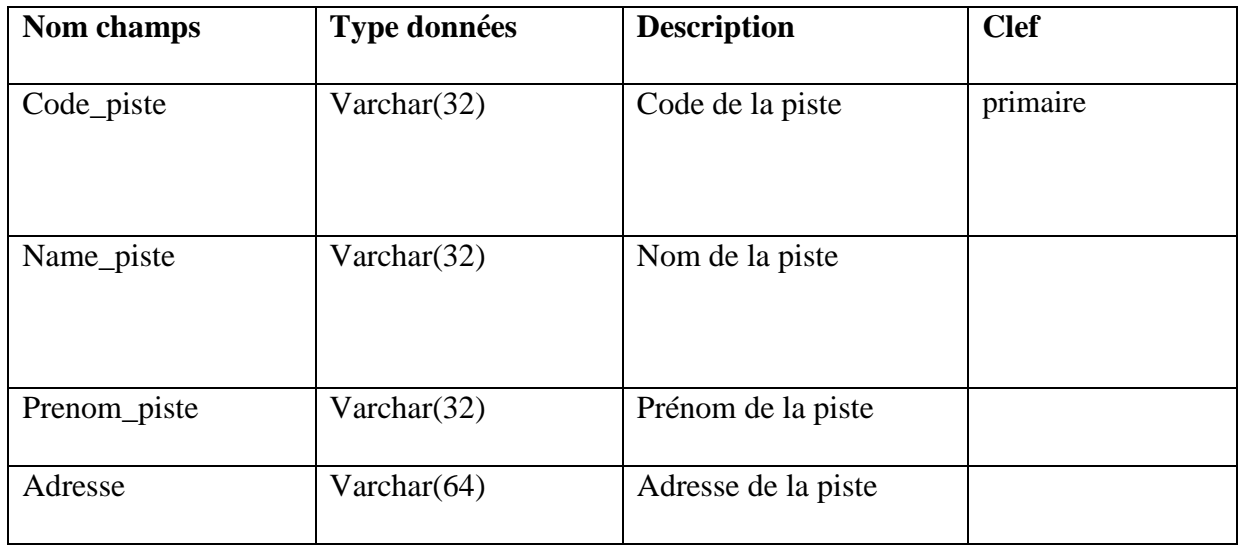

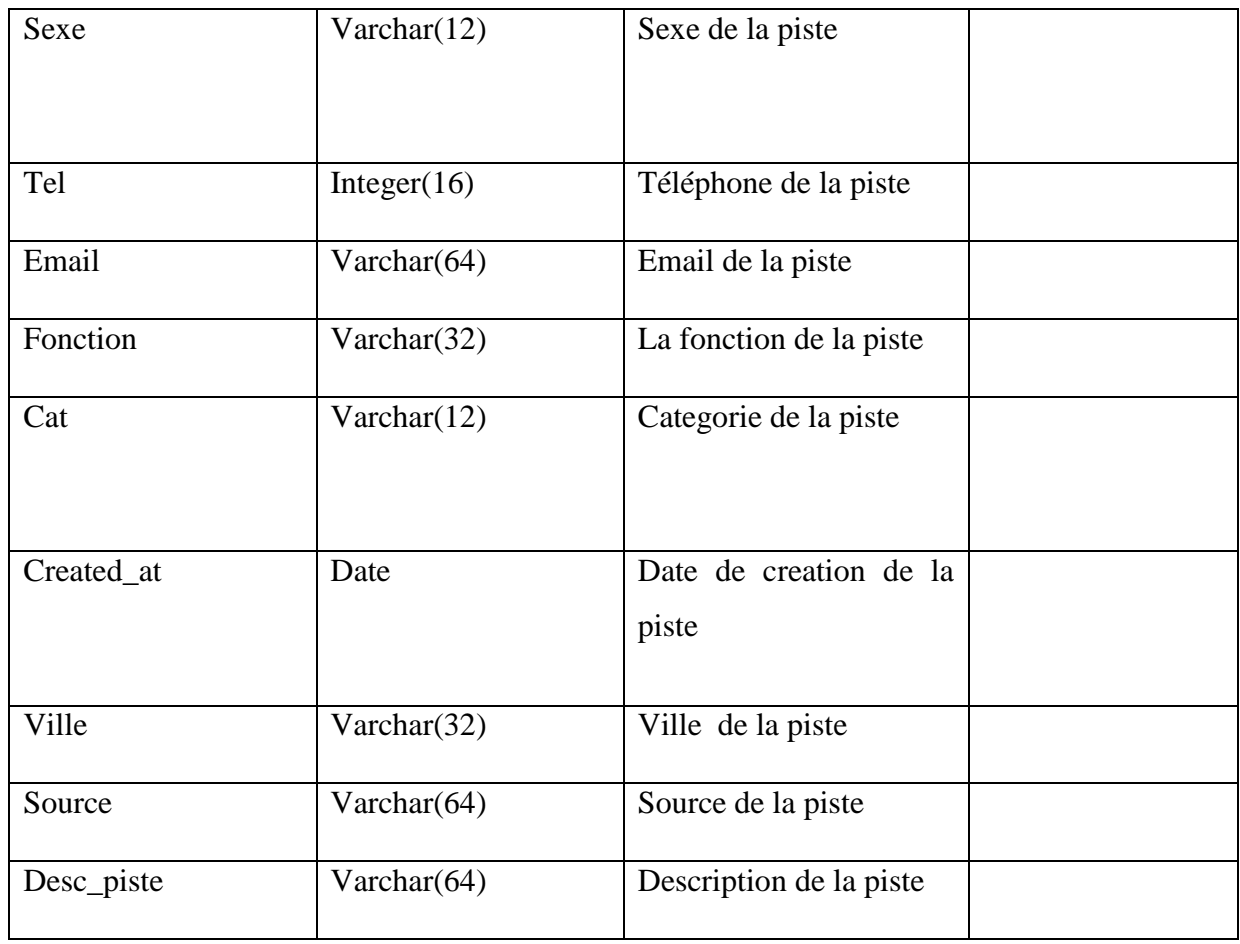

# *Table Opportunité :*

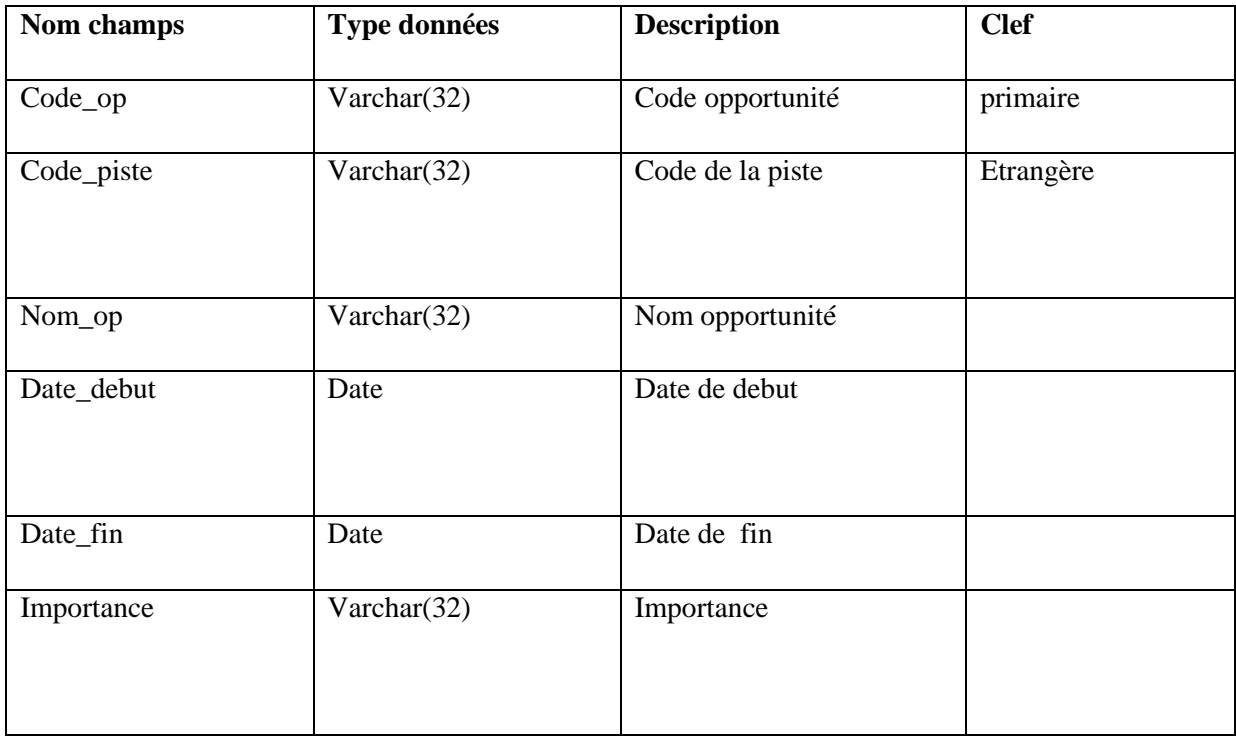

# **CHAPITRE V REALISATION**

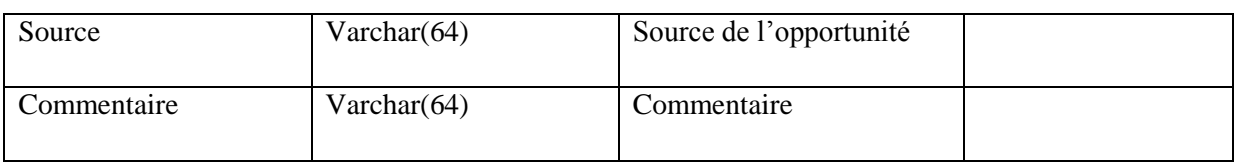

# *Table Affaire :*

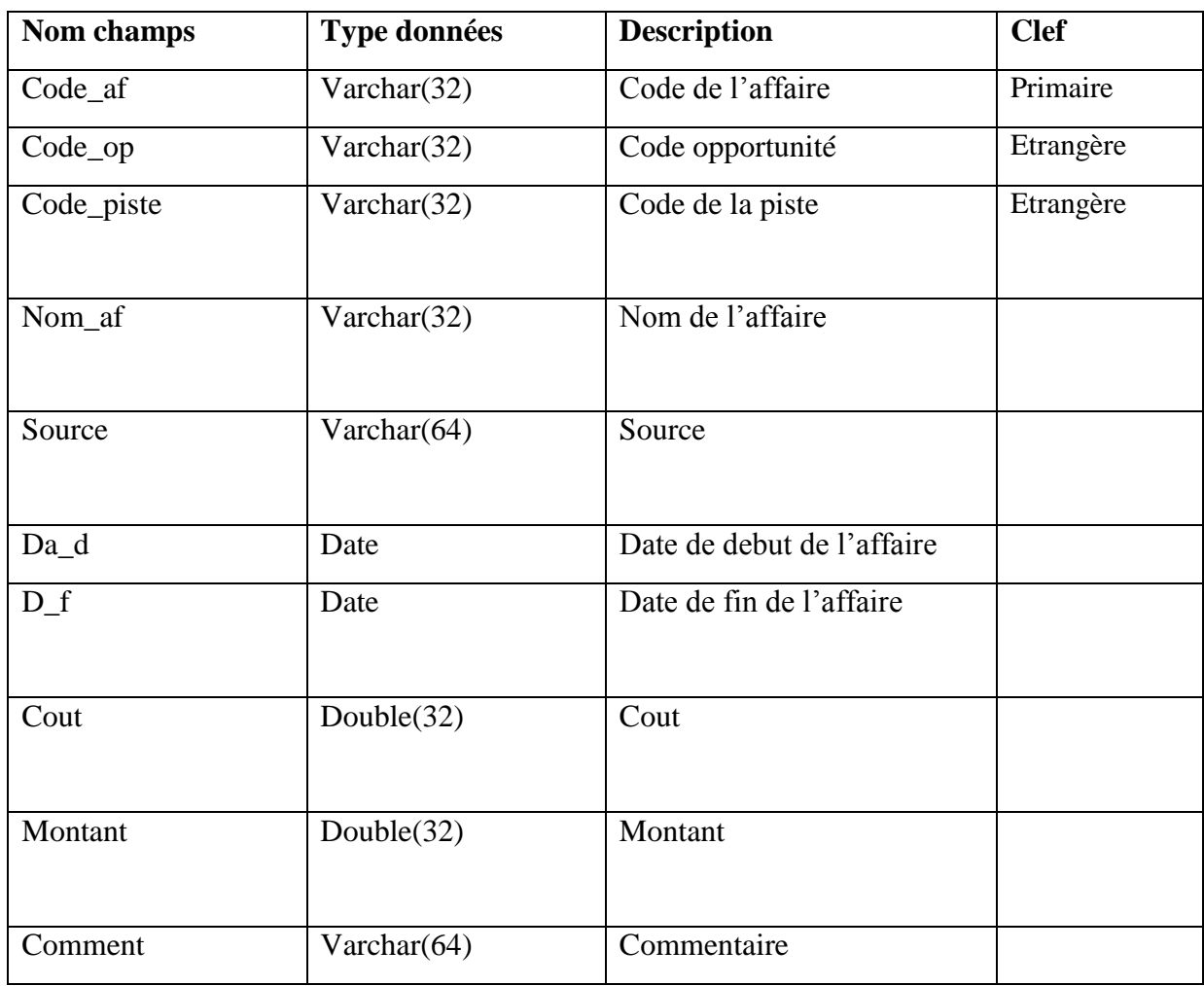

# **V.10.Présentation des interfaces de notre application :**

# **Interface d'authentification :**

Au démarrage de l'application, nous avons l'interface d'authentification qui s'affiche. En remplissant les champs "username" et "password" de cet interface, l'utilisateur peut accéder à son espaces de travail .

L'interface contient aussi un espace qui permet d'introduire les informations concernant la configuration (adresse IP du serveur web) ainsi que d'autres informations à propos de l'entreprise.

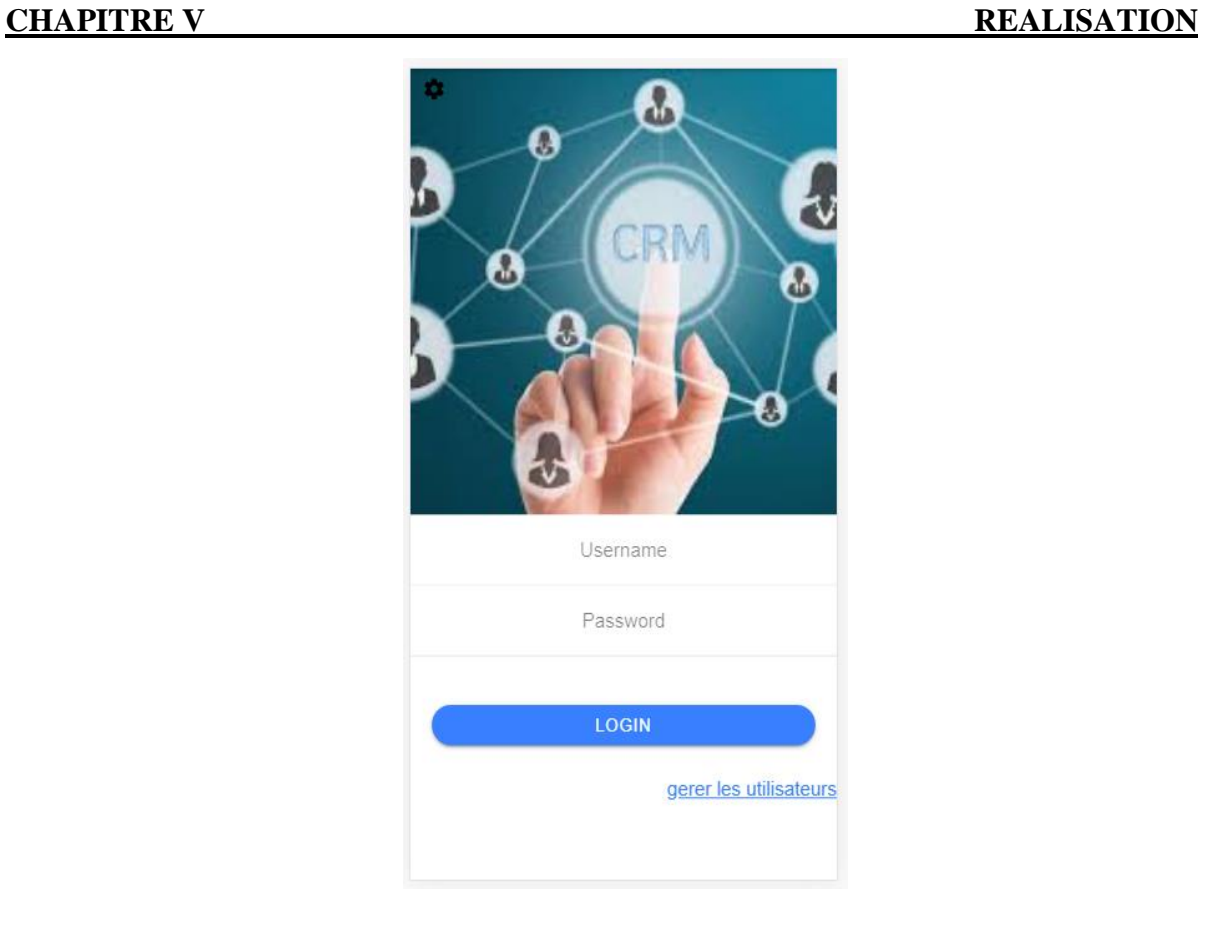

# **Figure V.5:** Interface d'authentification

L'administrateur accède à son espace en cliquant sur le lien « gérer les utilisateurs ». Un formulaire de connexion s'affiche.

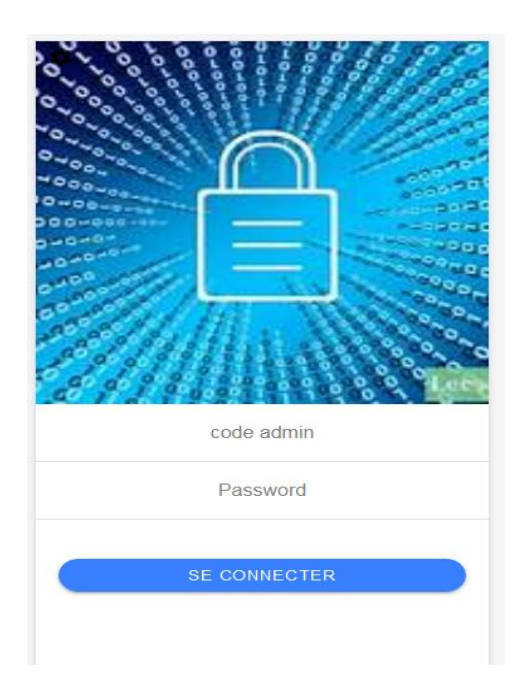

**Figure V.6:** Interface de connexion de l'administrateur

# **Interface Compte utilisateur**

Une fois l'utilisateur est authentifié, il peut accéder à son compte. Une page home s'affiche contenant le menu principal de l'application.

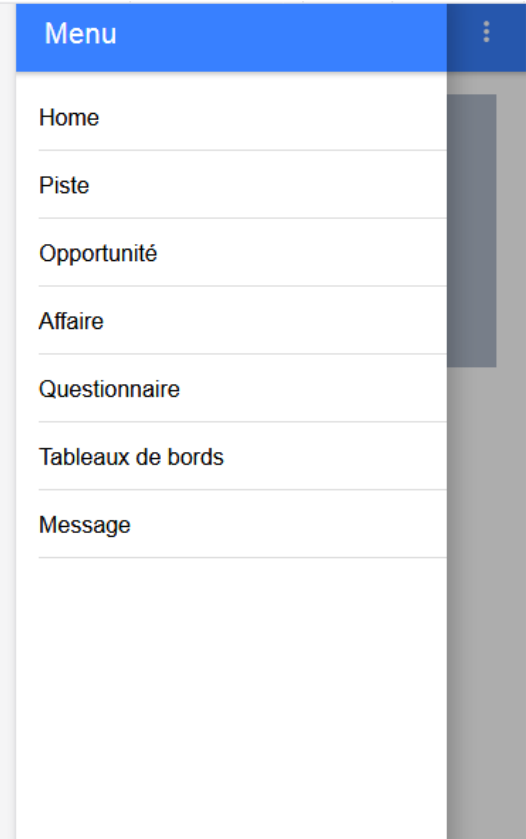

**Figure V.7**: Interface Compte utilisateur

# **Interface Piste :**

L'interface piste affiche la listes des pistes enregistrées, ainsi que des boutons pour ajouter, afficher les détails, modifier ou supprimer ces dernières.

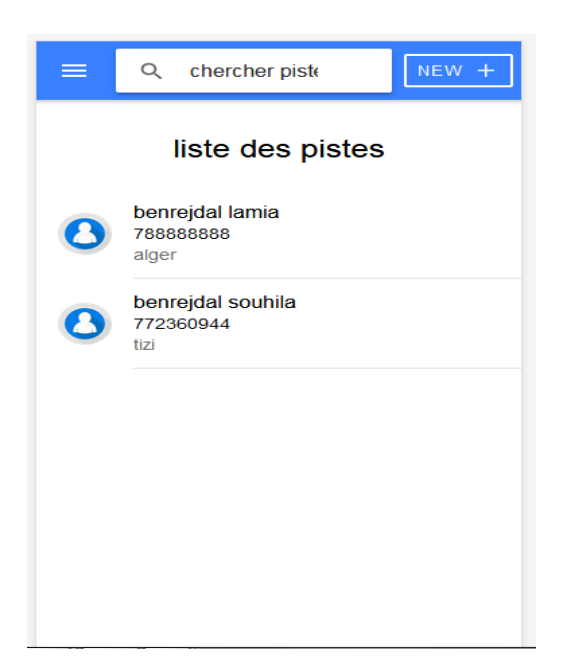

**Figure V.8**: Interface Piste

**Interface Ajout d'une piste :**

**L'utilisateur peut afficher des pistes en cliquant sur le bouton ajouter.** 

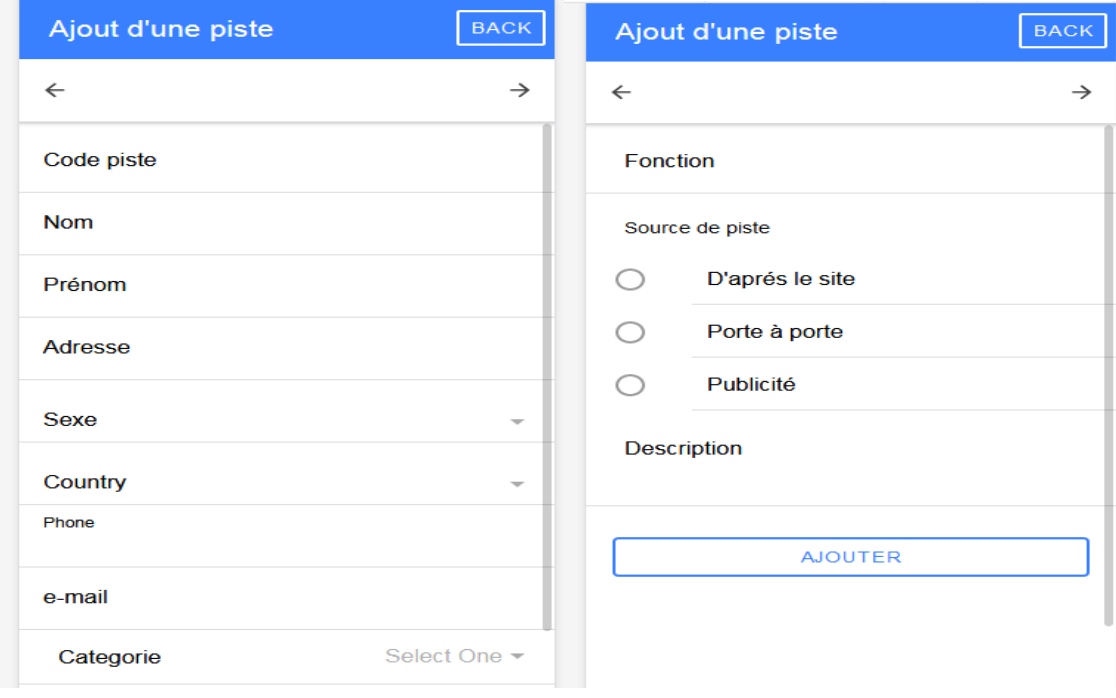

**Figure V.9:** Interface Ajout d'une Piste

# *Page Opportunité :*

Pour accéder à cette page l'utilisateur doit cliquer sur le lien « Opportunité » puis sur le bouton « Supprimer ».

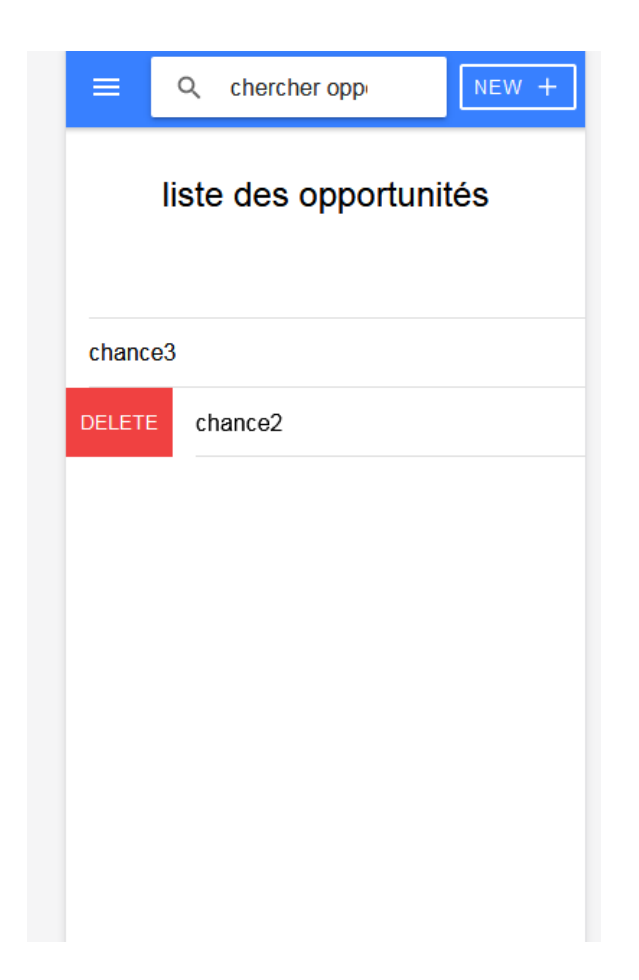

**Figure V.10**: Interface Suppression d'une opportunité

# *Page détail d'une affaire :*

Pour accéder à cette page l'utilisateur doit cliquer sur le lien « Affaire » puis sur le bouton « Détailler ».

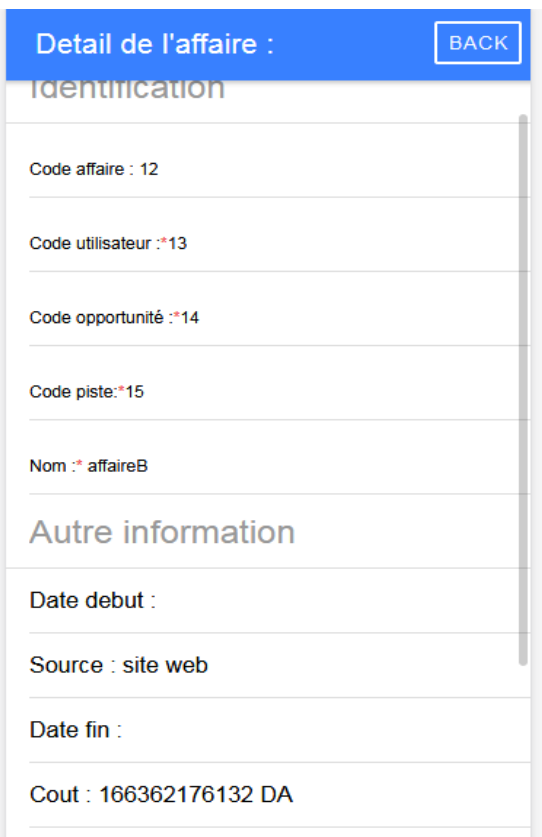

**Figure V.11:** Interface Détail d'une affaire

# **V.11.Conclusion**

Ce dernier chapitre a été consacré à la présentation de l'étape réalisation de notre application ainsi, nous avons présenté les outils logiciels qui nous ont permis la réalisation de notre travail à savoir l'environnement de développement et les langages de programmation. Puis, nous sommes passés aux présentations de notre application en décrivant ses fonctionnalités et présentant plusieurs interfaces.

# **CONCLUSION GENERALE**

L'objectif de notre travail était de concevoir et réaliser une application CRM, pour la gestion commerciale ILLUTRADE.

Pour mener à terme notre projet, nous avons présenté brièvement la société MS CONTACT de Tizi-Ouzou qui est notre organisme d'accueil, ainsi que le logiciel ILUTRADE afin de cerner la problématique, ce qui nous a conduits à en tirer les objectifs à atteindre dans notre application.

Ensuite, nous avons donné un aperçu général sur les applications mobiles, leurs systèmes d'exploitation, et mit l'accent sur ANDROID pour l'utiliser ensuite comme plateforme d'exécution de notre application IONIC sur mobile.

Ensuite, La troisième étape nous a permis d'acquérir des connaissances précieuses dans le domaine du marketing en général, et dans le marketing relationnel et les bases de données marketing en particulier. Ces connaissances nous ont permis de mieux comprendre notre sujet.

En plus, nous avons entamé l'étude conceptuelle en utilisant le langage de modélisation UML, cela nous a permis d'avoir une approche complète du développement logiciel, allant de l'analyse, en passant par conception pour arriver aux différentes étapes incrémentales de codage et de tests. Nous avons utilisé pour cette dernière étape le SGBD Mysql et le langage de développement PHP, ainsi que des outils adaptés à cet enivrement à savoir, CSS, Javascirpt, et HTML intégrés dans le Framework IONIC pour construire le Frontend de notre application.

Le langage PHP pour la communication des données et la connexion à la base de données (backend) ainsi que l'outil android studio pour exécuter l'application sur mobile. Nous estimons avoir atteint les objectifs fixés au préalable, néanmoins des perspectives peuvent être envisagées afin d'améliorer les fonctionnalités offertes par l'application comme:

 La multiplateforme, ce qui permettra de l'utiliser sous n'importe quel système d'exploitation mobile ou encore.

 Réaliser une application web afin d'ouvrir un accès aux clients et assurer la communication entre les trois applications.

Ajouter un module de géo-localisation pour localiser les clients

[1] https://.l-expert-comptable.com

- [2] Fiche technique donnée par l'organisme d'accueil.
- [3] Guide de ILUTRADE, site: <http://http:mscontact.com>
- [4] "https :[//www.techopedia.com/definition/2953/mobile-application."](http://www.techopedia.com/definition/2953/mobile-application)
- [5] <http://www.supinfo.com/articles/single/145-application-mobile-native> web hybride .
- [6] <http://www.reefcube.mu/mieux-connaitre-le-systeme-dexploitation-de-votre-mobile/>

[\[7\]http://openclassrooms.com/courses/creez-des-applications-pour-android/l-architecture](http://openclassrooms.com/courses/creez-des-applications-pour-android/l-architecture-)dandroid

[8] :N.BENBOURAHLA,"Android 4 les fondamentaux de developpement d'application java",2012 .

[\[9\]http://www.univ-orleans.fr/lifo/Members/Jean-Francois.Lalande/e](http://www.univ-orleans.fr/lifo/Members/Jean-Francois.Lalande/)nseignement/android/ cours-android.pdf

- [10] P. Kuchana, Software architecture design patterns in Java. Avril 2004.
- [\[11\]http://archipel.uqam.ca/id/eprint/12399](http://archipel.uqam.ca/id/eprint/12399)

[12] MICHON Christian. Le Marketeur, fondement et nouveauté de marketing, 2eme édition, Pearson

- [13] LENDREVIE. J et al. Op cit, page854.
- [14] Anne. JULIEN, « marketing direct et relation client », édition, démos, 2004, p. 55
- [15] MIRATON-NETALYS L., « Introduction à la GRC », France, 2006.
- [16] Lendrevie J. Lindon D, "Mercator", 7e Ed, Dalloez-Sirey, 2005, p 168.
- [17] Brown S., « CRM Customer relationship Management », Edition 2006 p.32
- [18] Nicolas Saint Cast & Pierre André Préau, « Organiser sa relation client aujourd'hui

le CRM nouvelle manière » MAXIMA 2005.

[19] Frédéric Jallat, Eric Stevens, Pierre volle, « Gestion de la relation client », ed Peelen,2006, PEARSON Education.

[20] LEFEBURE. Op.cit, p.40-45.

[21] Pascal Roques, UML 2 modéliser une application web

[22] : Pascal Roques et Frank Vallée, « UML 2 en action », Quatrième tirage,

2002, EYROLLES.

[ 23] : Pascal Roques et Frank Vallée, « UML 2 en action », Premier tirage Juin

2004, EYROLLES JOUVE

[24] Pascal Roques, "UML2 par la pratique, Etude de cas et exercices corrigés", 5éme Edition,Editions EYROLLES.

[25] Benoît CHARROUX, Aomar OSMANI, Yann THIERRY-MIEG, "UML2 pratique de la

modélisation" 2éme édition.

[26] C. Soutou, UML 2 pour les bases de données avec 20 exercices corrigés. EYROLLES,

[27] " Réseau, Architecture, Protocoles, application " Par Andrew TANENBAUM, Inter édition.

[28] " Les réseaux " Par Guy Pojolle, 3éme édition Eyrolles 2002.

[29] <http://www.lemagit.fr/definition/JSON-JavaScript-Object-Notation>

[30]https:[//www.tutoriels-informatique.com/serveur-web](http://www.tutoriels-informatique.com/serveur-web)

[31] https://dvinformatique.weebly.com/android-studio.html

[32] https://en.wikipedia.org/wiki/Google\_Forms

[33] https://ionicframework.com/